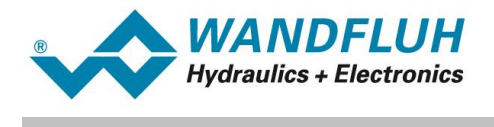

# **CANopen - Protocol with Device Profile in accordance with CiA DSP 408**

*Revision 6*

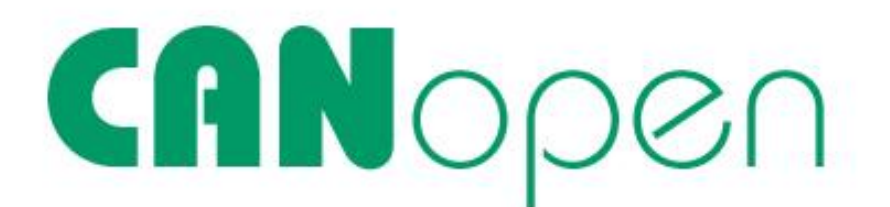

*Wandfluh AG Postfach CH-3714 Frutigen*

*Tel: +41 33 672 72 72 Fax: +41 33 672 72 12*

*Email: sales@wandfluh.com Internet: www.wandfluh.com*

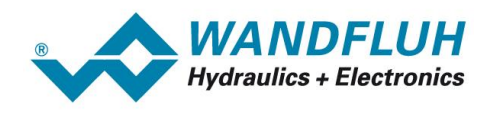

# **Inhaltsverzeichnis**

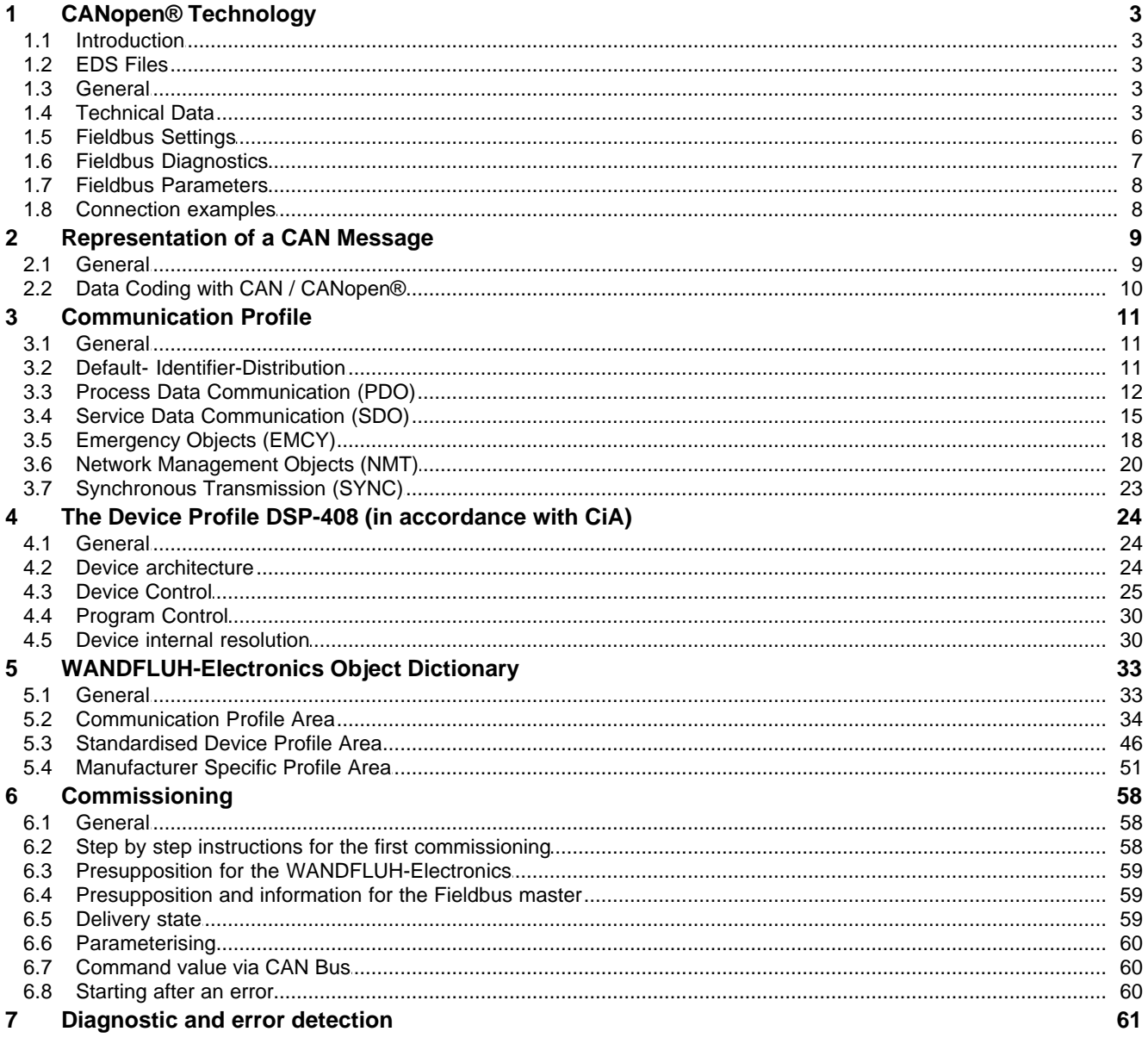

П

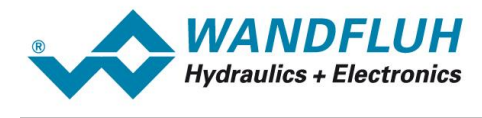

# <span id="page-2-0"></span>**1 CANopen® Technology**

# <span id="page-2-1"></span>**1.1 Introduction**

CANopen® is an independent of the manufacturer, open fieldbus standard with a wide range of application in manufacturing– and process automation. Independence of the manufacturer and openness are guaranteed by the physical interface in accordance with ISO 11898 and CiA DS-102. With this, the basis is given for a worldwide CAN (Controller Area Network) distribution embracing all manufacturers.

CANopen® provides functionally graded communication protocols (communication profiles), The WANDFLUH -Electronics uses the device profile DSP-408 "Device Profile Fluid Power Technology".

# <span id="page-2-2"></span>**1.2 EDS Files**

The characteristic communication features of a CANopen® – device are defined in the form of an electronic data sheet (Electronic Data Sheet, EDS file). WANDFLUH makes available the corresponding EDS.

The EDS files expand the open communication right to the user level. All modern planning tools make it possible to read-in the EDS files during the configuration. As a result, the integration into the CANopen® -system becomes simple and user friendly.

# <span id="page-2-3"></span>**1.3 General**

The present operating instructions represent a CANopen®–specific extension of the The *WANDFLUH* -Electronics operating instructions.

**Remark:** Please read the operating instructions of the the WANDFLUH -Electronics beforehand.

First of all it is important to familiarize oneself with the CANopen®–terms, which occur time and again in these operating instructions. On principle, two CANopen® profiles are referred to:

- · The CANopen®–communication profile regulates the "how" of the communication. It specifies elements for the exchanging of real-time data and parameter data as well as a simplified network management.
- The CANopen®–device profile describes the "what" of the communications. The objective of device profiles is to define the data contents independent of the manufacturer, so that the basic functionality of the different device classes can be uniformly addressed.

# <span id="page-2-4"></span>**1.4 Technical Data**

#### **1.4.1 General**

The physical interface corresponds to the standard ISO 11898.

The CAN–protocol in accordance with ISO 11898 corresponds to the data connection layer Layer 2 in the ISO/OSI–reference model and supports a multi-master operation, i.e., every participant can request the communication through the serial bus.

Used as application layer is the protocol CANopen®, which is standardized in the International Manufacturers and Users Association CAN in Automation (CiA).

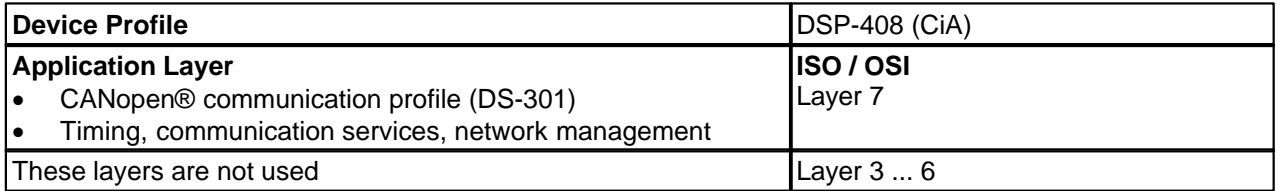

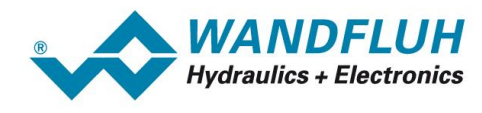

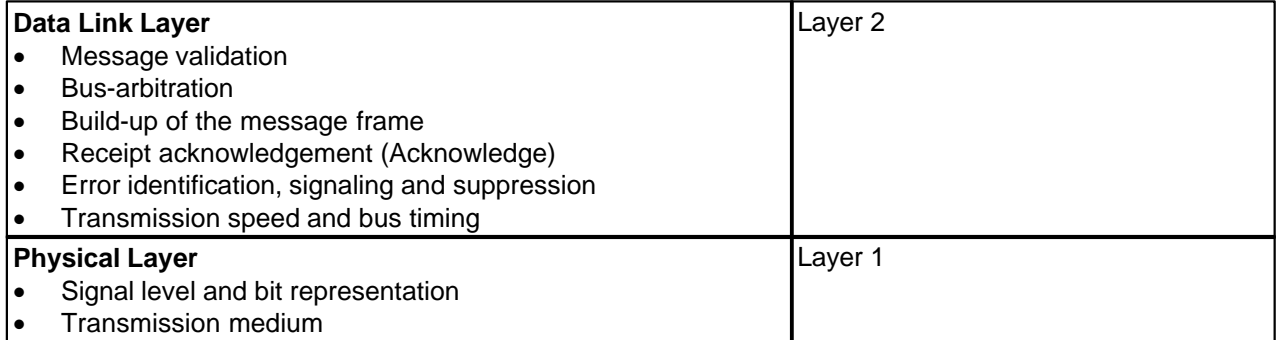

#### **1.4.2 Physical Layer**

The transmission medium is an electric two-wire. The signal transmission takes place differentially (3.5/1.5V dominant //2.5V recessive).

The CAN- bus has to be terminated at both ends with a 120 Ohm resistor. The *WANDFLUH* -Electronics itself does not have a termination resistor. After the installation of the CAN-bus and the termination resistors, the resistance between the two lines should be measured with an ohmmeter; it has to be within the range of 60...70 Ohm.

#### **1.4.3 Fieldbus Wiring**

The bus wires may be routed parallel, twisted and/or shielded, depending on the EMC requirements. The wiring topology should be as close as possible to a single line structure, in order to minimize reflections. The cable stubs for connection of the bus nodes should be as short as possible, especially at high bit rates. At 1Mbit/s, the length of the cable stubs should not exceed 0,3m (20kBit/s=7,5m, 125kBit/s=3,7m, 500kBit/s=0,7m).

The wiring of a CANopen® PD2 takes place through the 5-poles connecting cable. The pin assignment corresponds to the following table.

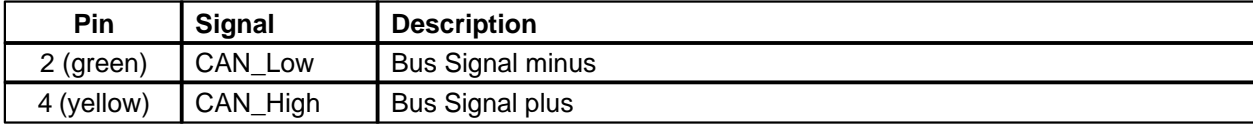

ATTENTION: Thus, these connections are not available for the analog command value (Pin 2, green) and Stab-Out (Pin 4, yellow)!

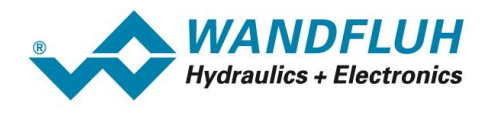

### **1.4.4 Transmission Speeds**

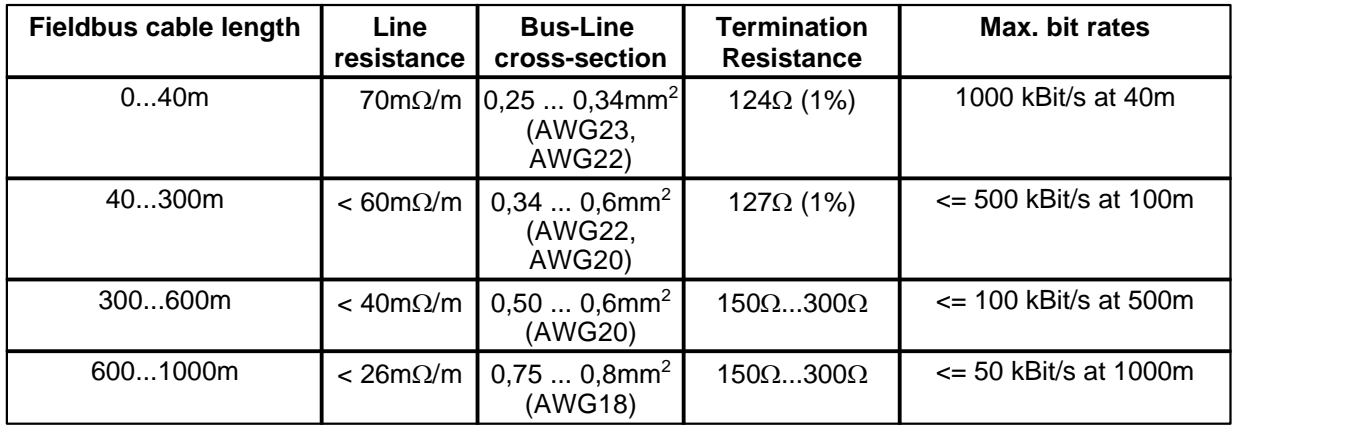

The transmission speed and the maximum admissible bus lengths mutually influence one another:

To minimize the voltage drop on long distances the termination resistor should be higher than in the ISO 11898-2 standard.

**Remark:** The transmission speed can be parameterized on the WANDFLUH -Electronics, resp. set via the parameterization software PASO (menu "Fieldbus -Fieldbus-Info").

#### **1.4.5 Other connectors**

For all other connectors, please refer to the appropriate operating manual e.g. "Operating instructions WANDFLUH -Electronics".

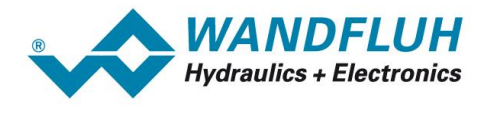

# <span id="page-5-0"></span>**1.5 Fieldbus Settings**

The following settings can be made either via the parameterization software PASO (menu "Fieldbus - Info") or directly from the master via the CANopen® Master:

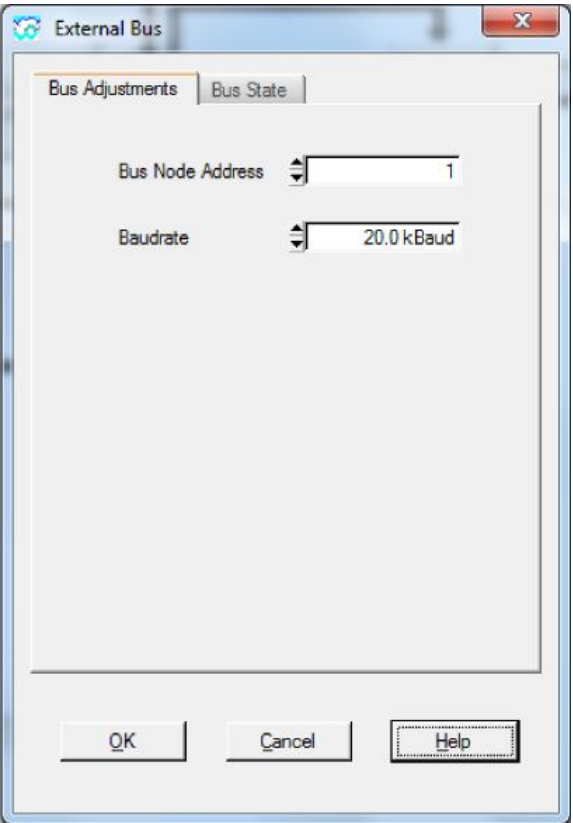

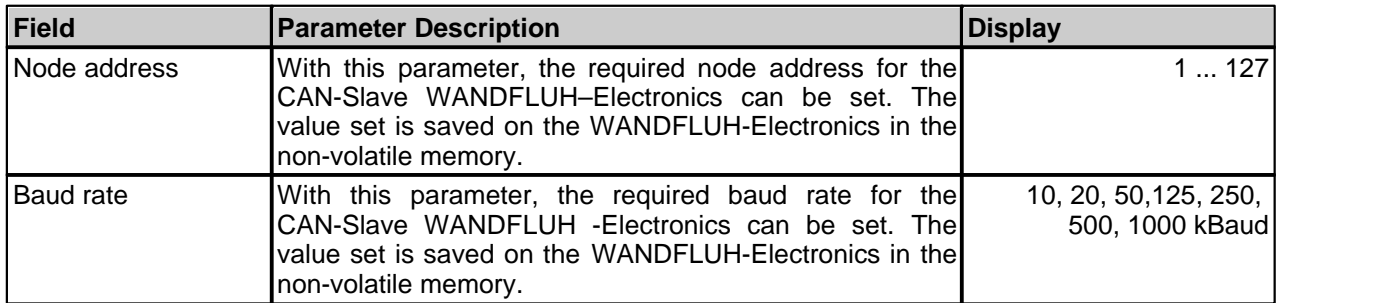

**Note:** The factory setting for the node address is 1. The factory setting for the node baudrate is 20kBit/s

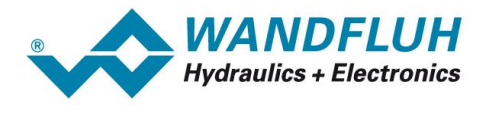

# <span id="page-6-0"></span>**1.6 Fieldbus Diagnostics**

A diagnosis of the fieldbus is possible at any time via the parameterization software PASO. This takes place through the menu point "Fieldbus\_Info".

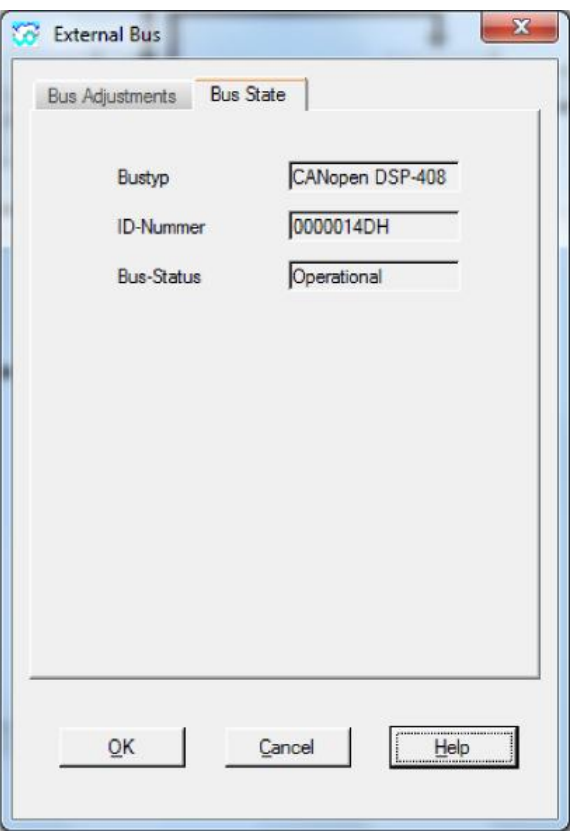

The following bus statuses are displayed:

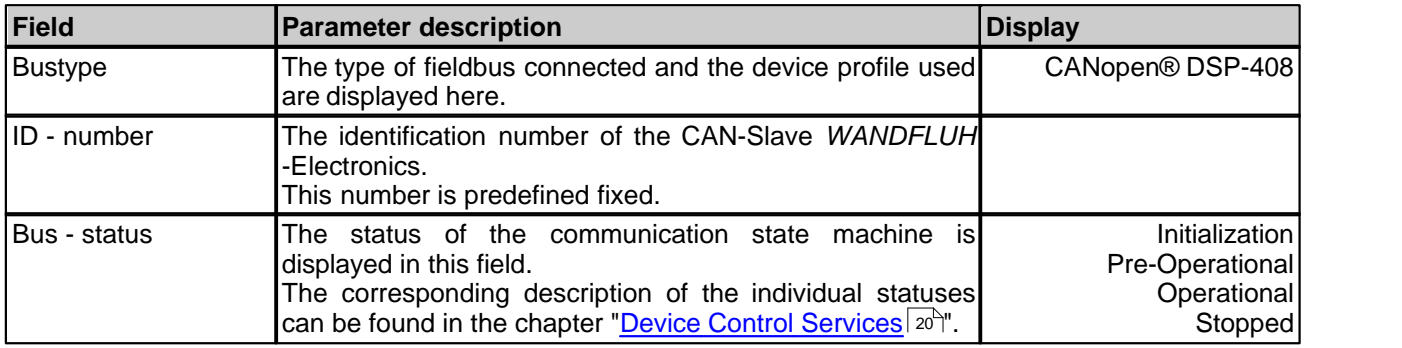

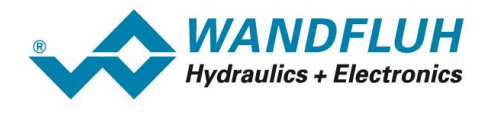

# <span id="page-7-0"></span>**1.7 Fieldbus Parameters**

The menu item "Fieldbus - Parameters" in the parameterization software PASO allows the setting of the PDO communication and PDO mapping parameters (refer to "<u>Mapping RxPDO</u> | 42<sup>4</sup>" and "<u>Mapping RxTDO</u> | 44<sup>4</sup>"). These parameters can only be changed in the bus status "Stop" or "pre-operational" (refer to "[Device Control](#page-19-1) [Services](#page-19-1) | 20 ]").

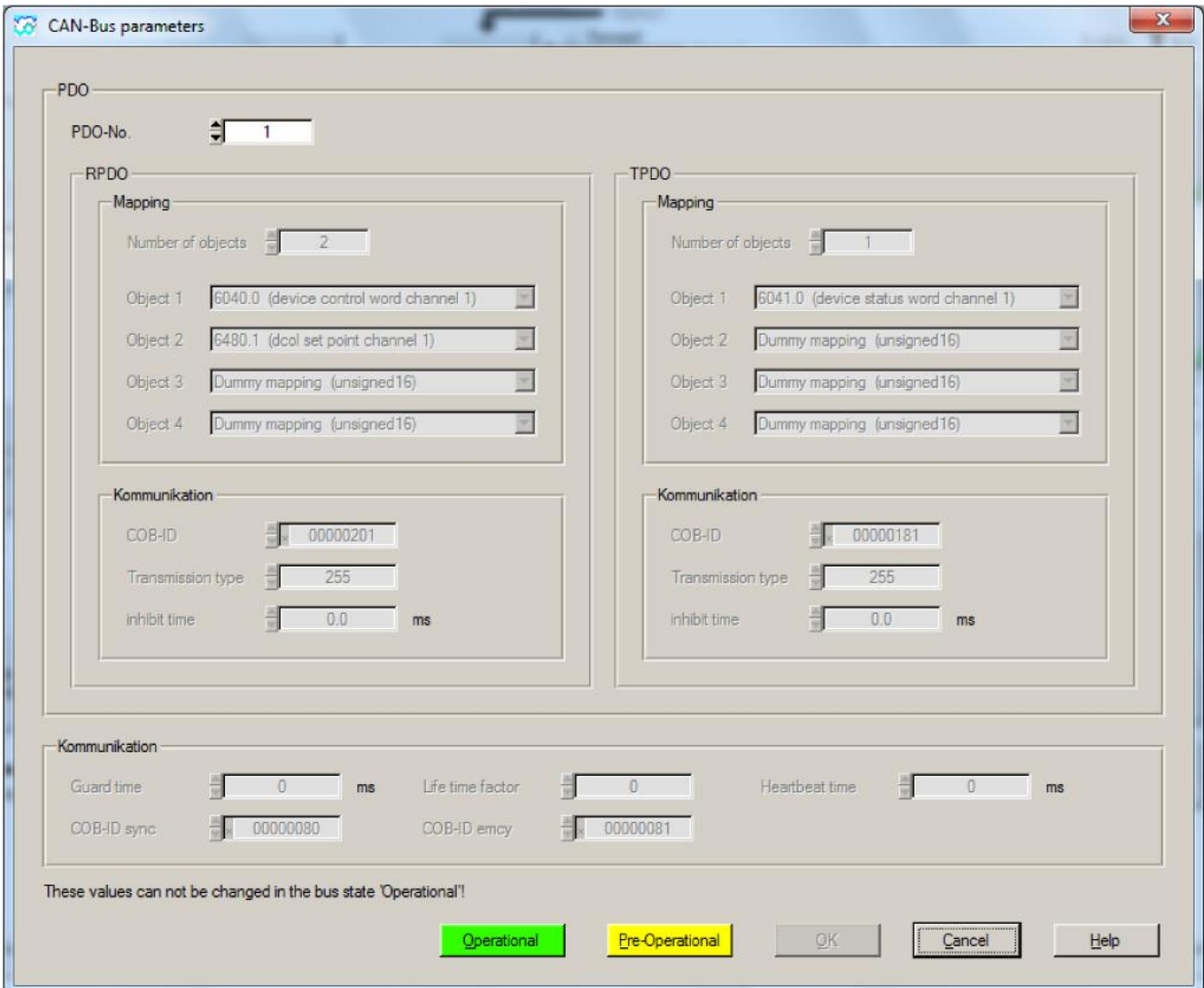

The settings of the PDO mapping is done individually per PDO. In the selection "PDO-No." can be selected, which PDO-setting should be changed.

Only the mapping and the communication parameters can be set per PDO. In the bottom of the window are global communications parameters which are not PDO-dependent.

### <span id="page-7-1"></span>**1.8 Connection examples**

As a connection example, reference is made to the operating instructions of the WANDFLUH -Electronics.

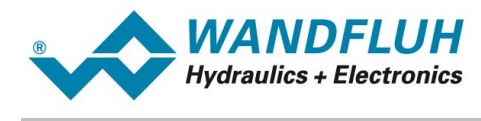

# <span id="page-8-0"></span>**2 Representation of a CAN Message**

# <span id="page-8-1"></span>**2.1 General**

In the operating instructions, CAN–messages are described in detail in tables, such as are illustrated below. The split-up corresponds to the usual standard CAN–driver of the software interface (2 byte CAN-Header, 8 byte user data and 3 byte transmission failure detection).

Serial data stream:

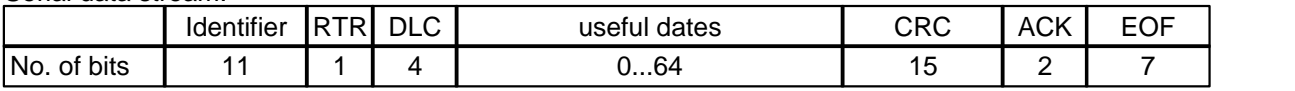

#### **CAN Header**

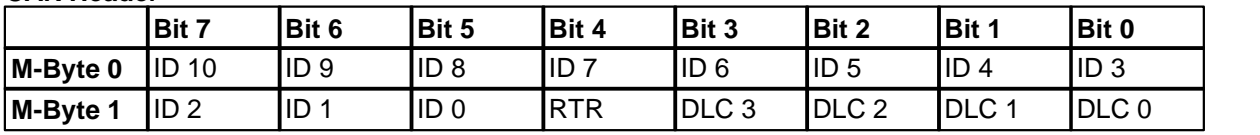

#### **CAN Data**

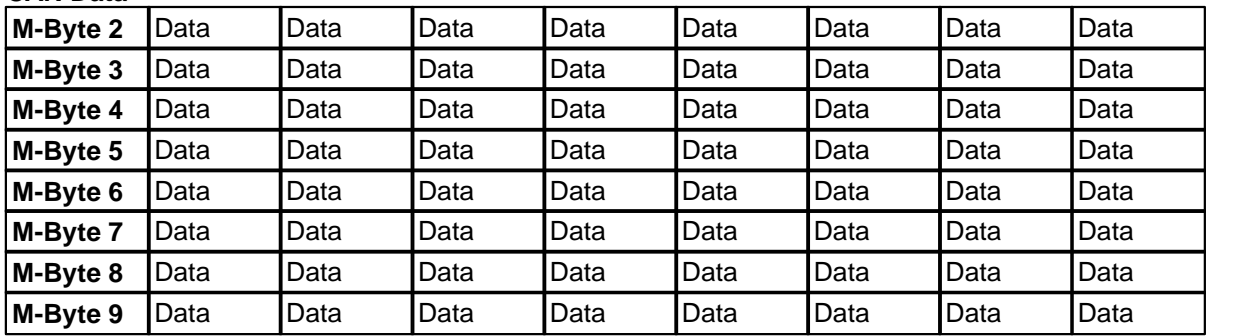

#### **CAN Trailer**

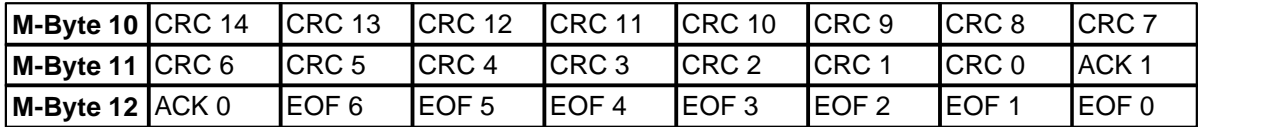

M-Byte x :Message Byte x<br>ID 10 ... ID 0 :CAN-Identifier ( ID 10 ... ID 0 :CAN-Identifier (COB-ID)<br>RTR :Remote transmission rec RTR :Remote transmission request-bit<br>DLC 3 ... DLC 0 :Data length code, length of the us DLC 3 ... DLC 0 :Data length code, length of the user data (value range 0...8, binary coded)<br>Data :User data Data :User data<br>CRC 14 ... CRC 0 :Cyclic redi :Cyclic redundancy check ACK 1 ... ACK 0:Acknowledge

EOF 6 ... EOF 0:End of frame

For the following documentation the CAN messages are represented in the following format. Only relevant dates like COB-ID and data bytes are shown.

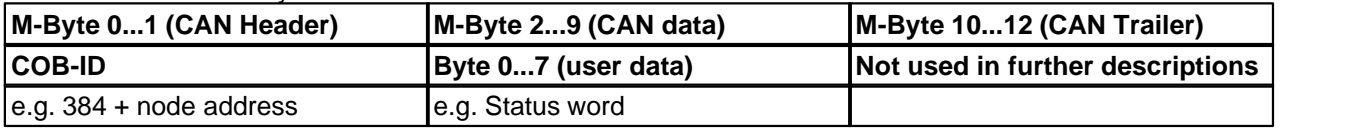

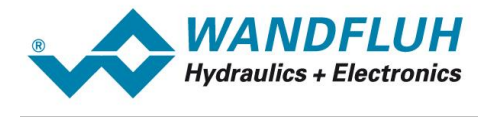

# <span id="page-9-0"></span>**2.2 Data Coding with CAN / CANopen®**

Fundamental rule of the data coding for CAN / CANopen®:

- · **First** transmitted is: the highest value bit of the lowest value byte.
- Last transmitted is: the lowest value bit of the highest value byte.

**à This corresponds to the description known as "Intel" format.**

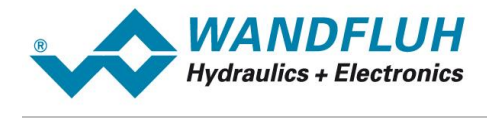

# <span id="page-10-0"></span>**3 Communication Profile**

# <span id="page-10-1"></span>**3.1 General**

The CANopen®–communication profile (CiA DS-301) regulates the "how" of the communication. It specifies elements for the exchanging of real-time data and parameter data as well as a simplified network management. In this, particular attention has been paid to the resource-saving implementability and with this to the good performance of the corresponding software layer.

CANopen® uses the following services for the different types of data. The communication profile contains:

- · PDO (Process Data Object) for real-time data, max. 8 bytes (1 telegram), high priority telegram.
- SDO (Service Data Object)
- for system parameters, data split-up over several telegrams, low priority telegram.
- NMT (Boot\_Up)
- · Node-guard (life-/node guarding)
- Emergency (status)
- SYNC (synchronization)

# <span id="page-10-2"></span>**3.2 Default- Identifier-Distribution**

After switching-on the WANDFLUH -Electronics control system, it has a default–identifier–distribution in accordance with the CANopen® standard CiA DS 301. The following table provides an overview of this distribution from the point of view of the control system:

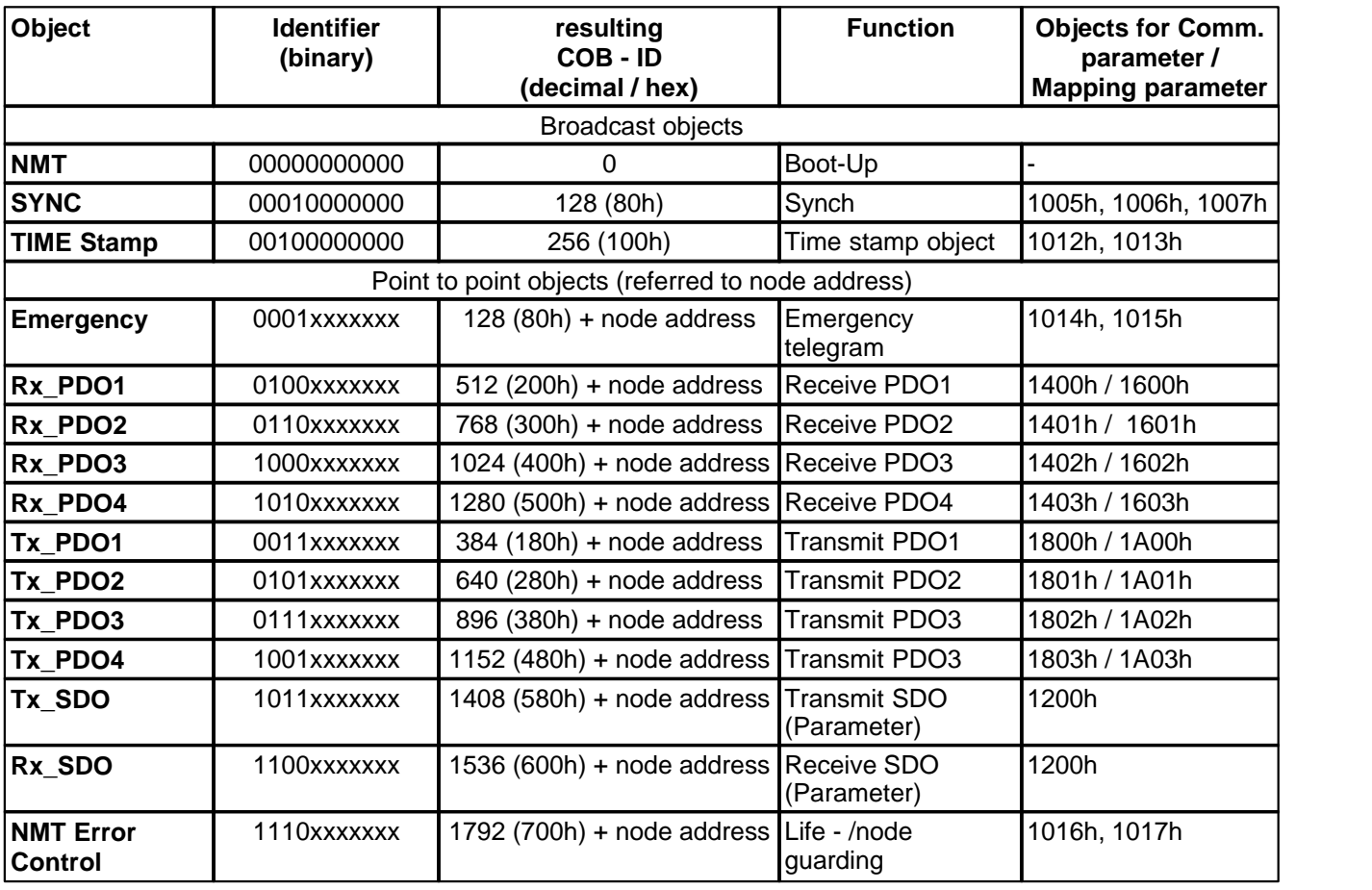

 $xxxxxx =$  Control - ID = node address settable via parameterization software PASO.

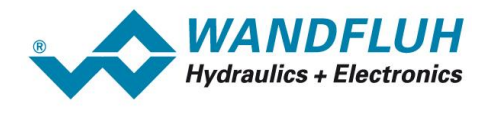

# <span id="page-11-0"></span>**3.3 Process Data Communication (PDO)**

#### <span id="page-11-2"></span>**3.3.1 General**

The real-time data transfer is performed by means of "Process Data Objects (PDO)". The transfer of PDOs is performed with no protocol overhead. CANopen® also defines the default settings for the process data exchange, such as, e.g. identifiers used, data assignment and communication behavior. The default setting for the data assignment (default-mapping) can be modified through so-called mapping parameters.

PDOs can be transmitted either event-controlled (asynchronous) or synchronized. Also the requirements via the CAN-Feature "Remote-Transmit-Request" are supported. With this, it is possible to flexibly meet the requirements of the application.

There are two kinds of use for PDOs. The first is data transmission and the second is data reception. It is distinguished in Transmit-PDOs (TPDOs) and Receive-PDOs (RPDOs).

#### <span id="page-11-1"></span>**3.3.2 PDO Communication Parameters**

The PDO communication parameters (index 1400...1403 and 1800...1805) describe the transmission behavior of the PDOs. There the PDO identifiers, the type of transmission, the transmission inhibit time and the CMS priority group are listed.

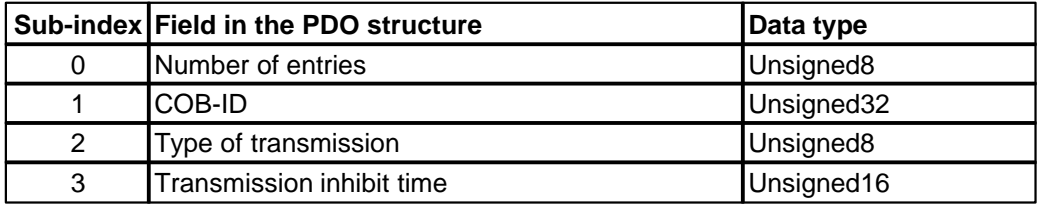

The type of transmission (sub-index 2) defines the transmission-/receiving characteristics of a PDO. A differentiation between a synchronous and an asynchronous transmission type is made. The asynchronous PDOs are transmitted event-controlled or in case of a remote request, the synchronous ones are triggered through a SYNC signal or transmitted by means of a time control.

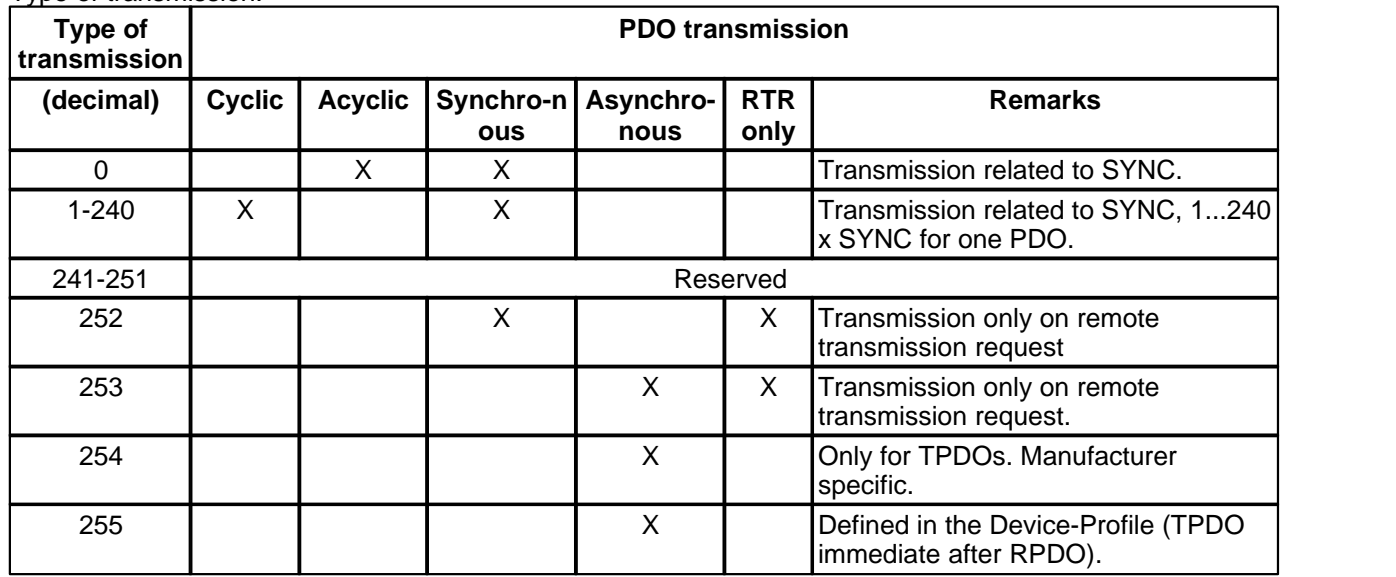

Type of transmission:

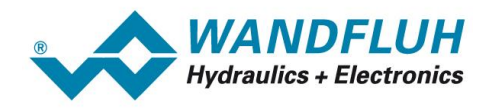

COB-ID Code:

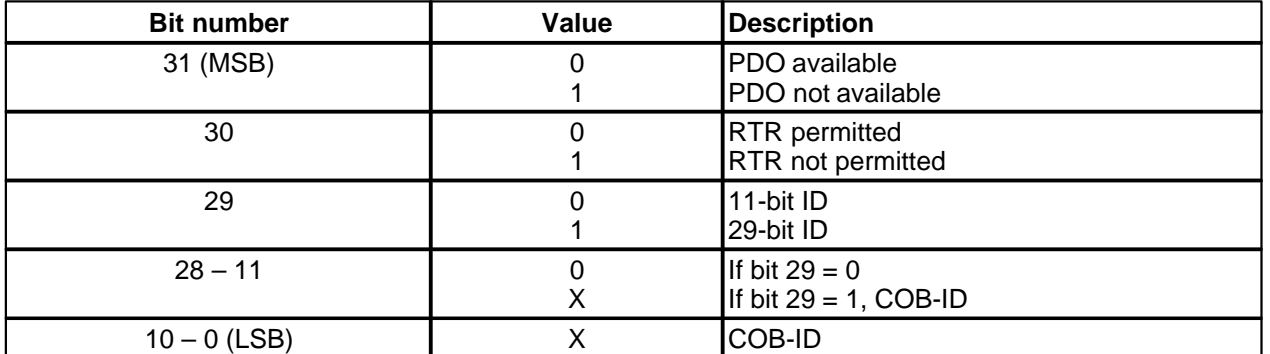

A remote transmission request (RTR) must always be transmitted with the number of requested data bytes (DLC), otherwise the *WANDFLUH* -Electronics answers without any data bytes.

**Note:** The CiA does not recommend using RTR.

**Important:** The designation of the process data objects takes place from the point of view of the *WANDFLUH* -Electronics control system.

The representation of a CANopen® message for a PDO can be seen from the following table.

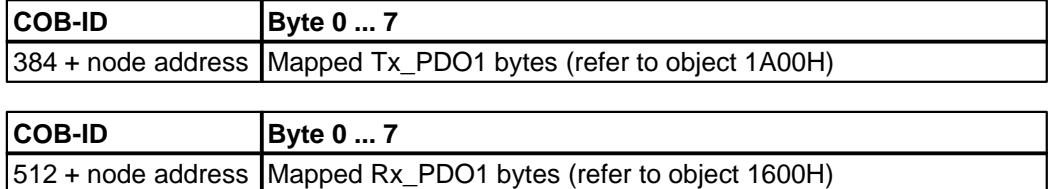

The corresponding COB-ID is calculated as follows:

 $COB-ID_TX-PDO1 = 384 + node address$ 

COB-ID  $RX-PDO1 = 512 + node$  address

#### **3.3.3 Example for PDO**

RPDO1 Output data (controlword and command value, refer to object 1600h):

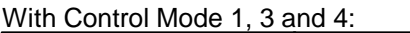

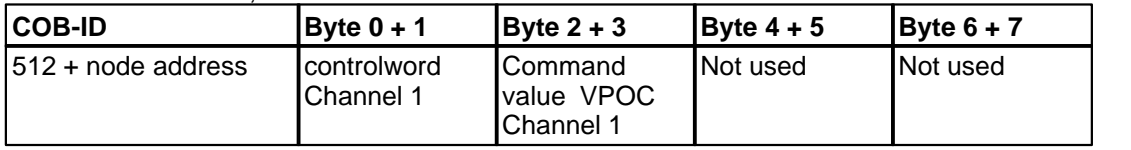

RPDO1 Output data (controlword and command value, refer to object 1601h):

With Control Mode 1, 3 and 4:

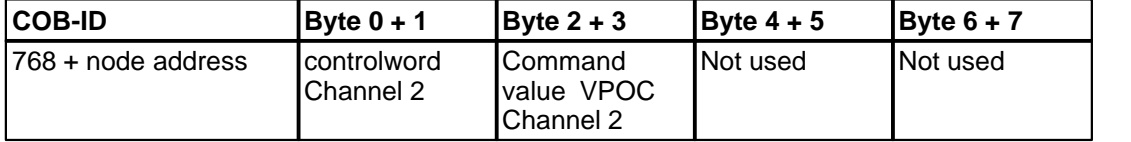

RPDO1 Output data (controlword and command value, refer to object 1602h):

With Control Mode 1, 3 and 4:

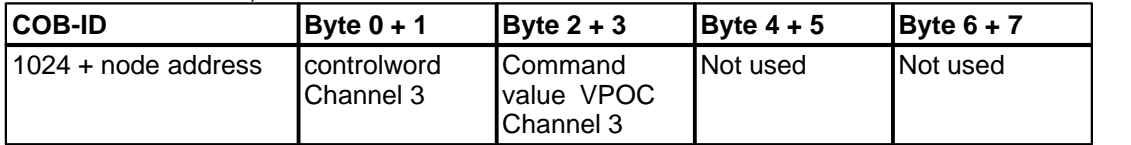

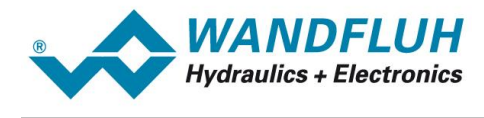

RPDO1 Output data (controlword and command value, refer to object 1603h):

#### With Control Mode 1, 3 and 4:

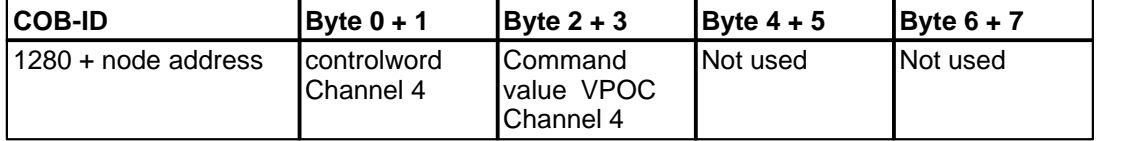

TPDO1 Input data (statusword, refer to object 1A00h):

With Control Mode 1 and 3:

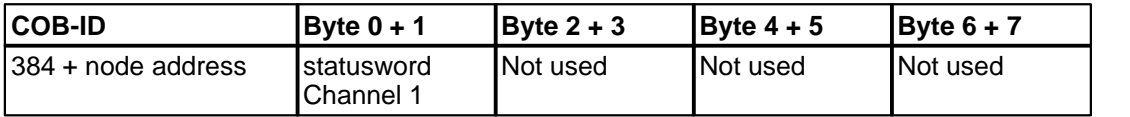

TPDO2 Input data (statusword, refer to object 1A01h):

With Control Mode 1 and 3:

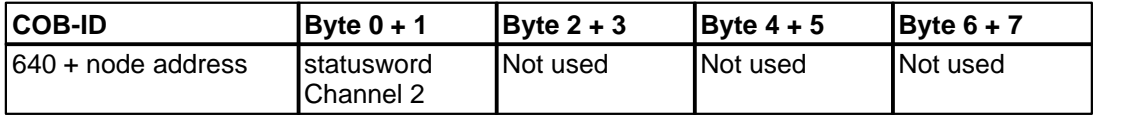

TPDO3 Input data (statusword, refer to object 1A02h):

#### With Control Mode 1 and 3:

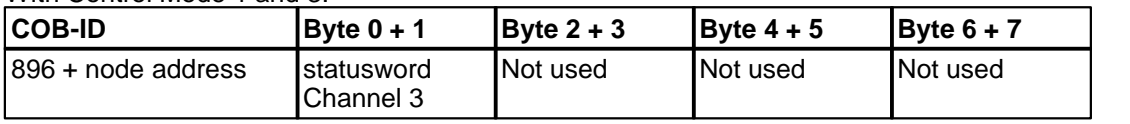

TPDO4 Input data (statusword, refer to object 1A03h):

#### With Control Mode 1 and 3:

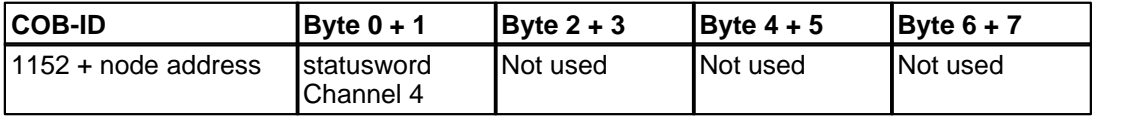

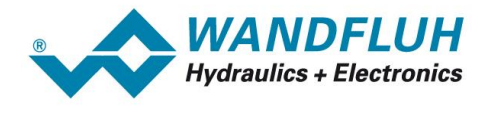

# <span id="page-14-0"></span>**3.4 Service Data Communication (SDO)**

#### <span id="page-14-1"></span>**3.4.1 General**

The device parameters in the object directory are read and written via service data objects. Service data objects (SDO) are data structures of any size. In the case of CANopen®, they are addressed via a 16-bit - index and an 8-bit sub-index.

The WANDFLUH –Electronics control systems operate as servers, at the request of the client (e.g., SPS), they make data available (upload), or receive data from the client (download). A transmission with the number of data bytes <= 4 byte is called *Expedited Transfer* and a transmission with the number of data bytes > 4 byte is called *Segmented Transfer*.

Upload:

- The client requests data together with index and sub-index of the required device parameter.
- The server responds with device parameters (including index and sub-index).

Download:

- The client transmits date together with the index and sub-index.
- The server confirms the correct receipt.

The representation of a CANopen® message for an SDO can be seen from the following illustration.

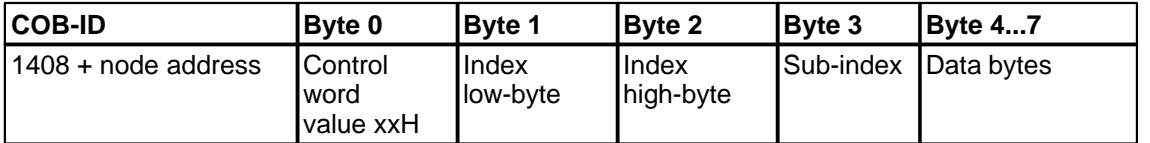

The corresponding COB-ID is calculated as follows:

COB-ID  $SDOTX = 1408 + node$  address

COB-ID\_SDORX = 1536 + node address

On principle a handshake takes place between the client and the server. If the parameter to be transmitted comprises up to 4 bytes, then a single handshake is sufficient (a telegram pair).

During the download, the client transmits the data together with the index, sub-index and the server confirms the receipt. During the upload, the client requests the data, in that it transmits the index and sub-index of the required parameter and the server transmits the parameter (incl. index and sub-index) in its response telegram. For upload and download the same identifier pair is used.

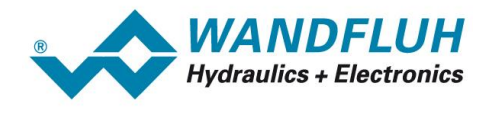

#### **3.4.2 Upload SDO Protocol**

#### **Client à Server, Initiate Upload Request**

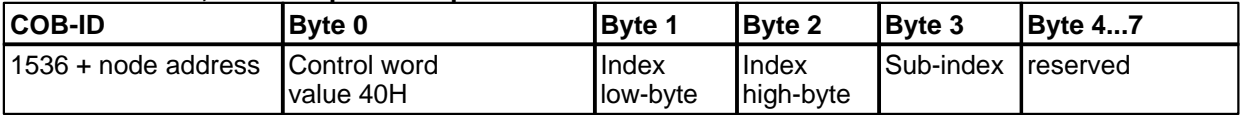

#### **Server à Client, Upload Response (Expedited Transfer)**

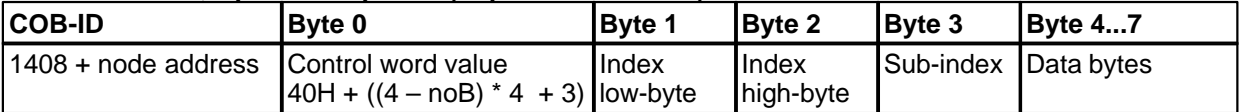

#### **Server à Client, Upload Response (Segmented Transfer)**

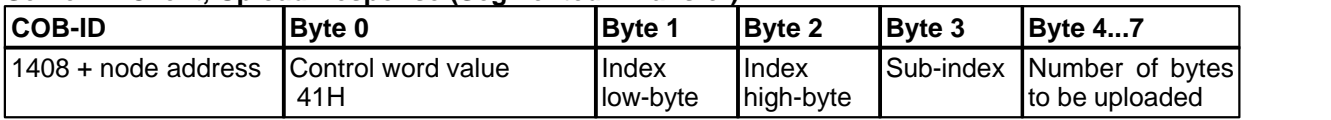

#### **Client à Server, Upload Request (only for segmented Transfer)**

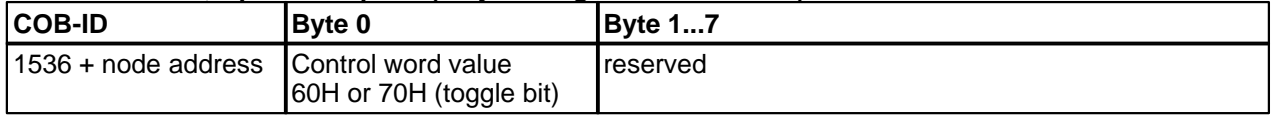

#### **Client à Server, Upload Response (only for segmented Transfer)**

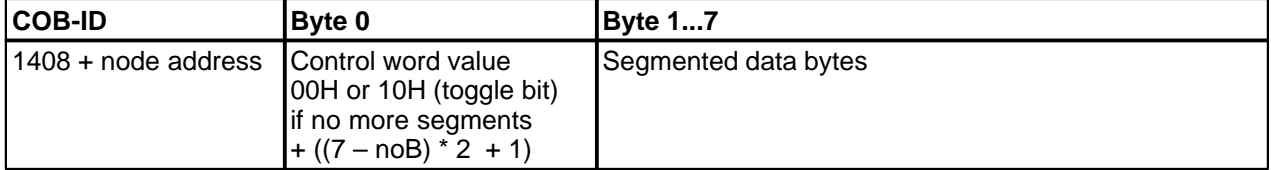

noB: number of valid data bytes (min. 1)

#### **3.4.3 Download SDO Protocol**

# **Client à Server, initiate Download Request (Expedited Transfer)**

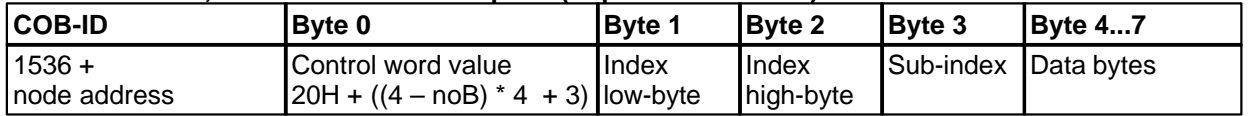

#### **Server à Client, Download Response**

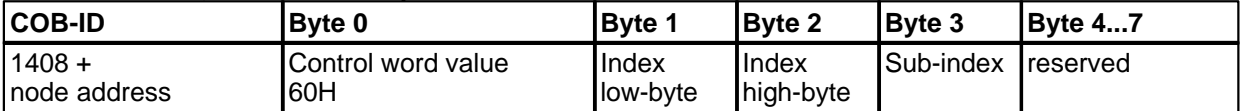

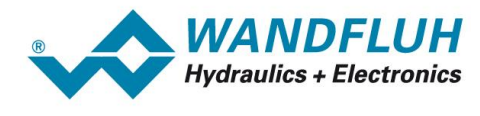

#### **3.4.4 Abortion of a Parameter Communication**

In the case of a faulty parameter communication, it is aborted. To do this, the client, resp. the server transmits an SDO telegram with the following structure:

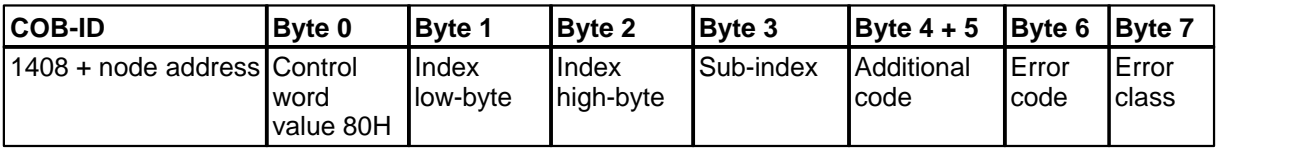

The following error descriptions from DS 301 are supported by the *WANDFLUH* control system:

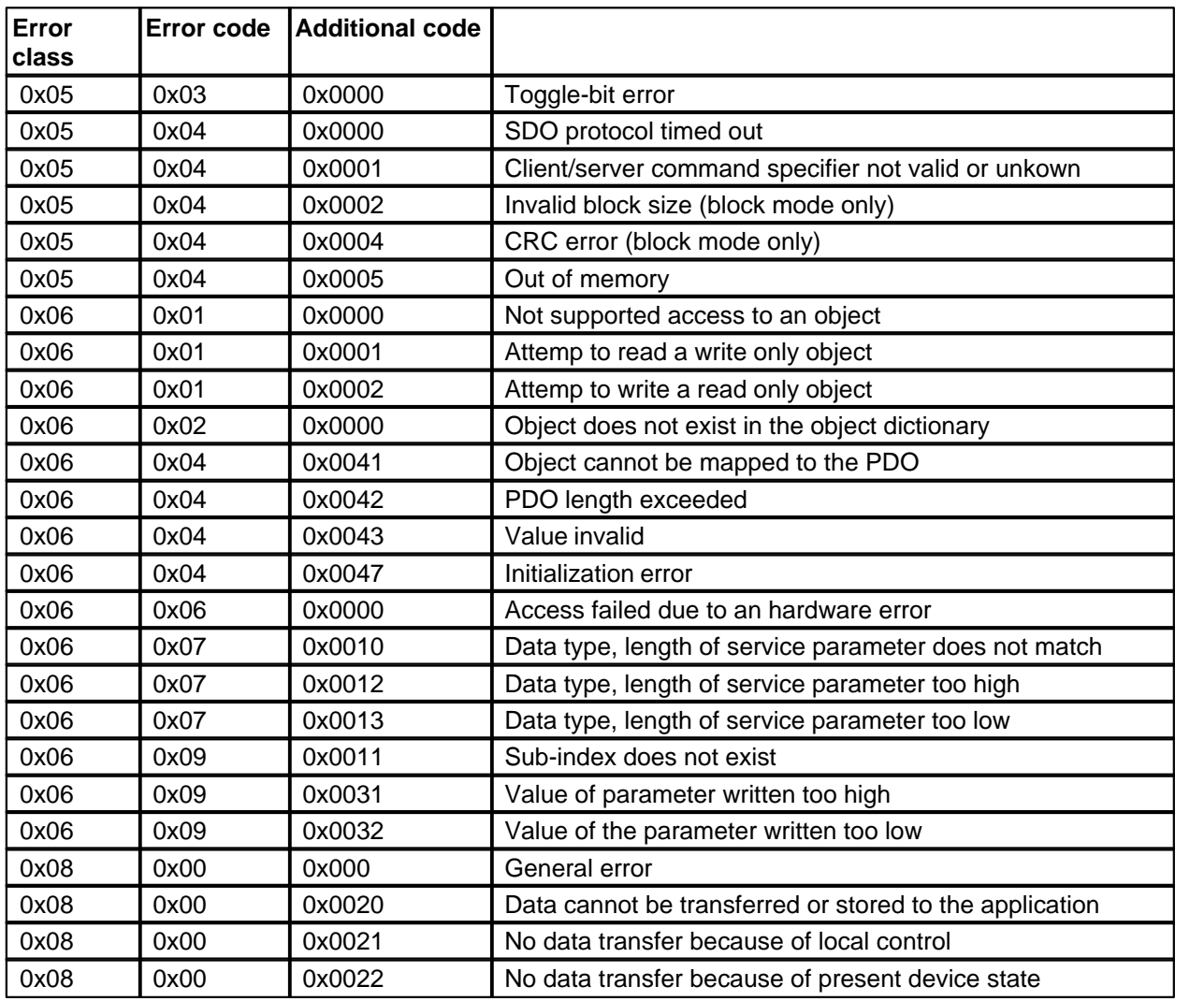

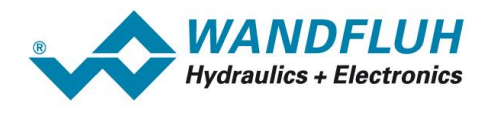

# <span id="page-17-0"></span>**3.5 Emergency Objects (EMCY)**

#### **3.5.1 General**

If an internal error occurs, then the *WANDFLUH* -Electronics transmits an 8 byte long emergency telegram. This telegram is transmitted with the highest priority. An emergency object is transmitted only once per "error event". As long as no new errors on the device occur, no further emergency objects are transmitted.

#### **3.5.2 Emergency Object Data**

The emergency telegram consists of the following 8 bytes:

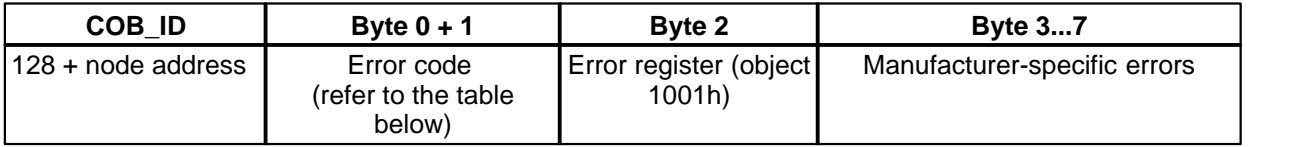

The part "Manufacturer-specific errors" is not used.

#### **Error Code**

In the case of an error on the *WANDFLUH* -Electronics, here a value corresponding to the error is indicated. In the object 0x1003 the last occurring errors are filed. In doing so, the sub-index 0 indicates the number of the current errors. The following table lists all possible errors with the corresponding error code:

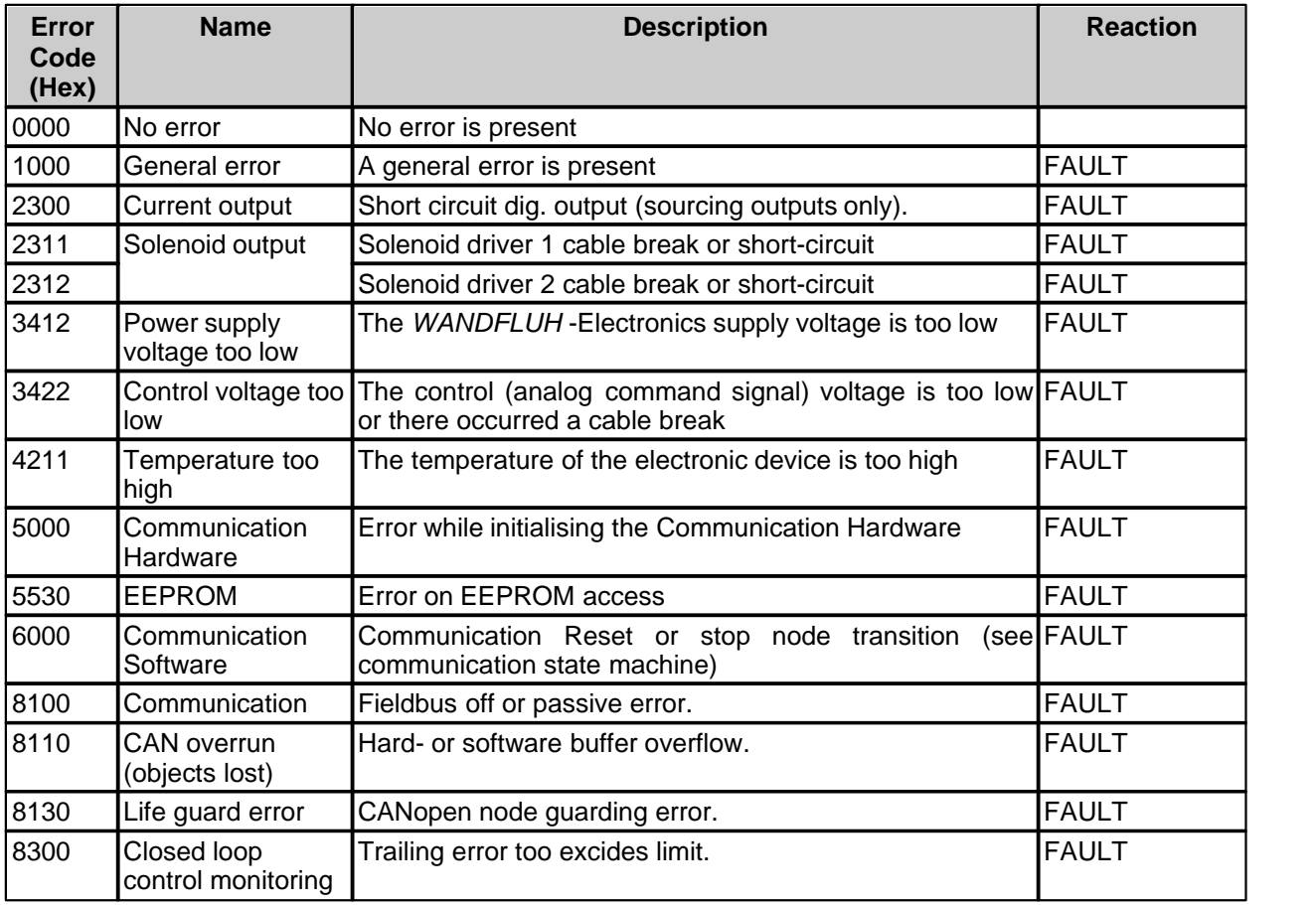

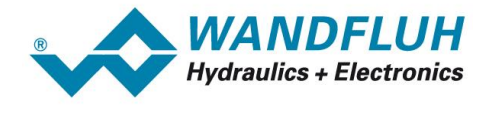

#### **Error Register**

As long as an error is present, it can be read out through the object 1001H (description under "<u>Error register</u> [\(Flag\)](#page-34-0)| <sup>ვ5</sup>ী").

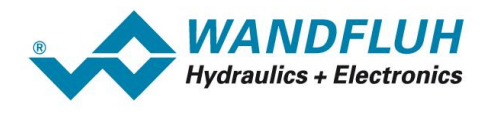

# <span id="page-19-0"></span>**3.6 Network Management Objects (NMT)**

#### **3.6.1 General**

The Network Management (NMT) is node oriented and follows a master-slave structure. NMT objects are used for executing NMT services. Through NMT services, nodes are initialised, started, monitored, resetted or stopped. All nodes are regarded as NMT slaves.

NMT requires that one device in the network fulfils the function of the NMT Master.

#### <span id="page-19-1"></span>**3.6.2 Device Control Services**

CANopen® makes it possible to start the control system with a single telegram. When switching-on (Power-On), the control system carries out an initialization and switches into the status PRE-OPERATIONAL. With a single telegram (Start\_Remote\_Node), the control system now can be switched into the status OPERATIONAL.

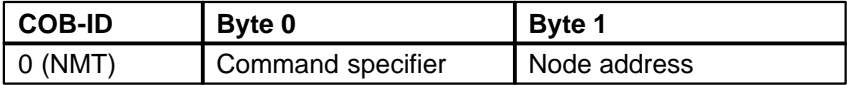

The following states and state commands are possible:

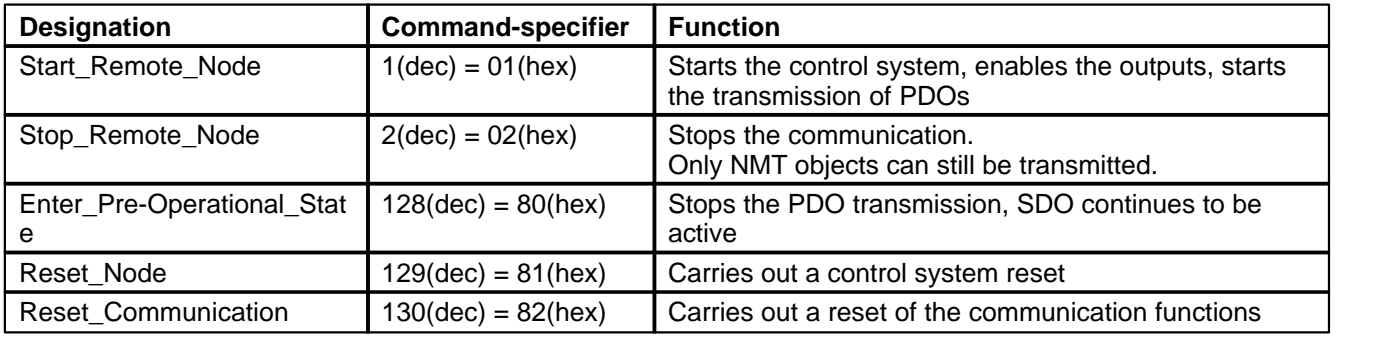

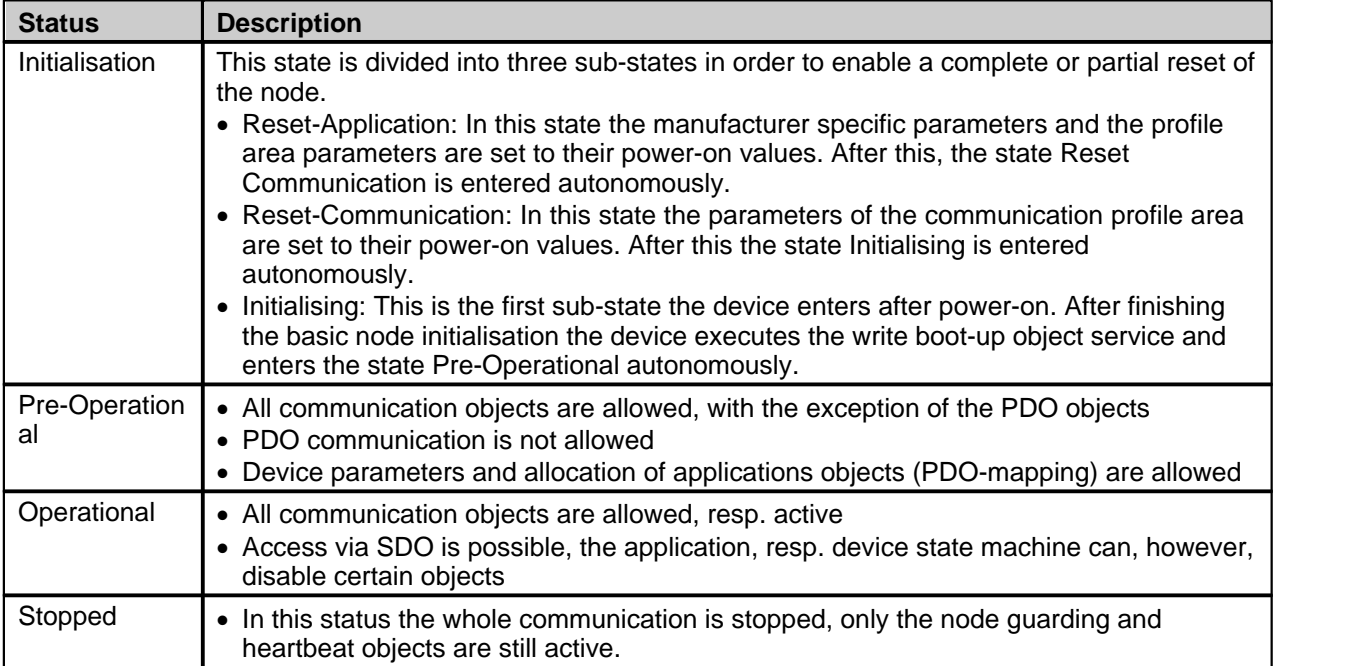

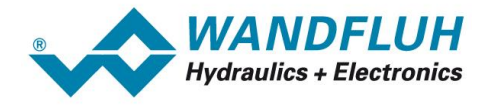

#### **States and Communication Object Relation**

The table below shows the relation between communication states and communication objects. Services on the listed communication objects may only be executed if the device is in the appropriate communication state.

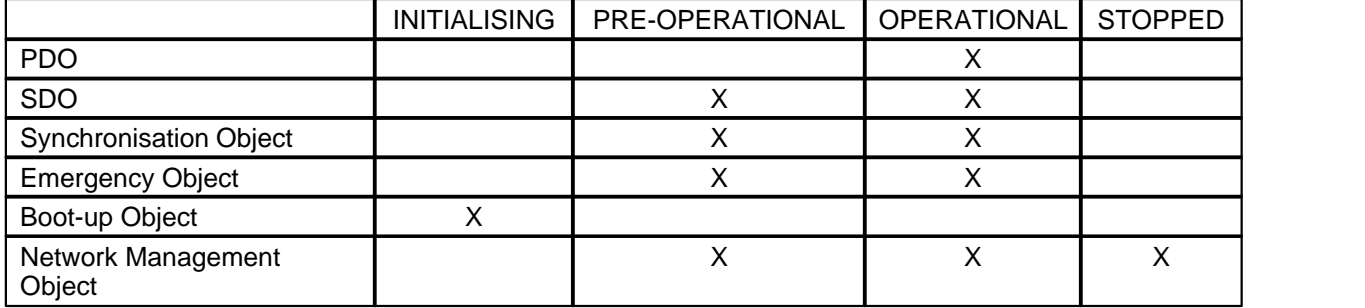

#### **Communication state machine:**

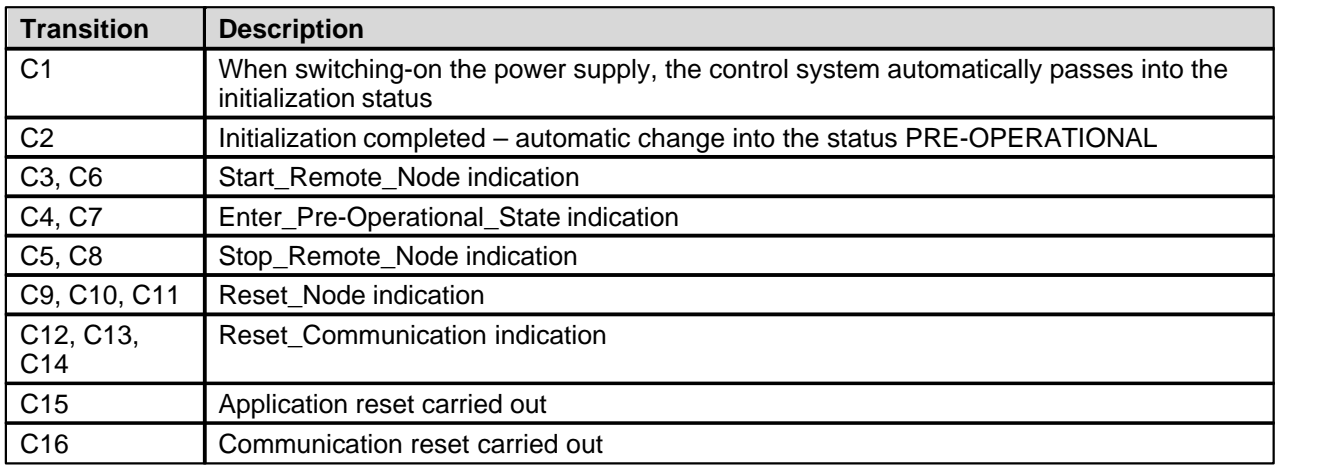

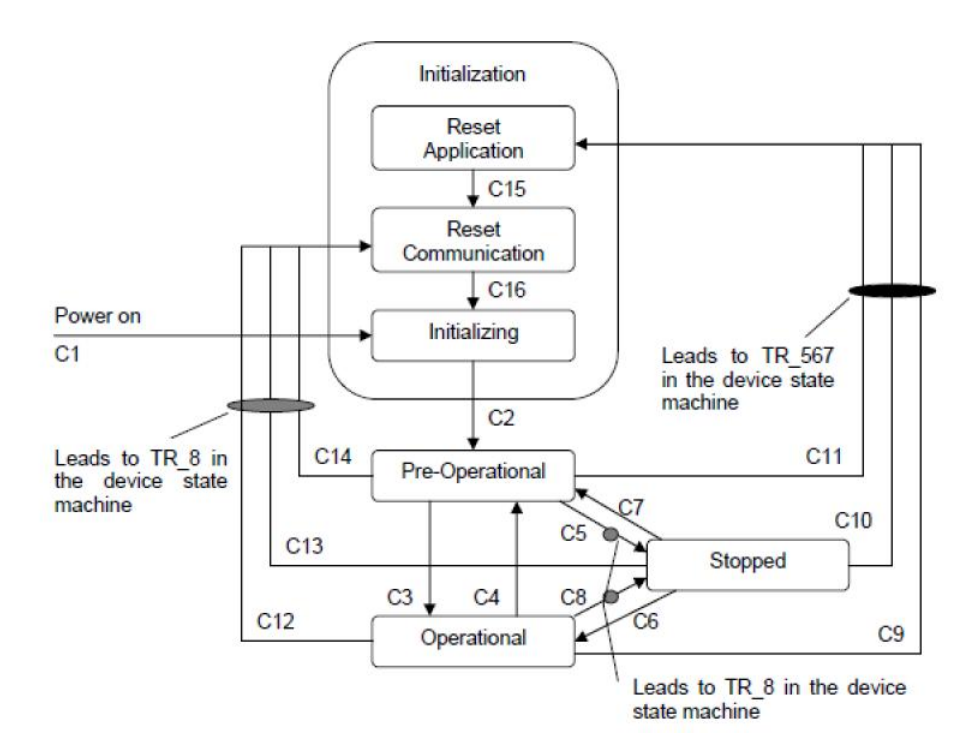

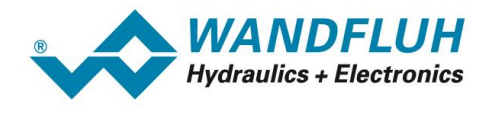

#### **3.6.3 Error Control Services**

Through Error control services the NMT detects failures in a CAN-based Network. This is principally achieved through periodically transmitting of messages by a device. There exist two possibilities to perform the error control. It is not possible to use both error control mechanisms (Node Guarding Protocol and Heartbeat Protocol) at the same time.

#### **Heartbeat Protocol**

The WANDFLUH -Electronics can produce a cyclic heartbeat; this can be read by the master, in order to see whether the valve is still "alive" and in what condition it is. The heartbeat protocol defines an error service, which does not require a remote frame. The cycle time for the heartbeat is set through the object 1017H, with the time 0 the heartbeat is switched off.

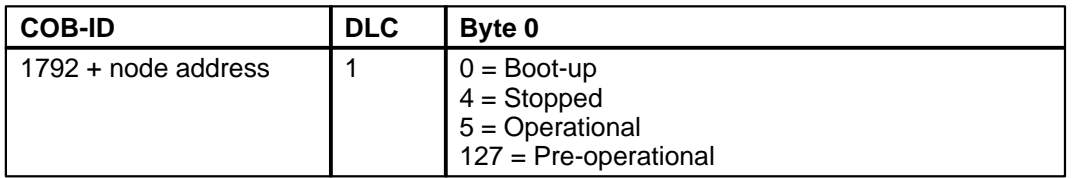

It is not possible to use the Heartbeat Protocol if the Node Guarding Protocol is active.

#### **Node Guarding Protocol**

The guarding is achieved through transmitting guarding requests (Node guarding protocol) by the NMT Master. If a NMT Slave has not responded within a defined span of time (Node life time) or if the NMT Slave's communication status has changed, the NMT Master informs its Application about that event.

Guarding is an outdated method of checking whether the device to be guarded is still working in the correct network state or not. Therefore e.g. the CANopen manager requests the error control message via a CAN remote frame (RTR). The device to be guarded replies with a CAN data frame, which indicates the current NMT state. As this is an RTR-based service, the Heartbeat protocol is recommended for error control purposes in new designs.

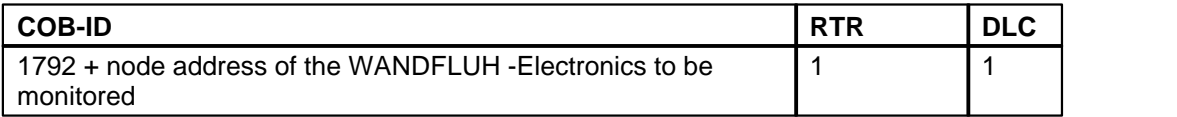

The *WANDFLUH* -Electronics addressed responds with the following telegram:

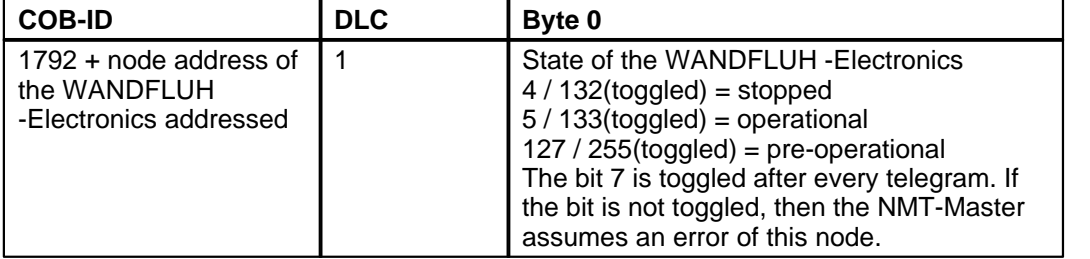

The Guard Time is filed in the object 100Ch and the Life Time Factor in the object 100Dh. These entries can be read and changed by the master NMT-Master by means of an SDO - access. The time, which may pass between the node guarding telegrams until the WANDFLUH -Electronics issues an error, is called Life Time. Calculation of the Life Time:

Life Time = Guard Time x Life Time factor

If the Life Time is exceeded, the NMT-Master does not transmit a node guarding anymore, then the WANDFLUH -Electronics transmits a corresponding emergency telegram.

It is not possible to use the Node Guarding Protocol if the Heartbeat Protocol is active.

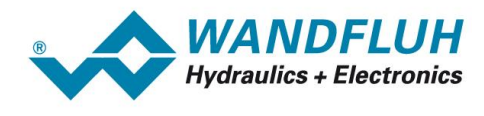

#### **3.6.4 Bootup Service**

Through this service, the NMT slave indicates that a local state transition occurred from the state INITIALISING to the state PRE-OPERATIONAL.

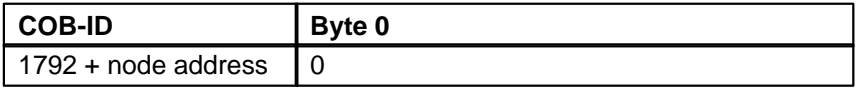

# <span id="page-22-0"></span>**3.7 Synchronous Transmission (SYNC)**

Synchronous transmission of message means that the transmission of the message is fixed in time with respect to the transmission of the SYNC telegram. The synchronous message is transmitted within a given time window with respect to the SYNC transmission, and at most once for every period of the SYNC.

The synchronous mechanism is intended for transferring commanded values and actual values on a fixed timely base.

In general the fixing of the transmission time at synchronous PDO messages coupled with the periodicity of transmission of the SYNC message guarantees that devices may arrange to sample process variables from a process environment and apply their actuation in a co-ordinated fashion.

The SYNC telegram is a CAN-Message with high priority and without process dates. One device in the network generates the SYNC telegram (SYNC producer), all other devices with a synchronous PDO behavior (refer to the PDO transmission type) react to it.

To transmit a synchronous command value, the value has to be transmitted with a synchronous receive-PDO (transmit type 0...244) first. The command value will be processed until the next SYNC telegram is received. Likewise a synchronous transmit-PDO will only be sent after a SYNC telegram received.

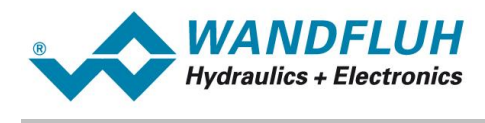

# <span id="page-23-0"></span>**4 The Device Profile DSP-408 (in accordance with CiA)**

# <span id="page-23-1"></span>**4.1 General**

The device profile explains the data and their format, which are exchanged between the CANopen® master and the WANDFLUH -Electronics Electronics (slave). The device profile is based on the specification of the profile "Fluid Power Technology" as defined by the VDMA (the German Engineering Federation). The device profile has been defined for hydraulic devices, such as: proportional valves, hydrostatic pumps and hydrostatic drives.

# <span id="page-23-2"></span>**4.2 Device architecture**

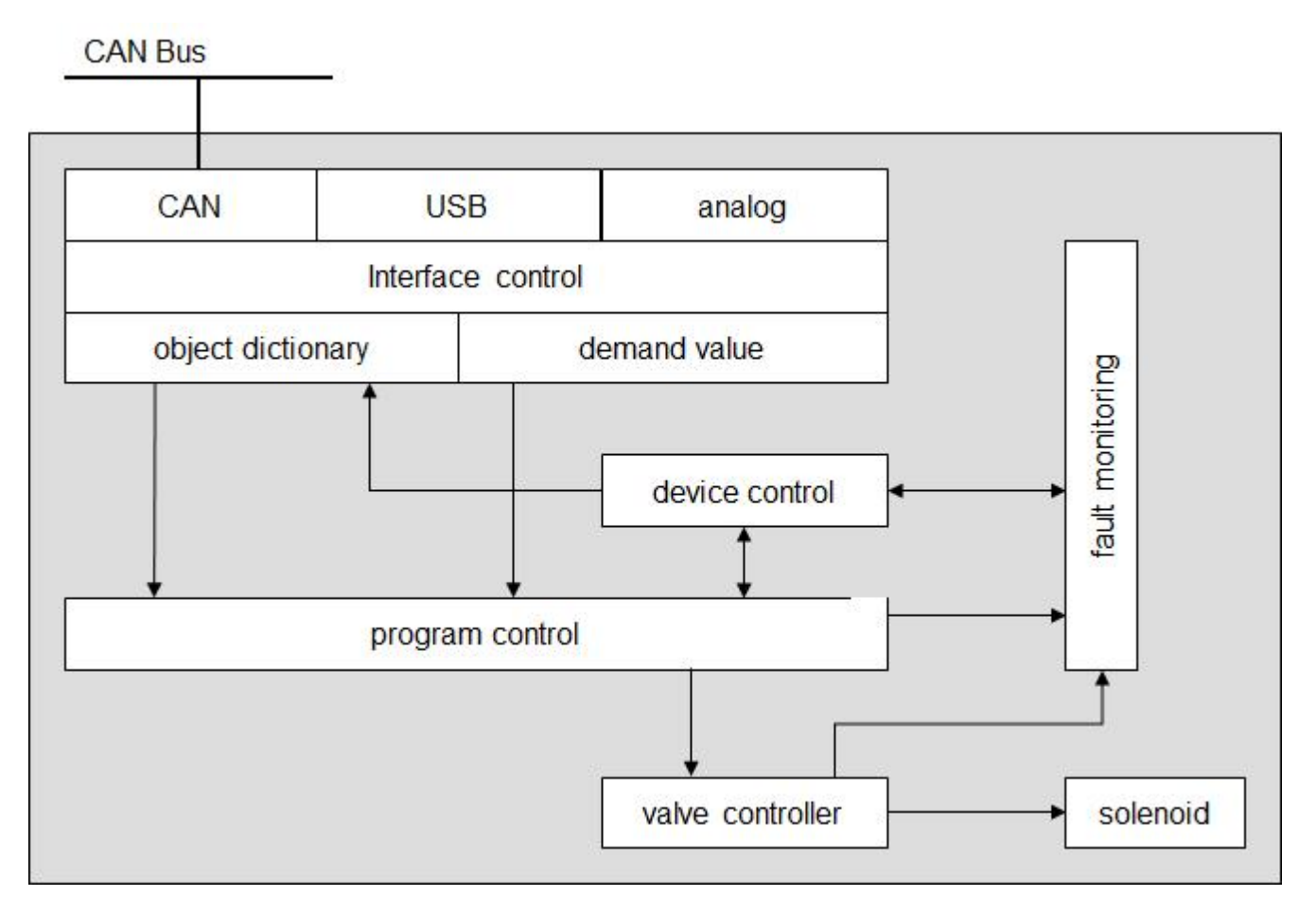

The DP-Slave controller card contains the complete Hardware of the WANDFLUH-Electronics. This Hardware includes the interface for the Fieldbus and the interface for the parameterisation software PASO. Also included are the solenoid outputs for the cylinder.

The Fieldbus control is made through a higher level Fieldbus Master.

The local control can be made via the parameterisation software PASO.

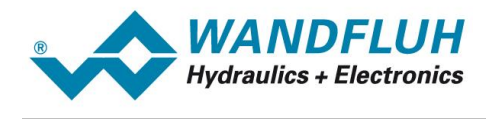

# <span id="page-24-0"></span>**4.3 Device Control**

#### **4.3.1 General**

The following picture shows the principle function of the CAN-Slave controller card.

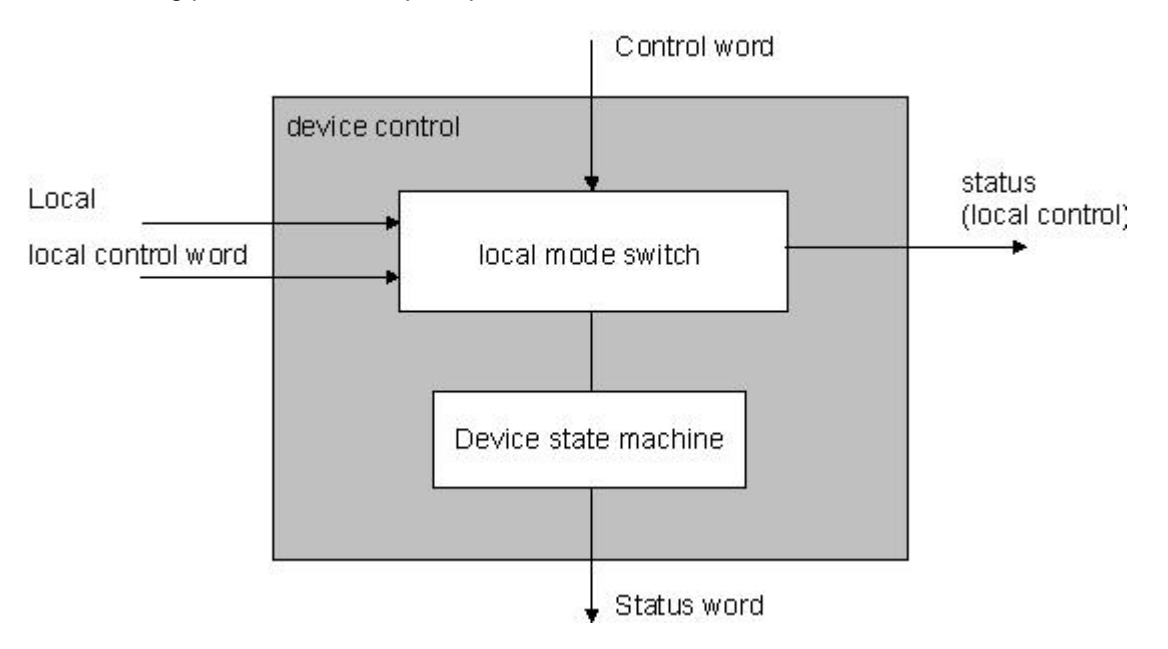

#### **4.3.2 Operating mode**

#### **Local mode ("local")**

In the local mode, the control commands will be set direct on the device through the digital inputs. The local mode has 2 states: "Disabled" and "Enabled", switch over through the digital input. This mode can be activated as follows:

- via PASO:

With the parameter "Operating mode = local" (window "Enable channel")

- via Fieldbus:

With the parameter "Device local (Operating mode) = 1"

In both cases, the state of the WANDFLUH electronics must be "Init" or "Disabled" (refer to section ["Device state](#page-26-0) [machine](#page-26-0) | 27 ]")

### **PASO mode ("Remote PASO")**

In the PASO mode, the control commands will be set direct through the PASO. The PASO mode has 2 states: "Disabled" and "Enabled", switch over through the PASO command "Enable" resp. "Disable". This mode can be activated as follows:

- via PASO:

With the parameter "Operating mode = Remote PASO". This only possible in the menu "Commands Valve" operation", "Commands\_Manual operation" or "Commands\_Command simulation"

- via Fieldbus:

This mode can not be activated via the fieldbus

In both cases, the state of the WANDFLUH electronics must be "Init" or "Disabled" (refer to section ["Device state](#page-26-0) [machine](#page-26-0) | 27 ]")

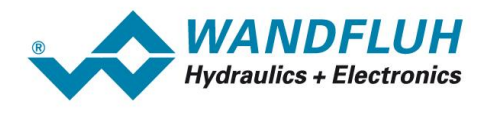

#### **Bus mode ("Remote")**

In the Bus mode, the control commands will be set through the Fieldbus. The Bus mode has several states (refer to section "[Device state machine](#page-26-0) "), switch over through the Bus parameter "Device control word". This mode 27 can be activated as follows:

- via PASO:
- With the parameter "Operating mode = bus" (window "Enable channel")
- via Fieldbus:
- With the parameter "Device local (Operating mode) = 0"

In both cases, the state of the WANDFLUH electronics must be "Init" or "Disabled" (refer to section ["Device state](#page-26-0) [machine](#page-26-0) ") 27

This picture shows the different possibilities of switch over the different states.

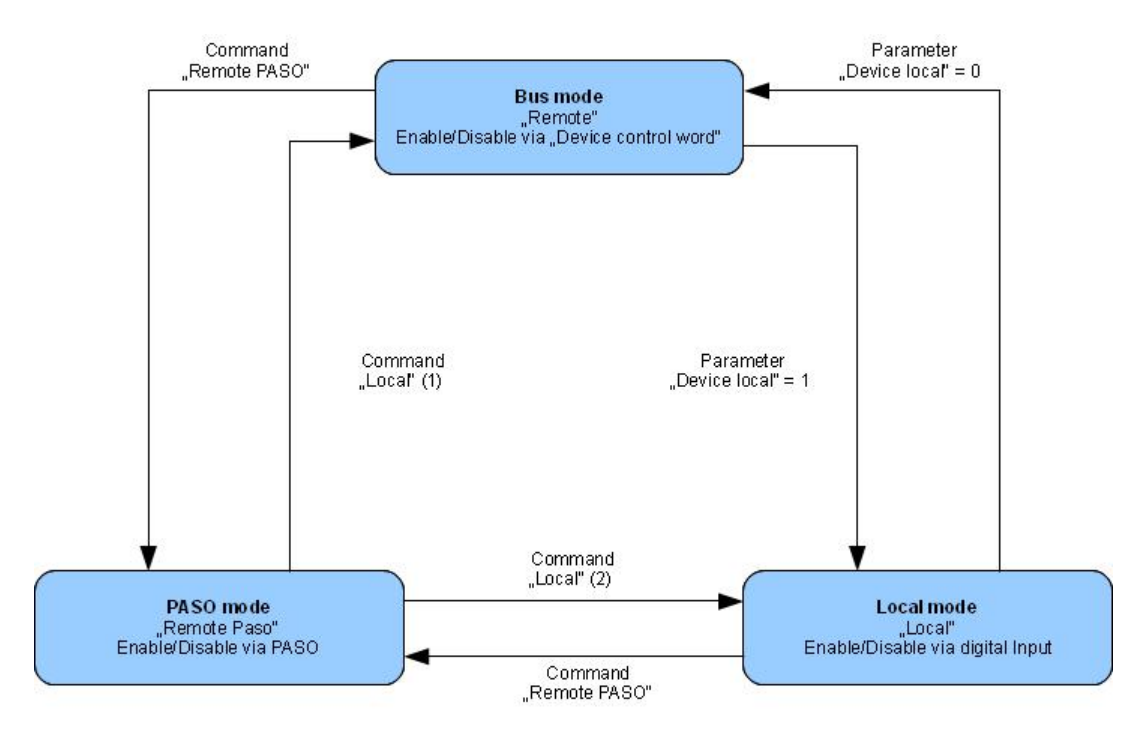

- · A transition to a new mode is only possible if the device is in state "Init" or "Disable".
- (1) if "Device local" =  $0$
- (2) if "Device local" = 1
- In state "PASO mode" sending of parameter "Device local" through fieldbus also possible.

#### <span id="page-26-0"></span>**4.3.3 Device state machine**

In the following, with the help of a status diagram it is described, how the start-up of the CANopen®-slave *WANDFLUH*-Electronics takes place and which statuses are reached when and how. Certain transitions are automatically forced by the communication state machine (refer to the chapter "Boot-up").

The following table describes the possible states and what is done in these states:

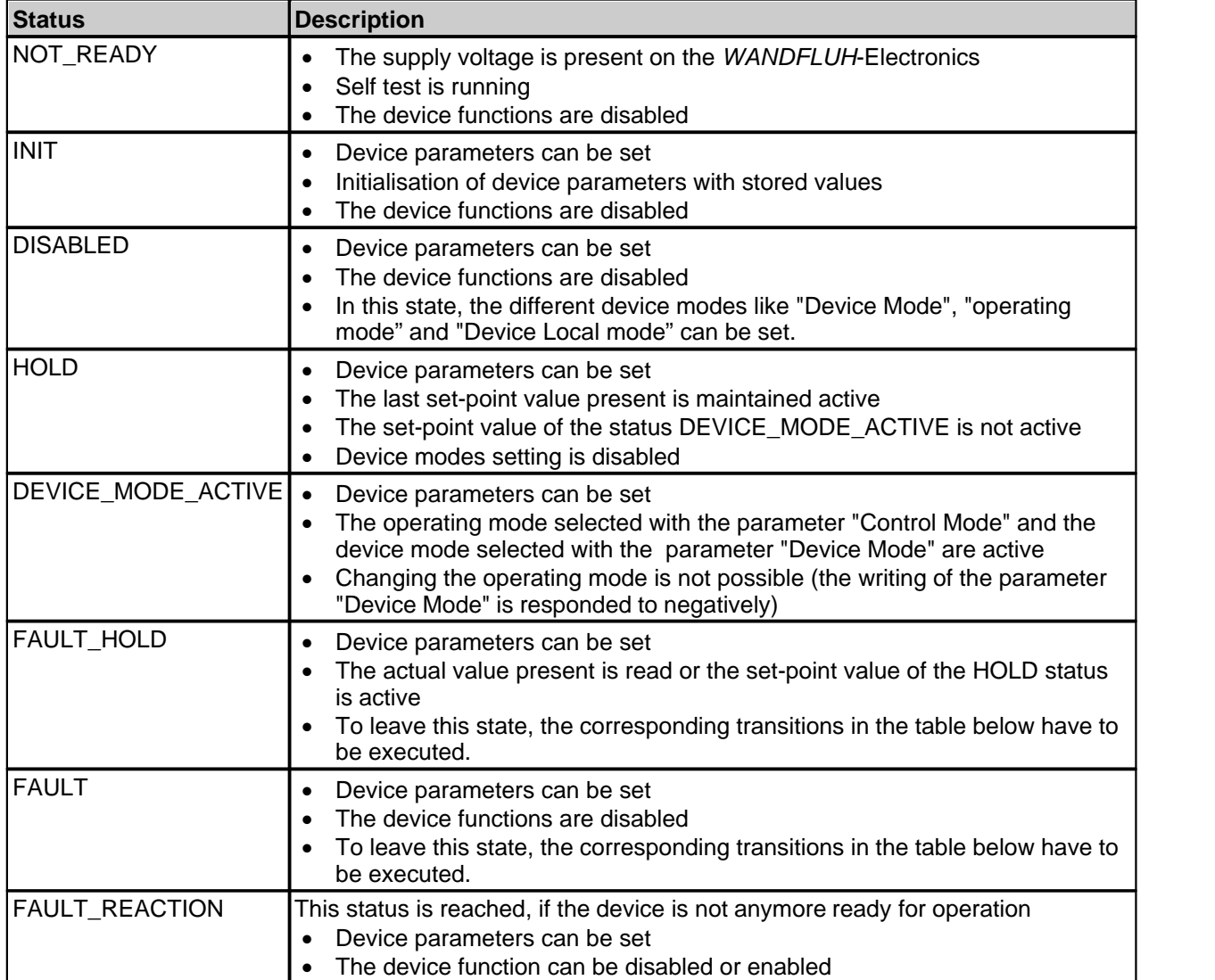

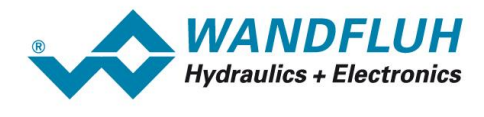

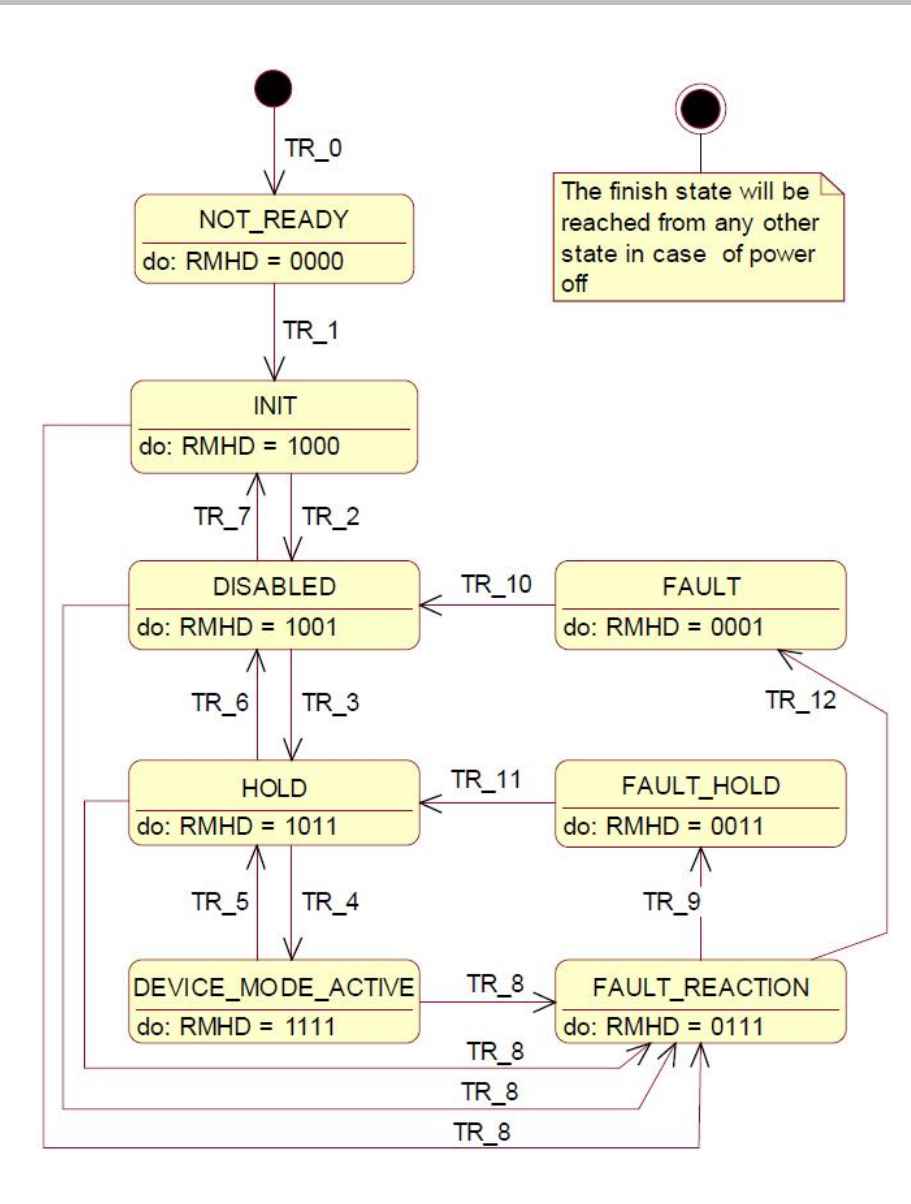

- RMHD = R: Status word "Ready" (bit 3)
	- M: Status word "Device mode active enable" (bit 2)
	- H: Status word "Hold enable" (bit 1)
	- D: Status word "Disable" (bit 0)

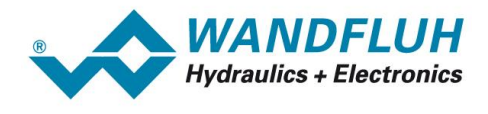

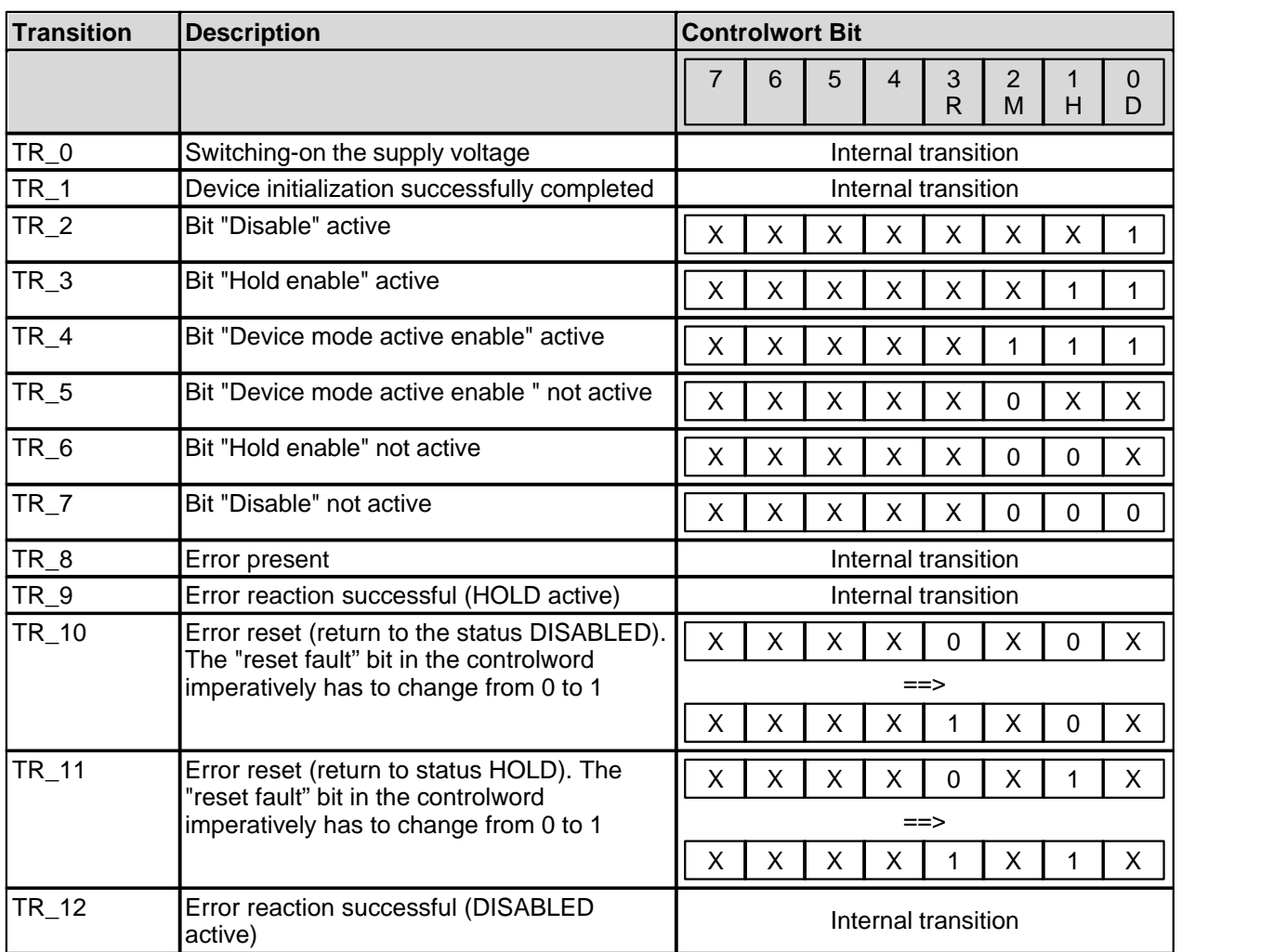

The following table describes the transitions from one status to the next one:

RMHD = R: Controlword "Reset Fault" (Bit 3)<br>M: Controlword "Device mode active

M: Controlword "Device mode active enable" (Bit 2)<br>H: Controlword "Hold enable" (Bit 1)

H: Controlword "Hold enable" (Bit 1)

D: Controlword "Disable" (Bit 0)

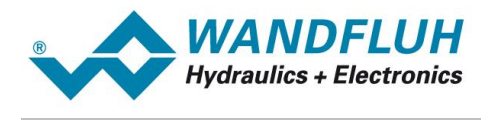

# <span id="page-29-0"></span>**4.4 Program Control**

The WANDFLUH-Electronics through the fieldbus can be set to the following operating modes; in doing so, one differentiates between the Control mode and the Device mode:

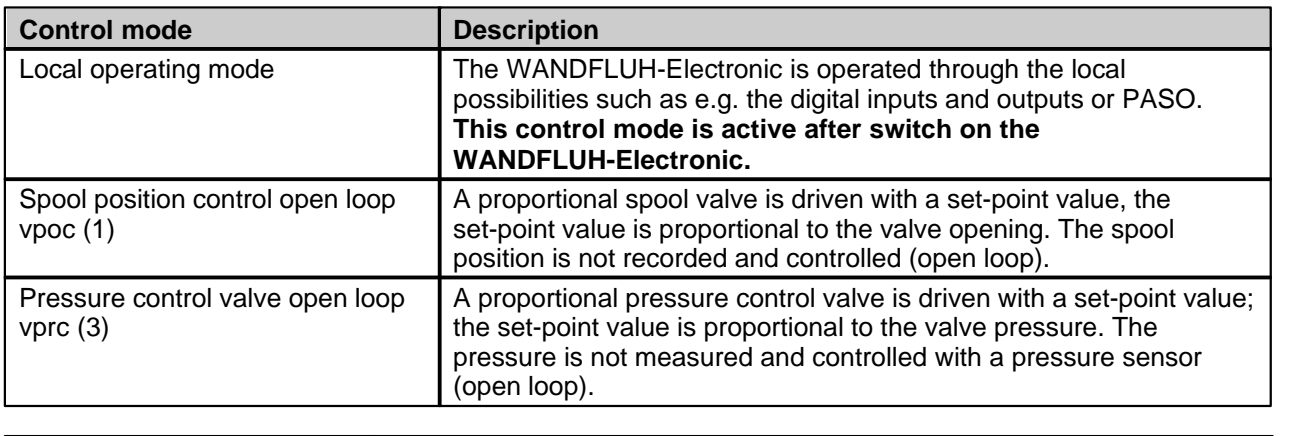

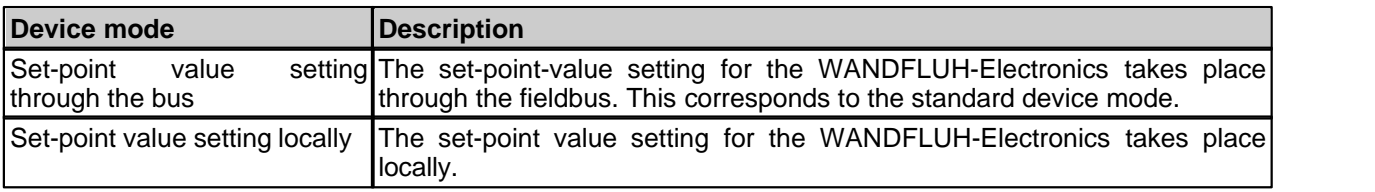

# <span id="page-29-1"></span>**4.5 Device internal resolution**

Parameter with a unit (e.g. mm, psi, I/min, etc.), are stored on the device with an internal resolution. This resolution depends on the adjusted scaling.

#### **Therefore all parameters with an unit must be re-sent if the scaling has changed.**

Some parameters depend on the command scaling:

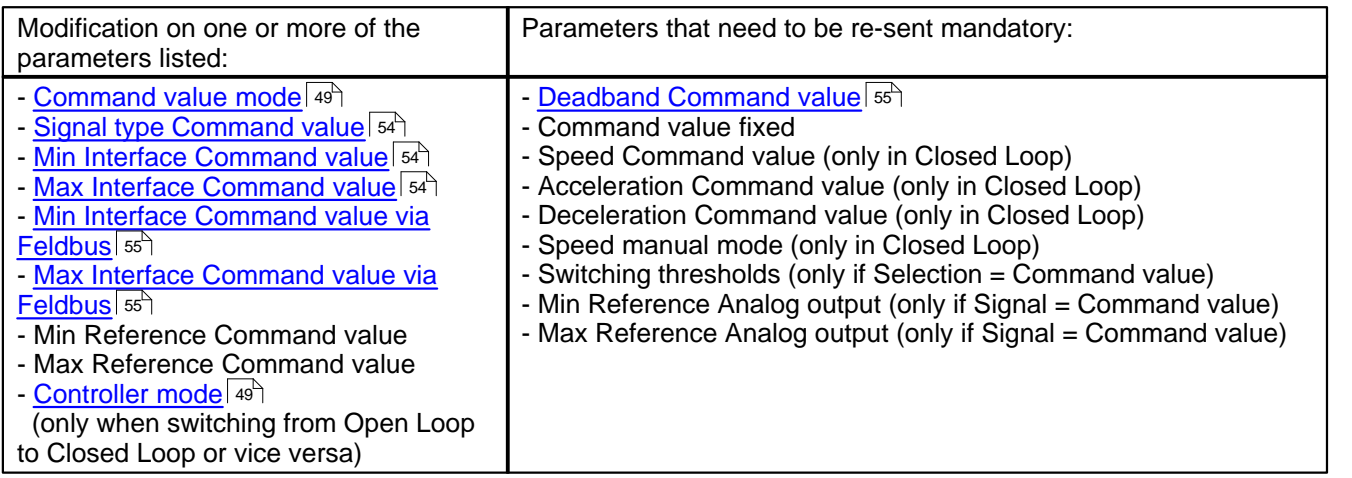

Some parameters depend on the feedback scaling:

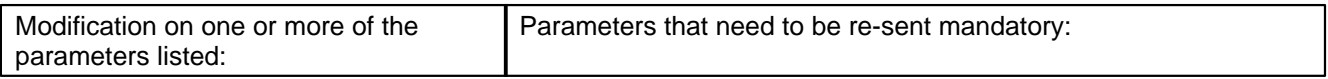

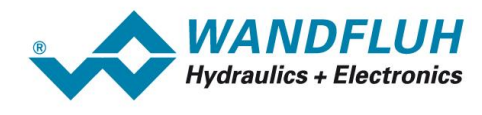

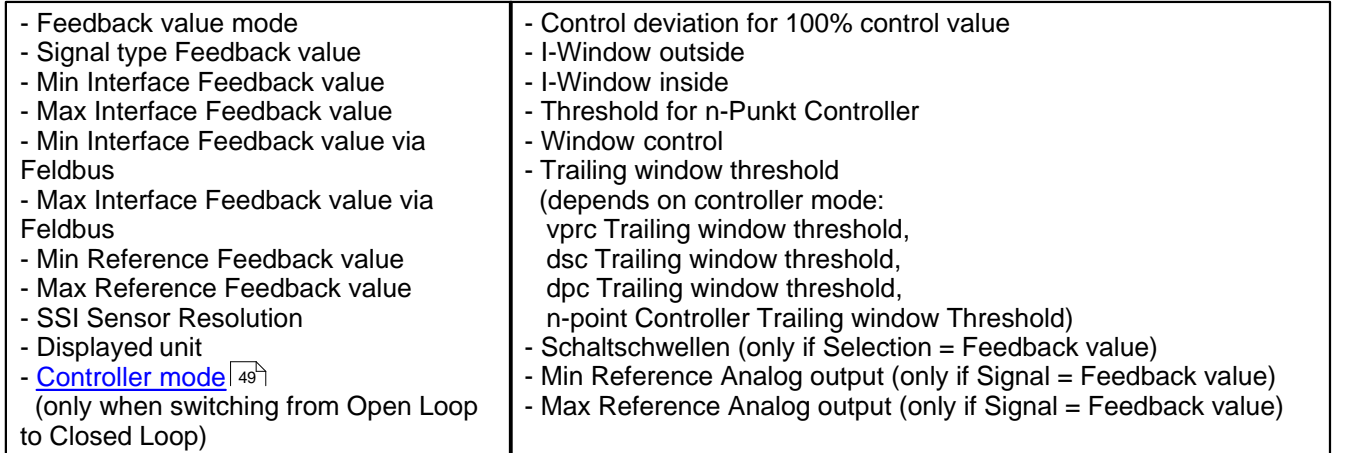

П

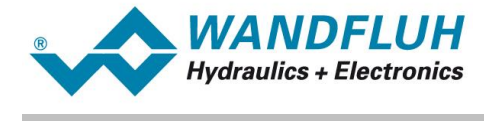

П

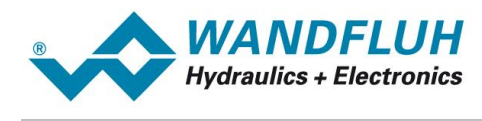

# <span id="page-32-0"></span>**5 WANDFLUH-Electronics Object Dictionary**

# <span id="page-32-1"></span>**5.1 General**

(In accordance with CiA DS-301 and DSP-408 "Device Profile Fluid Power Technology")

The most important part of a device profile is the Object Dictionary description. The Object Dictionary is essentially a grouping of objects accessible via the network in ordered pre-defined fashion. Each object is addressed using a 16-bit index.

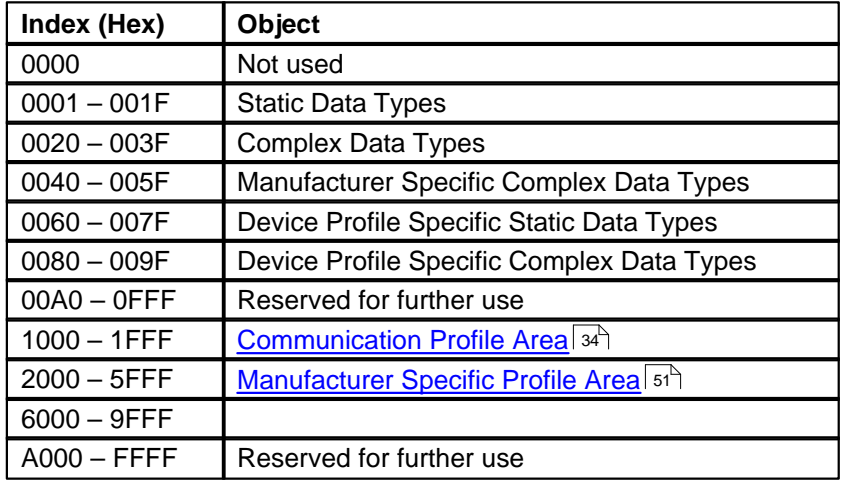

The overall layout of the standard Object Dictionary is shown below.

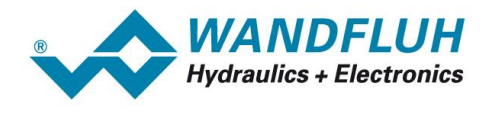

# <span id="page-33-0"></span>**5.2 Communication Profile Area**

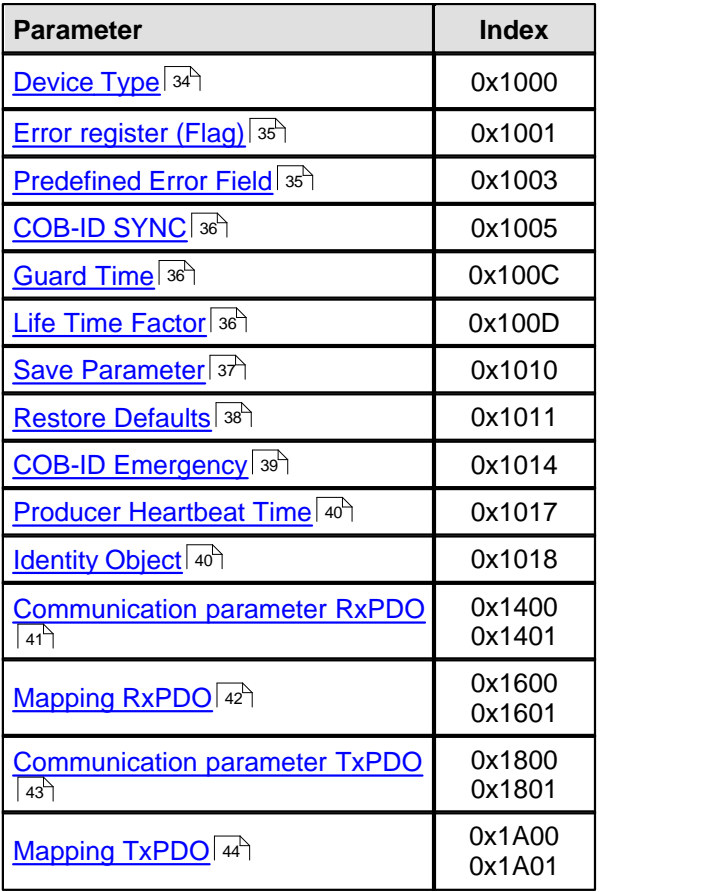

#### <span id="page-33-1"></span>**5.2.1 Device Type**

Indicates the sub-assembly type code of the device specified in the device profile (DSP-408).

#### **Object description**

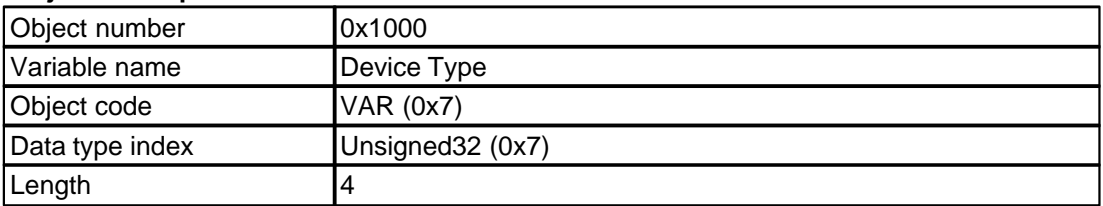

# **Values-Description**

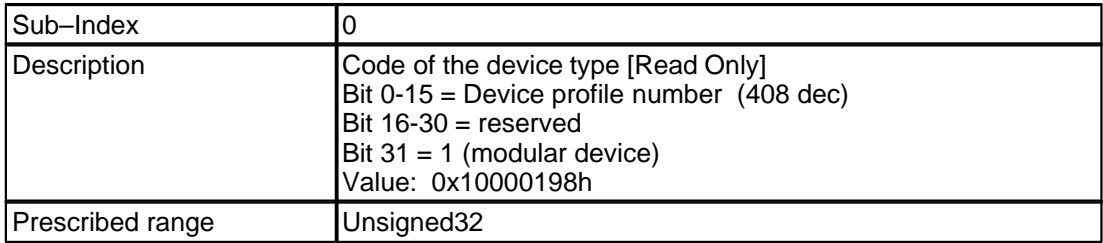

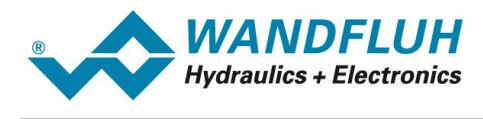

#### <span id="page-34-0"></span>**5.2.2 Error register (Flag)**

This object is an error register for the device. The device can map internal errors to this byte. The object is a part of the emergency object. These bits are fixed assigned by the standard!

#### **Object description**

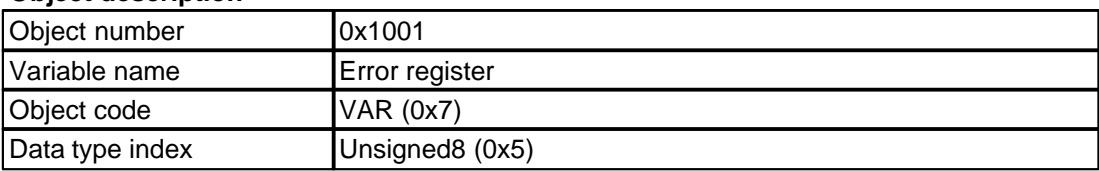

#### **Values-Description**

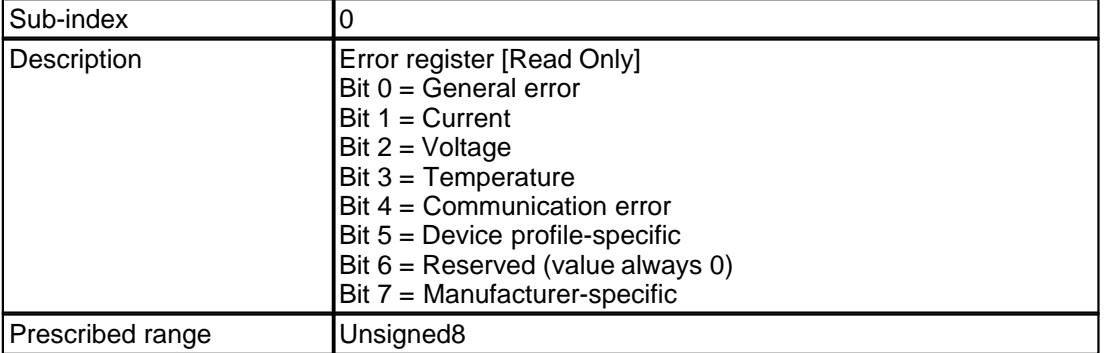

#### <span id="page-34-1"></span>**5.2.3 Predefined Error Field**

This object contains the occurred errors of the device, which have been indicated through the emergency object. It therefore contains a history of errors.

- 1. The entry in sub-index 0 indicates the number of the current errors, which have been recorded in the list. This list starts with the sub-index 1 of this object.
- 2. Every new error is saved in the sub-index 1, the older errors are moved down by one place on the list.
- 3. If a "0" is written to the sub-index 0, then all history entries are deleted.
- 4. The error numbers are of the type UNSIGNED32 and they are composed of a 16-bit error code and a 16- bit field with additional error information. The additional error information is manufacturer-specific error information and it is located in the higher 2 bytes (MSB). The error code is located in the lower 2 bytes (LSB). If the object is supported, then it has to consist of at least two entries: the length entry in the sub-index 0 as well as at least one error entry in the sub-index 1.

#### **Object description**

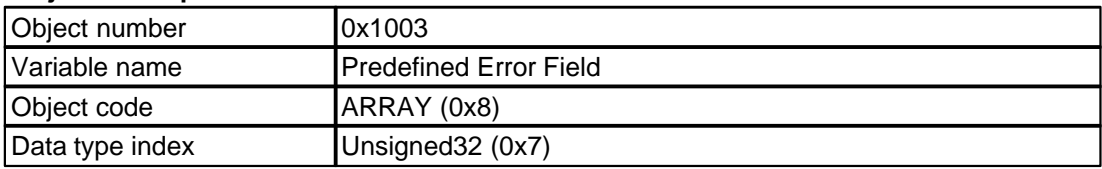

#### **Values-Description**

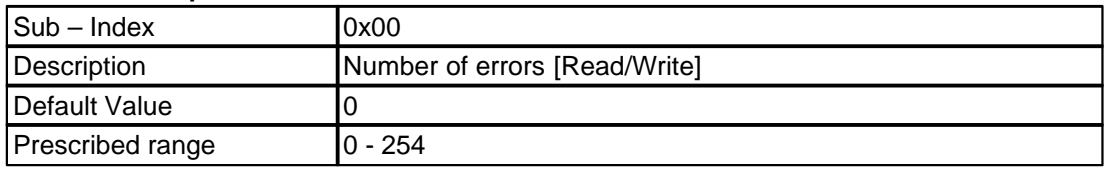

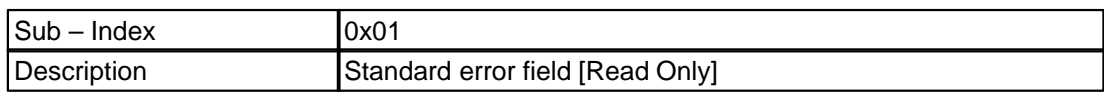

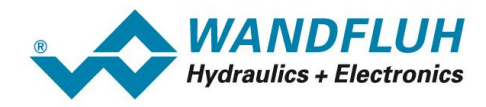

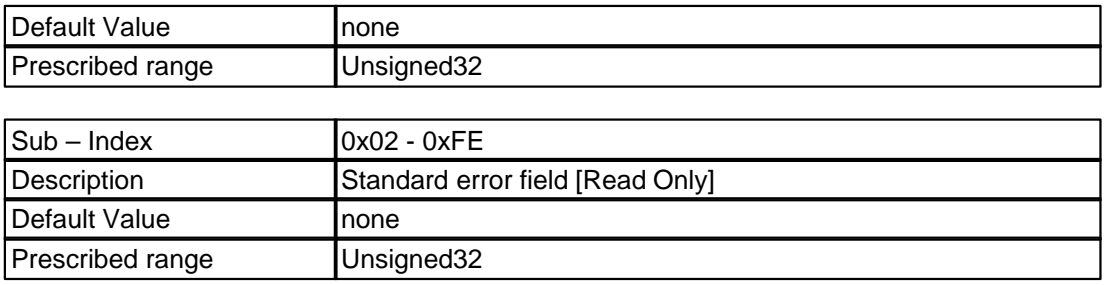

#### <span id="page-35-0"></span>**5.2.4 COB-ID SYNC**

This object defines the COB-ID of the "SYNC" object (SYNC).

#### **Object description**

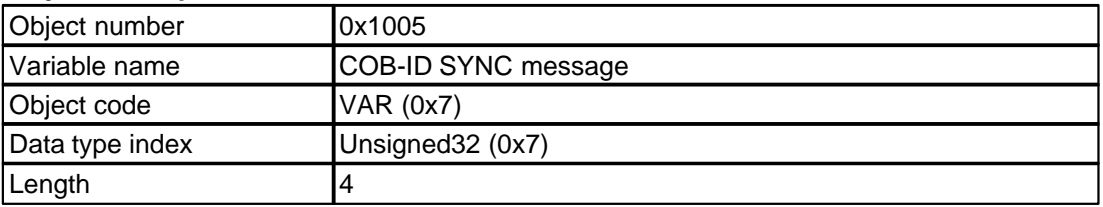

#### **Values-Description**

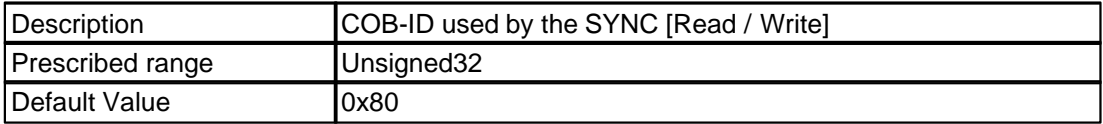

#### <span id="page-35-1"></span>**5.2.5 Guard Time**

The guard time together with the life time factor defines the cycle time for the life guarding protocol, in case of the value 0, the life guarding is switched-off. The time is indicated in ms. This object can only be changed if the producer heartbeat time is set to 0. If not, the device send a abort SDO

transfer (abort code: 060A 0023h).

#### **Object description**

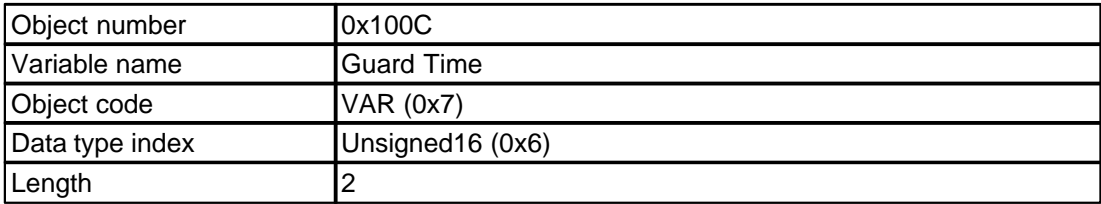

#### **Values-Description**

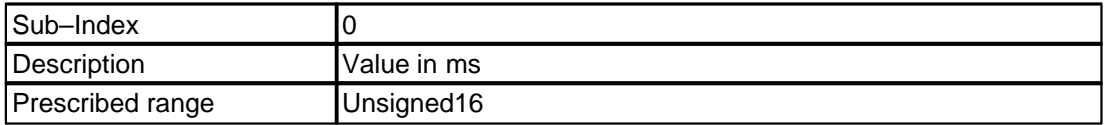

#### <span id="page-35-2"></span>**5.2.6 Life Time Factor**

The life time factor multiplied with the guard time results in the cycle time for the life guarding protocol, in the case of the 0, the life guarding is switched-off.

This object can only be changed if the producer heartbeat time is set to 0. If not, the device send a abort SDO transfer (abort code: 0x060A 0023).

#### **Object description**

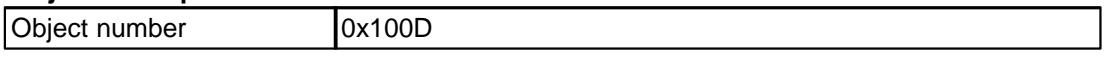

*Tel: +41 33 672 72 72 Fax: +41 33 672 72 12*

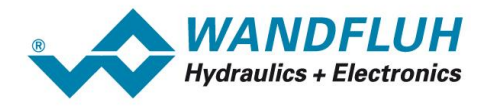

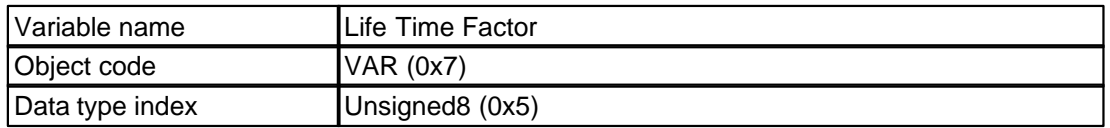

#### **Values-Description**

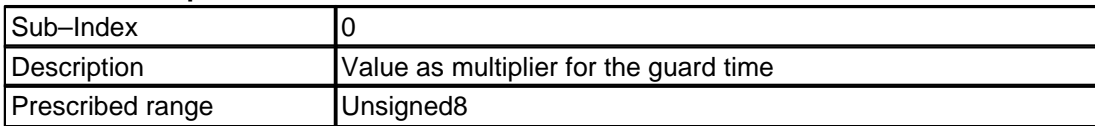

#### <span id="page-36-0"></span>**5.2.7 Save Parameter**

Through this object, the changed parameters can be saved in the EEPROM of the *WANDFLUH*-Electronics. Through sub-index 1, all parameters can be saved. In order to save more selectively, the parameters in addition have been classified in groups:

1. Communication parameters (sub-index 2): This group comprises the communication-specific parameters in the object directory range 0x1000...0x1FFF. Saved here are the following parameters:

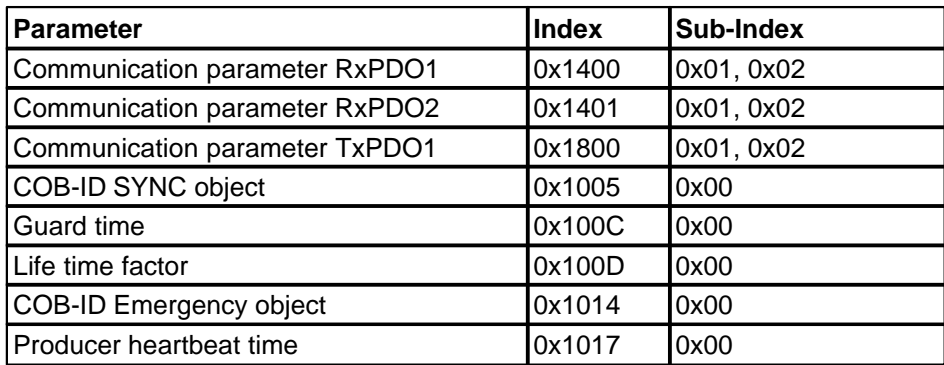

2. Application parameters (sub-index 3): this group comprises the parameters in the object directory range 0x6000...0x9FFF as well as the manufacturer-specific parameters 0x2000...0x5FFF.

In order to prevent an inadvertent saving, a certain signature ("save") has to be written to the respective sub-index. In the hex-code, the 32-bit signature has the following appearance:

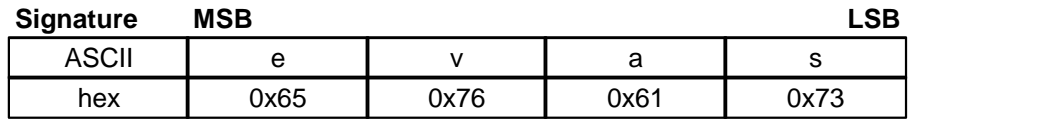

If a correct signature is received in the corresponding sub-index, the device saves the parameters and confirms this with an SDO response (initiate download response). If the saving operation has failed, the device responds with an Abort SDO Transfer (abort code: 0606 0000h).

In the case of a wrong signature, the device refuses to save and responds with an Abort SDO Transfer (abort code: 0x0800 002x)

In the case of a read access to a sub-index, the subassembly with the value 1h indicates, that the respective parameter group can be selectively saved.

The saved values remain valid after the Reset or Power-On of the device. Through the object 0x1011 they can be reset to the default values.

#### **Object description**

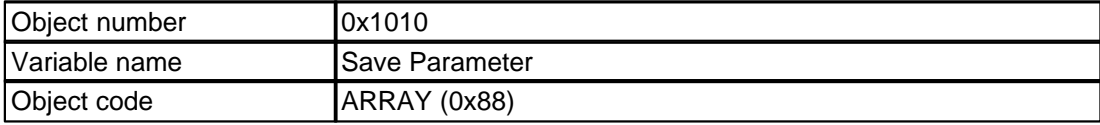

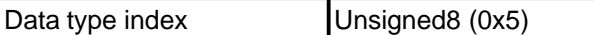

#### **Values-Description**

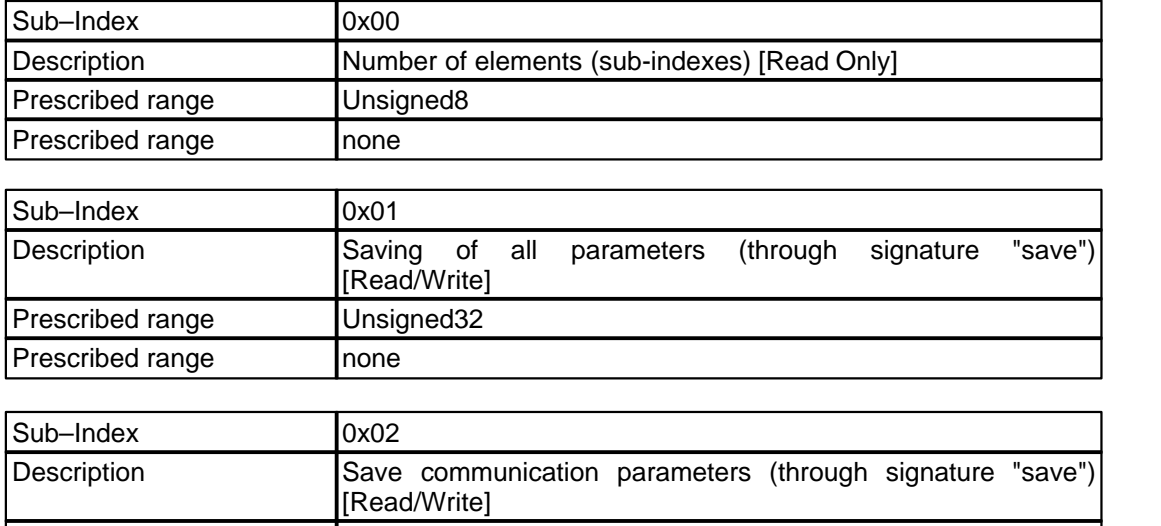

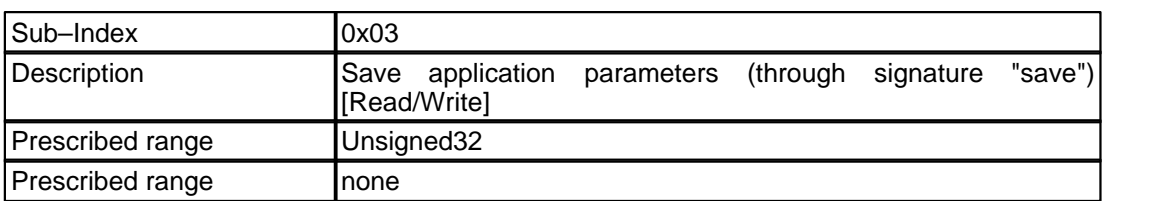

#### <span id="page-37-0"></span>**5.2.8 Restore Defaults**

Prescribed range **Unsigned32** 

Prescribed range none

With this object, the device parameters can be reset to default values in accordance with DS301, resp. DSP 408 and WANDFLUH-specific values. Through sub-index 1, all parameters can be set to default values. In order to be able to load more selectively, the parameters additionally have been classified in groups:

- 1. Communication parameters (sub-index 2): this group comprises the communication-specific parameters in the object directory range 0x1000...0x1FFF. The list of the parameters can be found at object 0x1010.
- 2. Application parameters (sub-index 3): this group comprises the parameters in the object directory range 6000h...9FFFh as well as the manufacturer-specific parameters 0x2000...0x5FFF.

In order to prevent an inadvertent resetting, a certain signature ("load") has to be written to the respective sub-index. In the Hex-Code, the 32-bit signature has the following appearance:

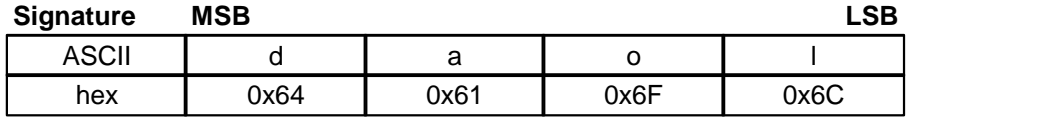

If a correct signature is received in the corresponding sub-index, the device restores the appropriate parameters and confirms this with an SDO response (initiate download response). If the restoring has failed, then the device responds with an Abort SDO Transfer (abort code: 0x0606 0000).

In case of a wrong signature, the device refuses to restore and responds with an Abort SDO Transfer (abort code: 0800 002xh)

The default values are set valid after the device is reset by a "communication reset". After that the parameters have to be stored to keep them after a power-on.

In case of a read access, the sub-assembly with the value 1h indicates, that the respective parameter group can

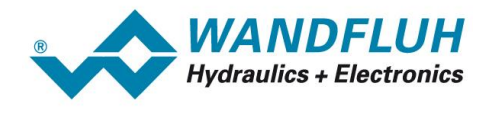

#### be selectively reset.

In order to make the default values valid, a reset has to be carried out. If the default values are to be saved, then after the reset a "Save" command has to be transmitted via object 0x1010.

#### **Object description**

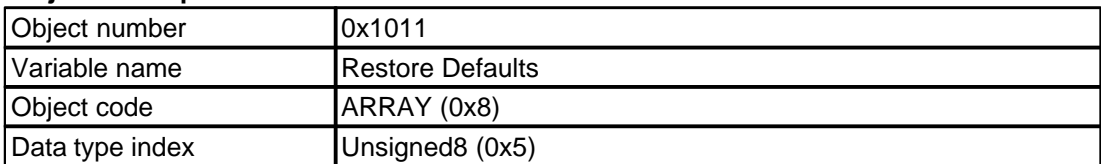

#### **Values-Description**

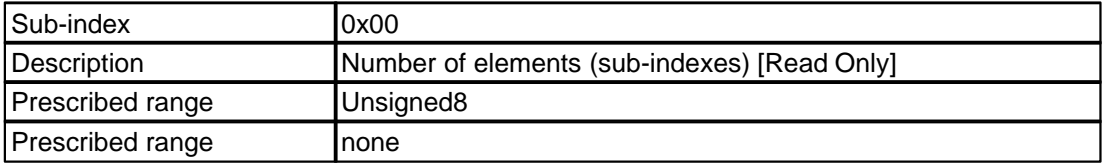

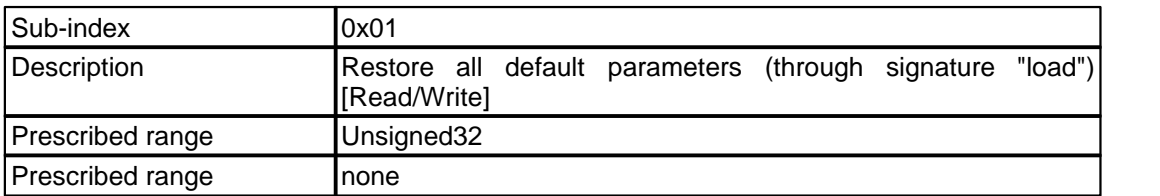

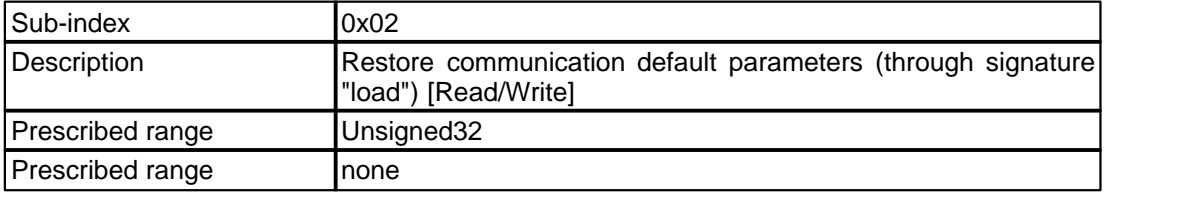

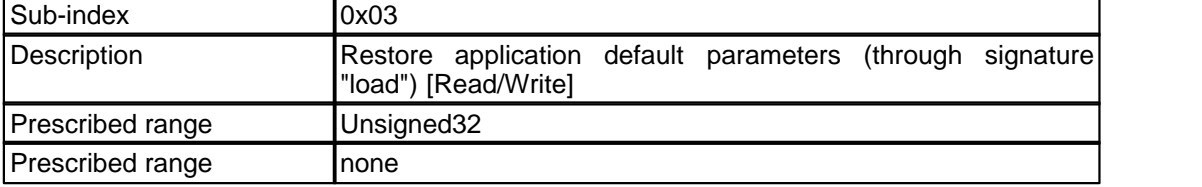

#### <span id="page-38-0"></span>**5.2.9 COB-ID Emergency**

This object defines the COB-ID of the "Emergency" object (EMCY).

Description COB-ID:

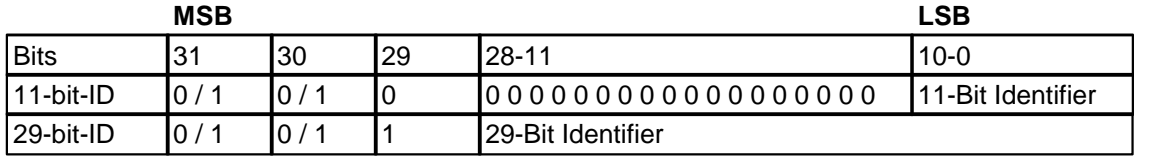

### **Object description**

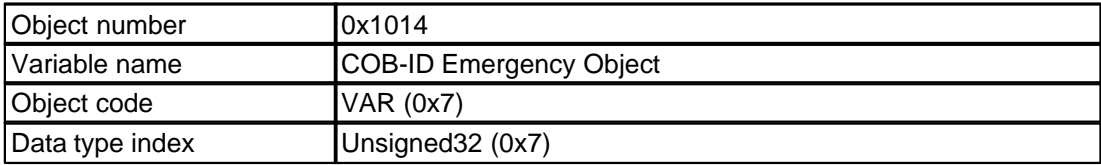

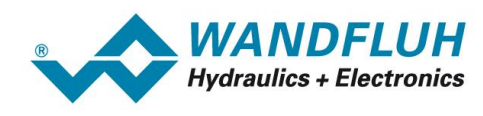

Length 24

#### **Values-Description**

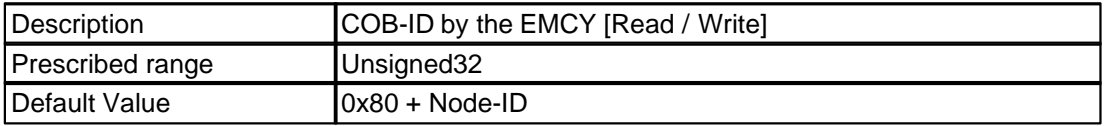

#### <span id="page-39-0"></span>**5.2.10 Producer Heartbeat Time**

The producer heartbeat time defines the cycle time for the heartbeat, in case of the value 0, the heartbeat is switched-off.

This object can only be changed if the guard time is set to 0. If not, the device send a abort SDO transfer (abort code: 0x060A 0023).

#### **Object description**

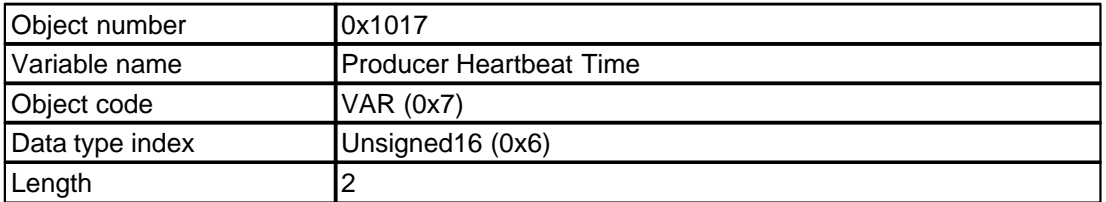

#### **Values-Description**

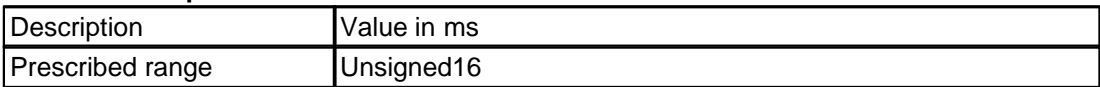

#### <span id="page-39-1"></span>**5.2.11 Identity Object**

The object contains general information about the device. The sub-index 01 contains the Vendor ID. This is a unique value allocated to each manufacturer.

#### **Object description**

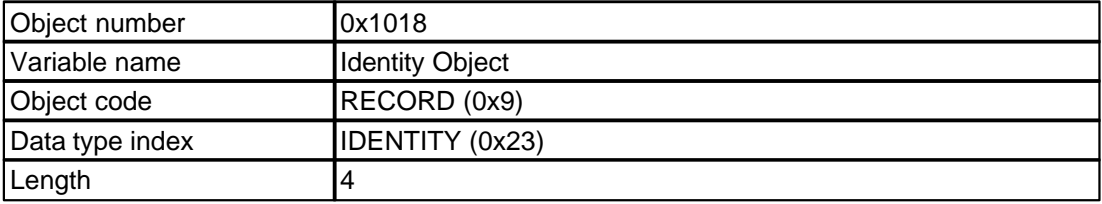

#### **Values-Description**

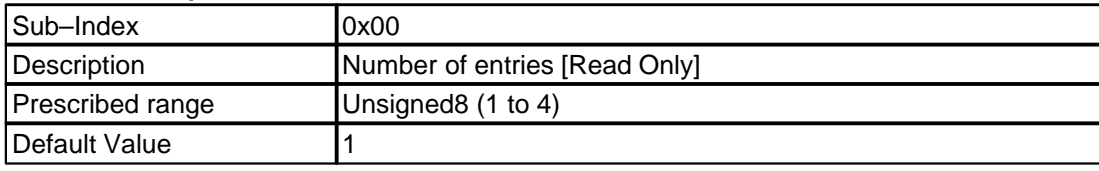

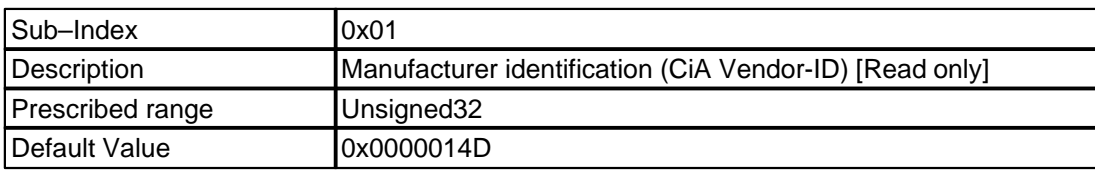

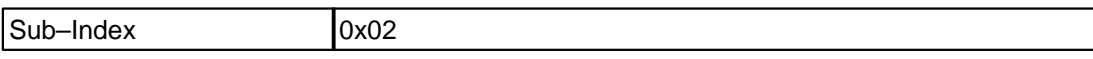

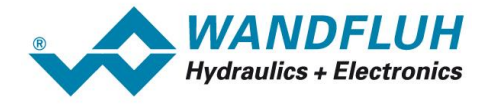

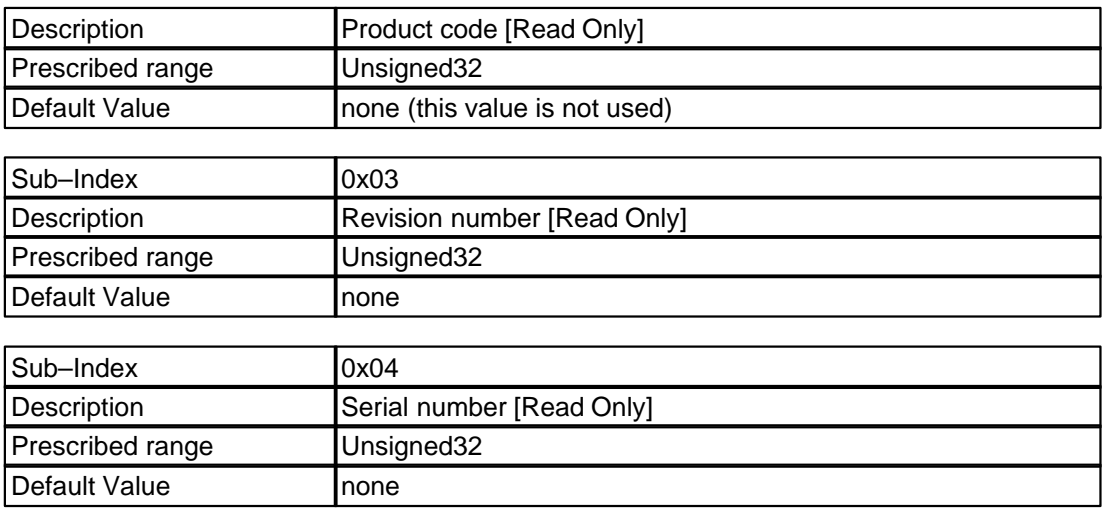

#### <span id="page-40-0"></span>**5.2.12 Communication parameter RxPDO**

Contains the communication parameters from Receive PDO1 (object 0x1400) to PDO8 (object 0x1407). The communication parameters can be changed in any way required by the user. The setting can also be made through the PASO.

Description COB-ID:

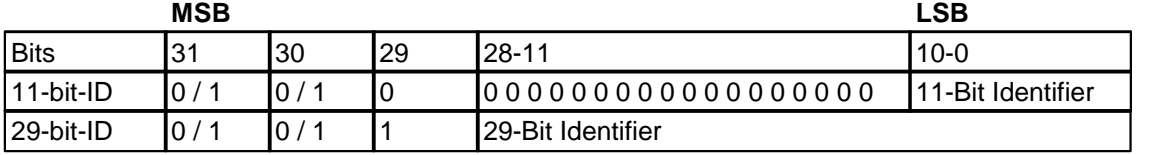

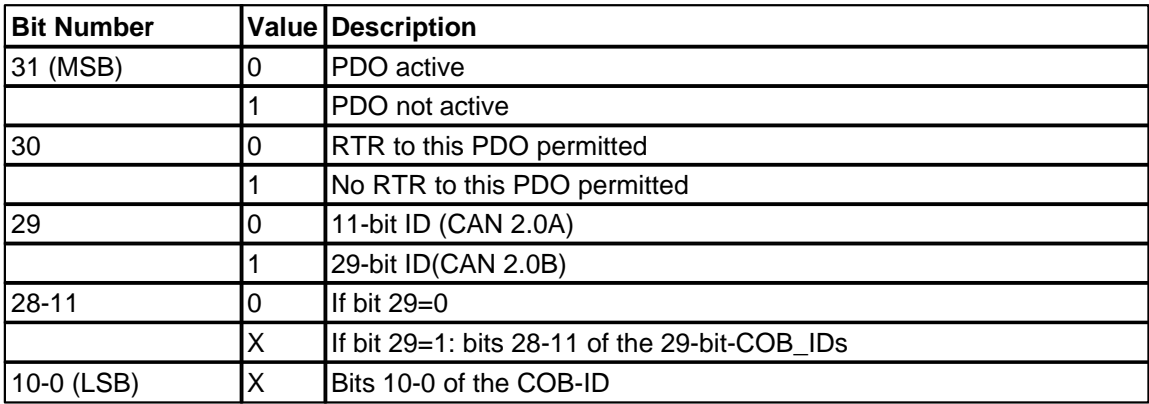

The transmission type (refer to sub-index 02) defines the transmission characteristics of the corresponding process data object. The significance is explained in chapter "<u>[PDO – Communication Parameters](#page-11-1)</u>l 12 )".

#### **Object description**

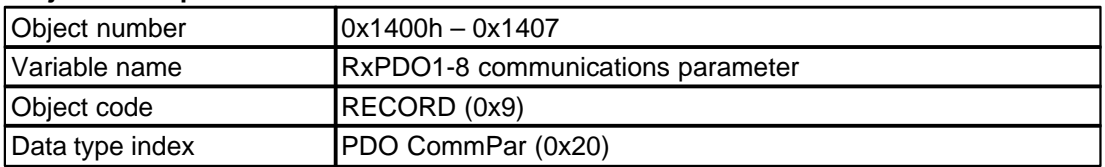

#### **Values-Description**

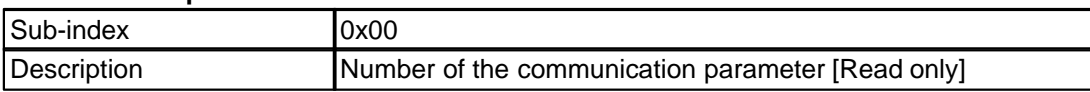

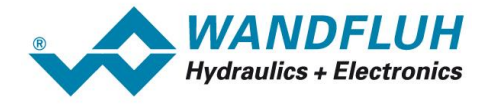

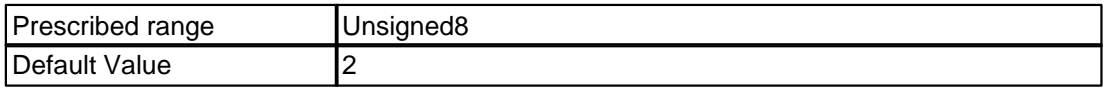

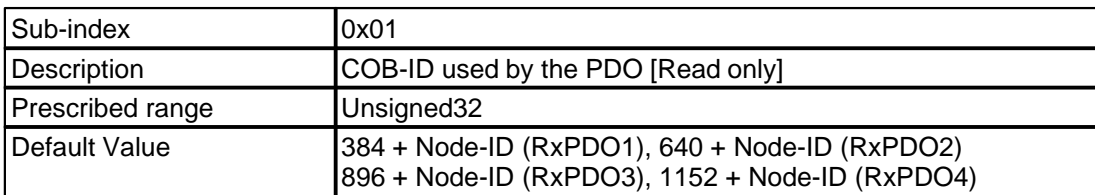

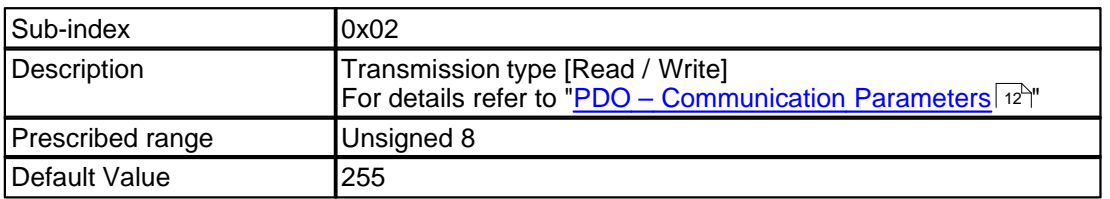

#### <span id="page-41-0"></span>**5.2.13 Mapping RxPDO**

Receive PDO Mapping. The WANDFLUH-Electronics electronics supports dynamic PDO mapping. The mapping of the receive data can be set with the object 0x1600 to 0x1607 and through the PASO.

To set the mapping objects, the following information about the mapped object are required:

- object index (4 Byte)<br>- object sub-index (2 B
- object sub-index (2 Byte)
- object size in Bit (2Byte)

These values are put together to a hex-value.

Example for object 0x6040 (Device control word channel 1):

- object index: 0x6040
- object sub-index : 0x00
- object size:  $16$  [Dez]  $\rightarrow$  0x10 [Hex]

As a result the value 0x60400010 is the value for the mapping entry.

For changing the mapping, first the PDO must be blocked (refer to "<u>[Communication parameter RxPDO](#page-40-0)</u>I41<sup>\</sup>") and the number of mapping (sub-index 0) entries must be set to 0.

The following tabel shows the standard mapping. The RxPDO 5-8 are deactivated as standard.

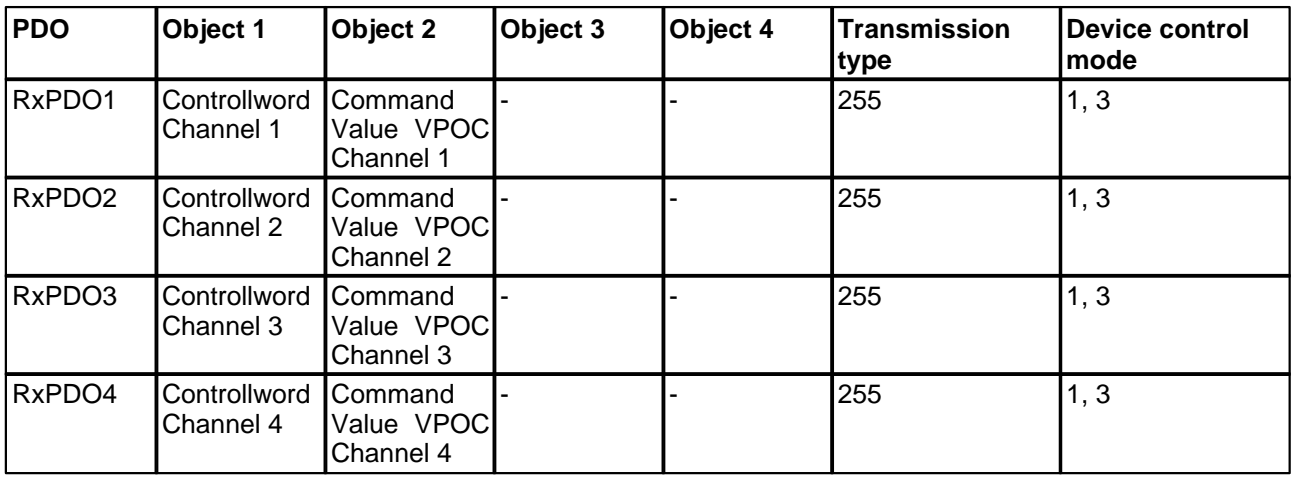

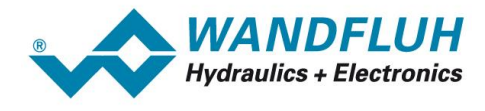

#### **Object description**

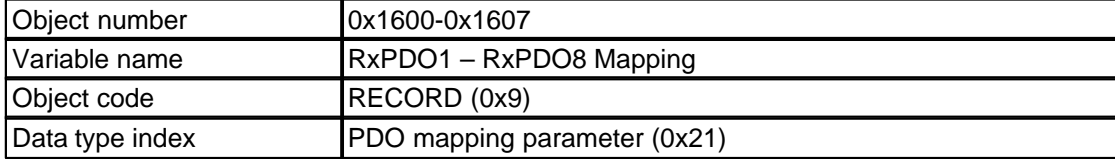

#### **Values-Description**

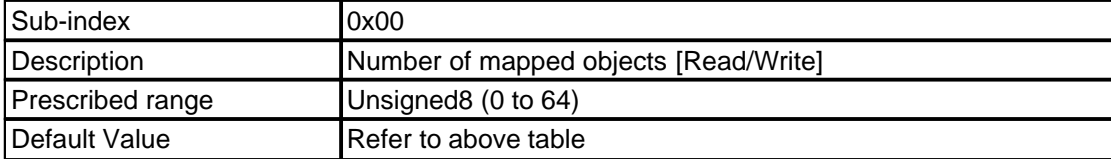

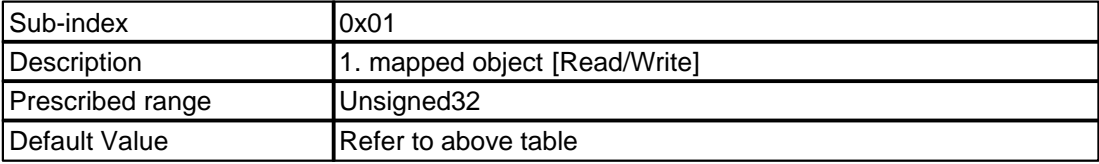

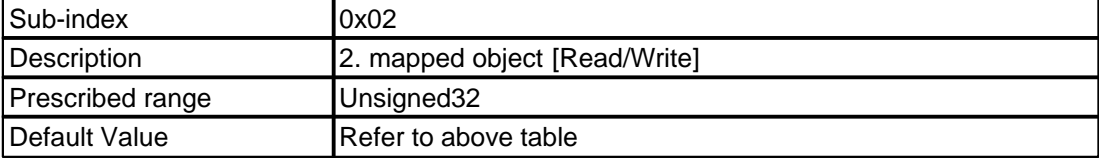

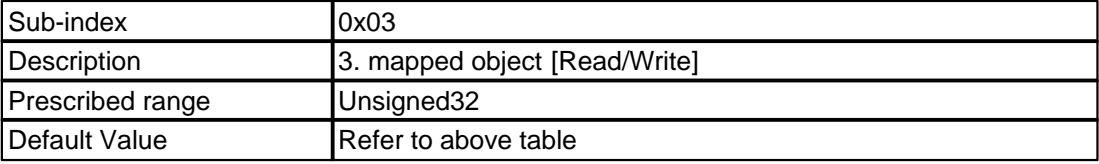

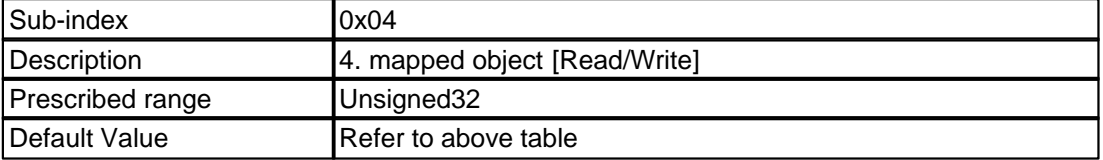

#### <span id="page-42-0"></span>**5.2.14 Communication parameter TxPDO**

Contains the communication parameters from Transmit PDO1 (object 0x1800) to PDO8 (object 0x1807). The communication parameters can be changed in any way required by the user. The setting can also be made through the PASO.

Description COB-ID:

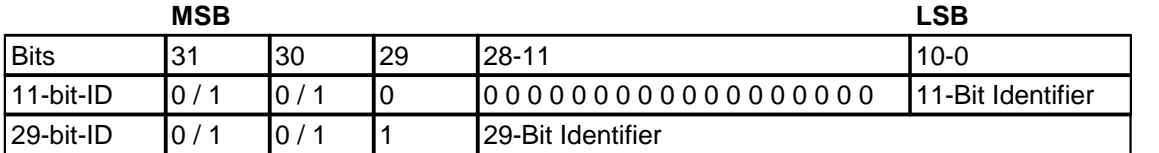

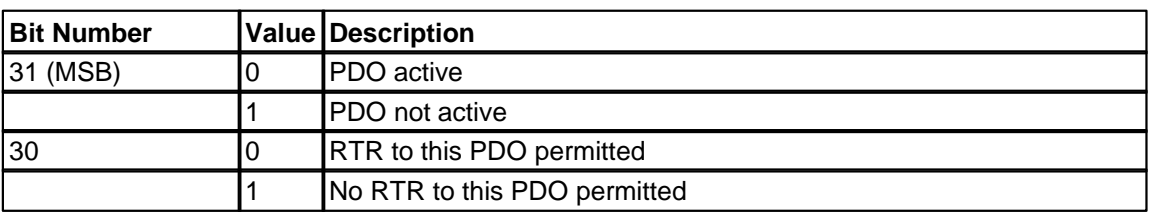

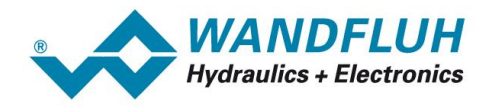

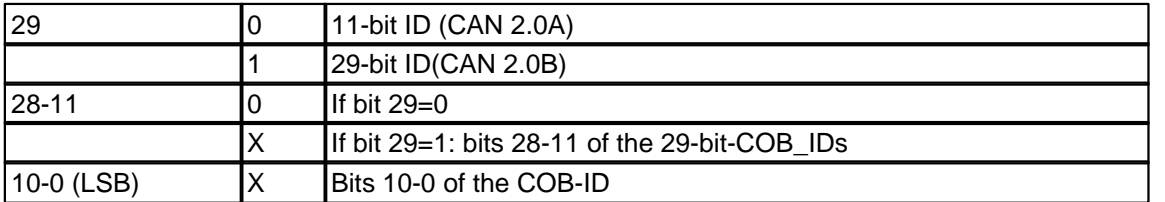

The transmission type (refer to sub-index 02) defines the transmission characteristics of the corresponding process data object. The significance is explained in chapter "<u>[PDO – Communication Parameters](#page-11-1)</u>l 12 ।".

#### **Object description**

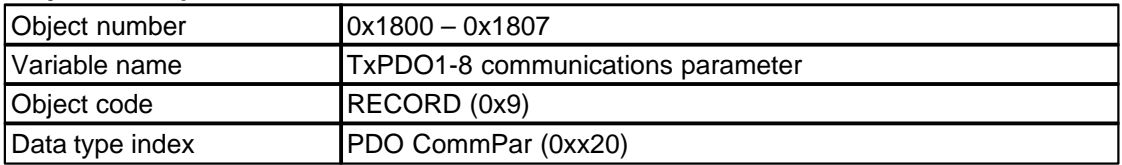

#### **Values-Description**

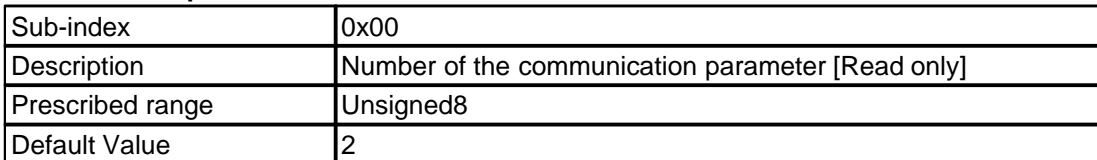

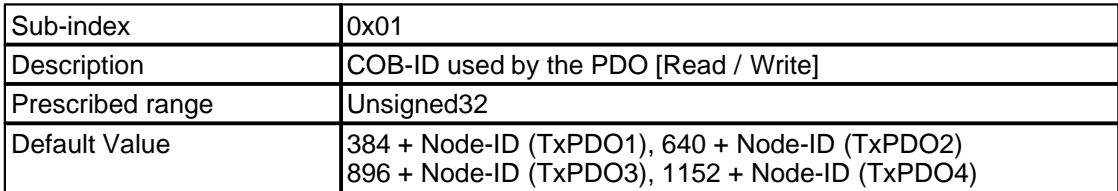

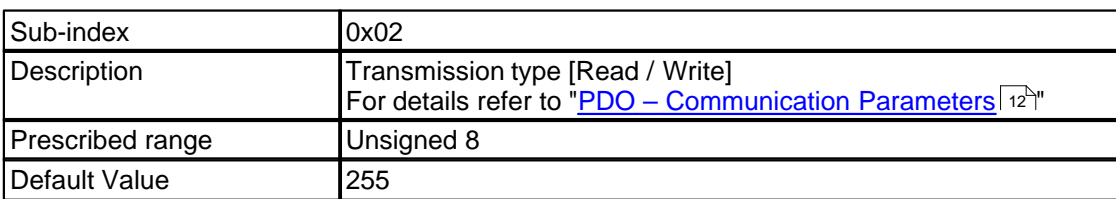

#### <span id="page-43-0"></span>**5.2.15 Mapping TxPDO**

Transmit PDO Mapping. The WANDFLUH-Electronics electronics supports dynamic PDO mapping. The mapping of the receive data can be set with the object 0x1600 to 0x1607 and through the PASO.

To set the mapping objects, the following information about the mapped object are required:

- object index (4 Byte)<br>- object sub-index (2 B
- object sub-index (2 Byte)
- object size in Bit (2Byte)

These values are put together to a hex-value.

Example for object 0x6040 (Device control word channel 1):

- object index: 0x6040
- object sub-index : 0x00
- object size:  $16$  [Dez]  $\rightarrow$  0x10 [Hex]

As a result the value 0x60400010 is the value for the mapping entry.

For changing the mapping, first the PDO must be blocked (refer to "<u>[Communication parameter TxPDO](#page-42-0)</u> 43<sup>5</sup>") and the number of mapping (sub-index 0) entries must be set to 0.

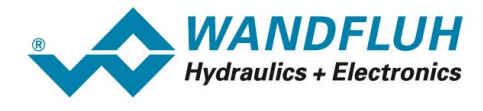

The following tabel shows the standard mapping. The TxPDO 5-8 are deactivated as standard.

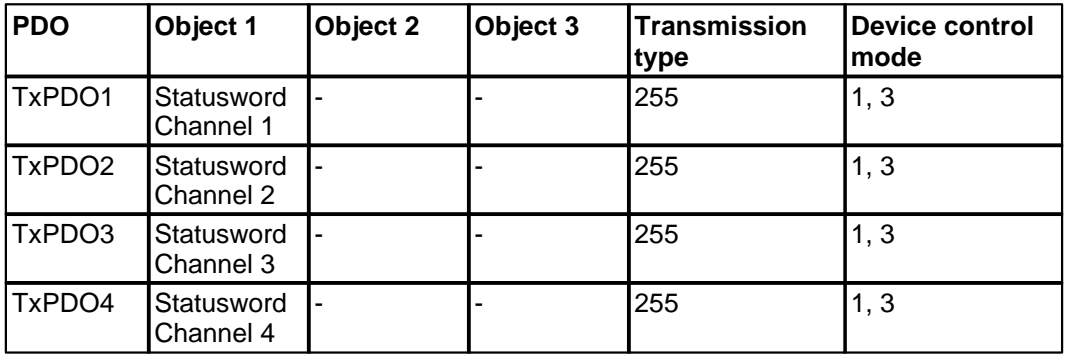

#### **Object description**

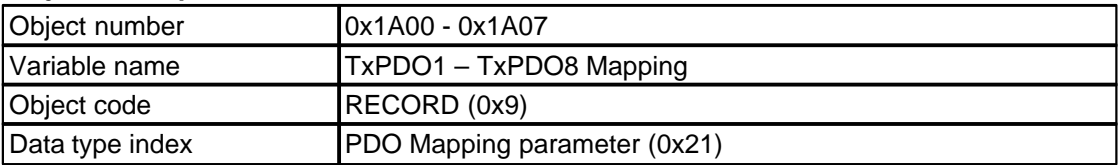

#### **Werte-Beschreibung**

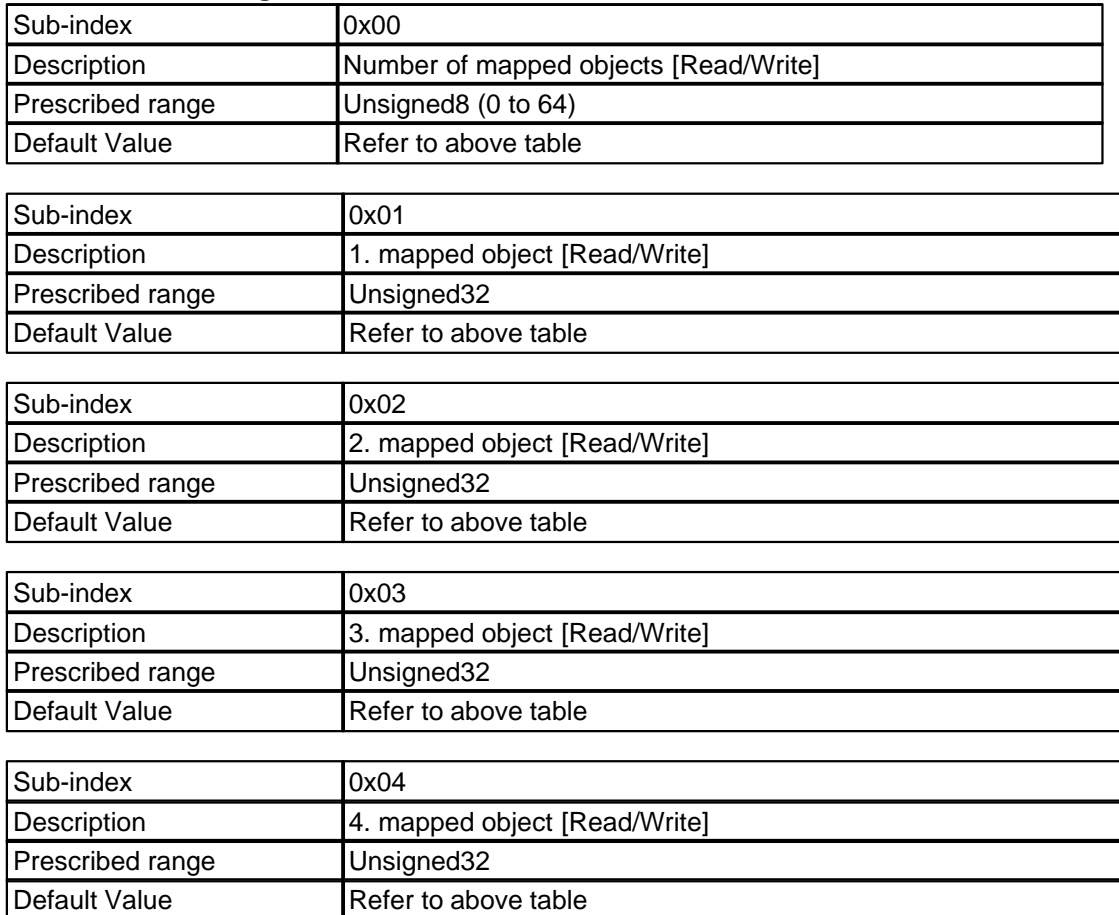

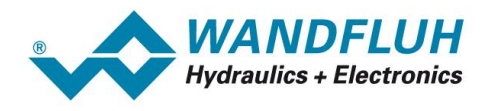

# <span id="page-45-0"></span>**5.3 Standardised Device Profile Area**

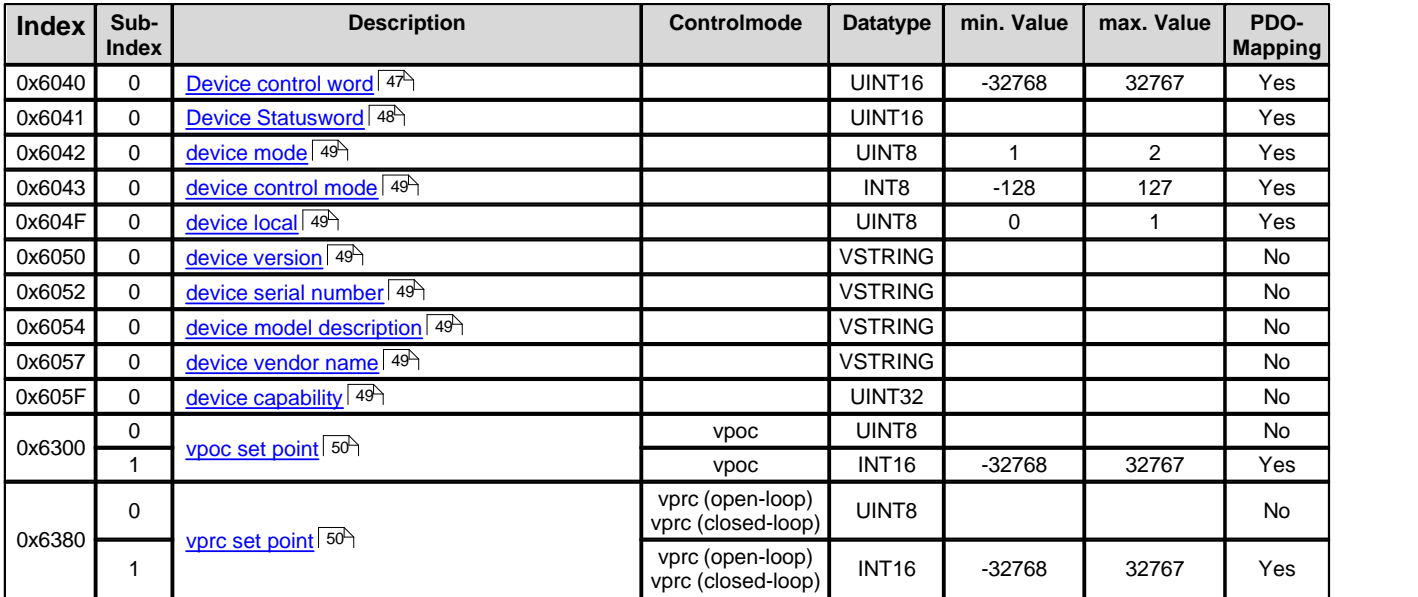

T.

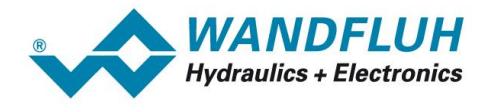

#### <span id="page-46-0"></span>**5.3.1 Device control word**

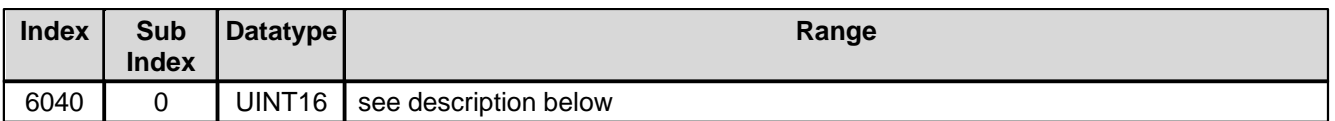

The control word is bit coded, i.e., each individual bit has a certain control function. The table below lists the individual functions with the bit belonging to it.

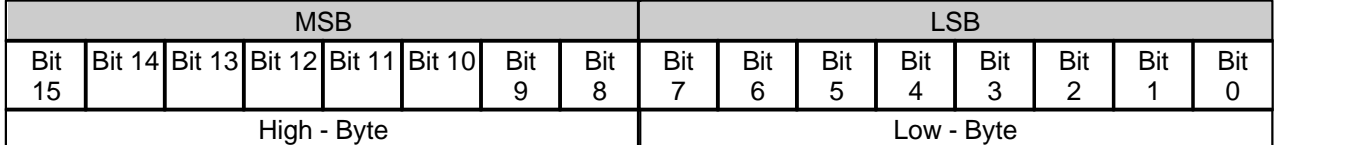

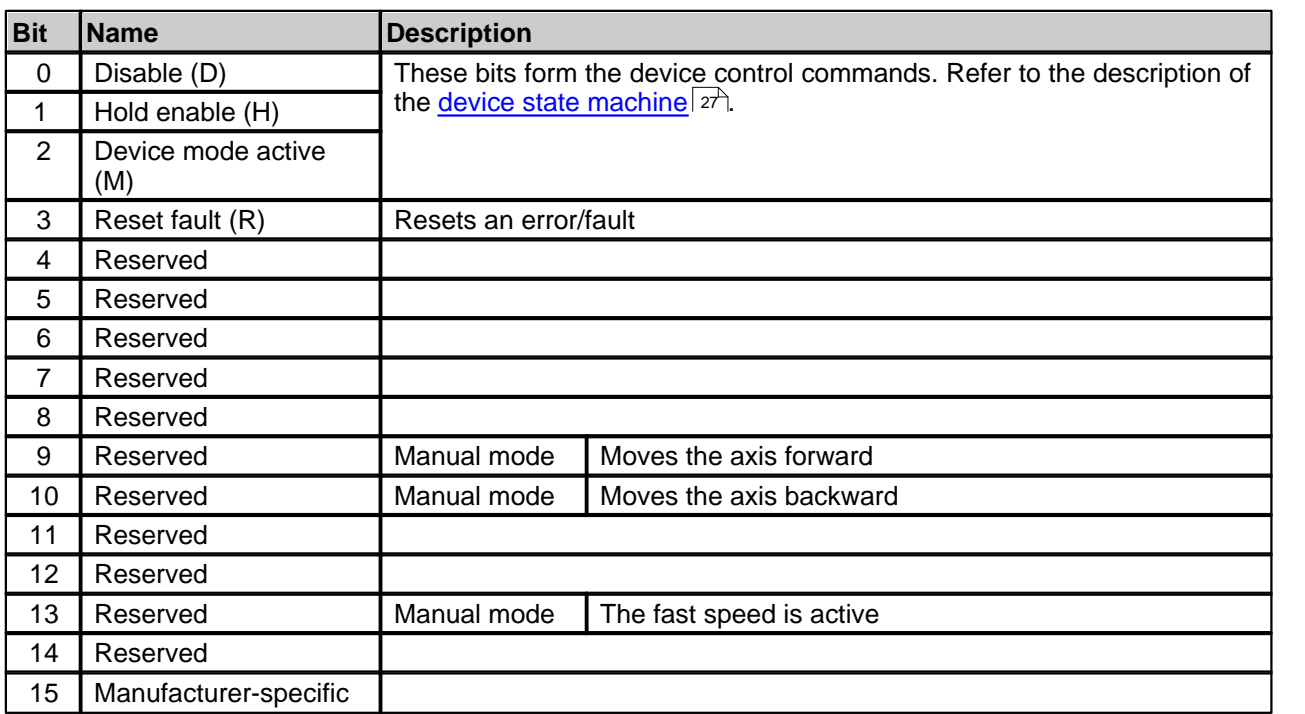

T.

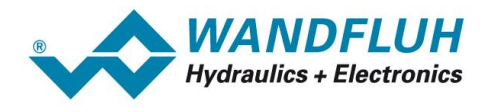

#### <span id="page-47-0"></span>**5.3.2 Device Statusword**

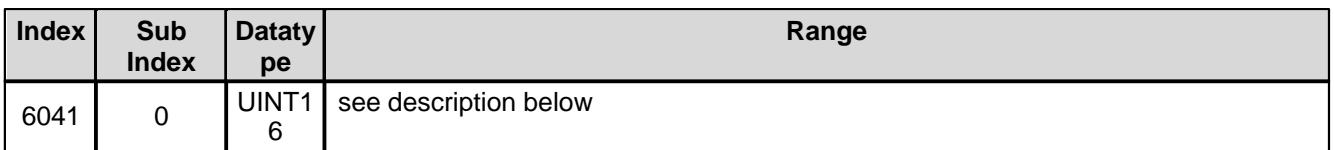

The status word is bit coded, i.e., each individual bit has a status display function. The table below lists the individual functions with the bit belonging to it.

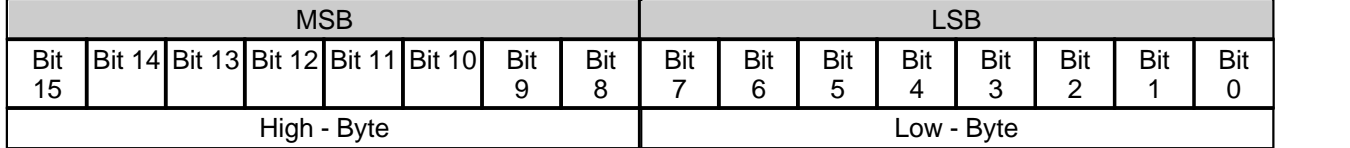

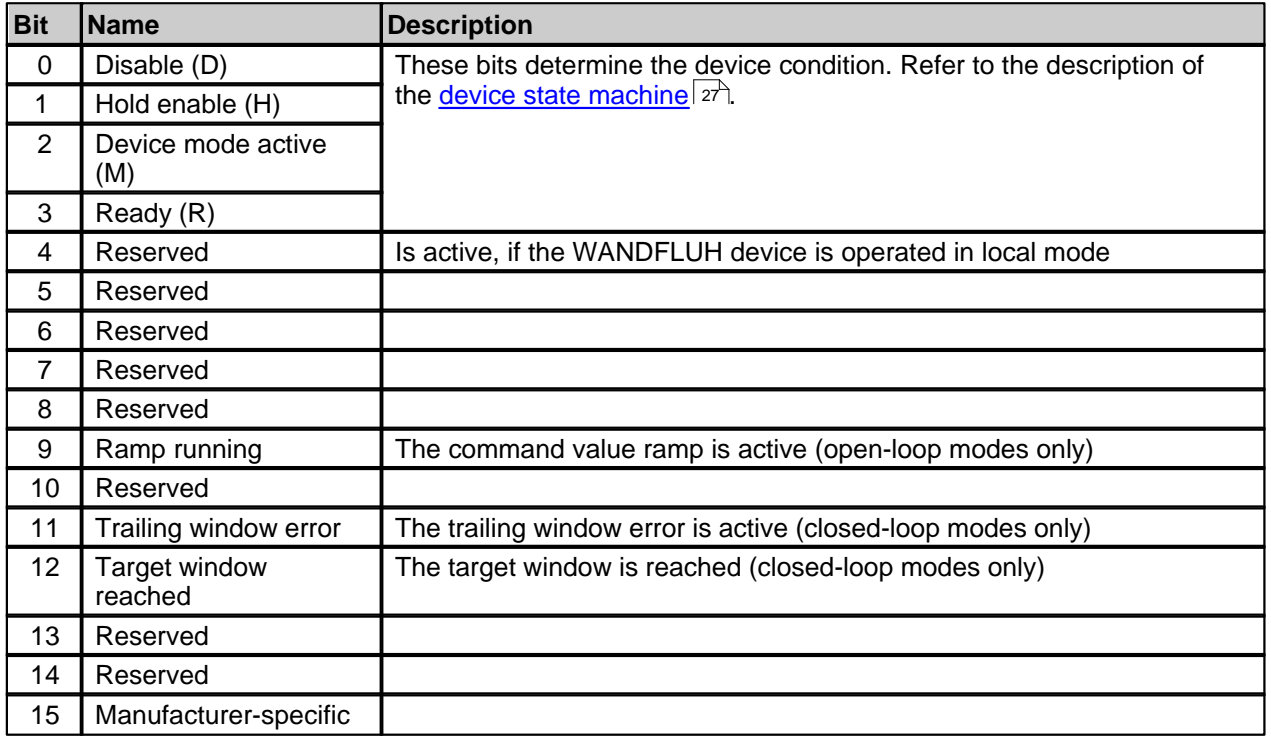

П

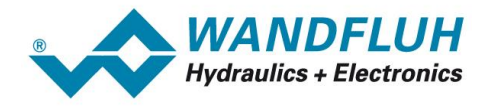

#### <span id="page-48-0"></span>**5.3.3 device mode**

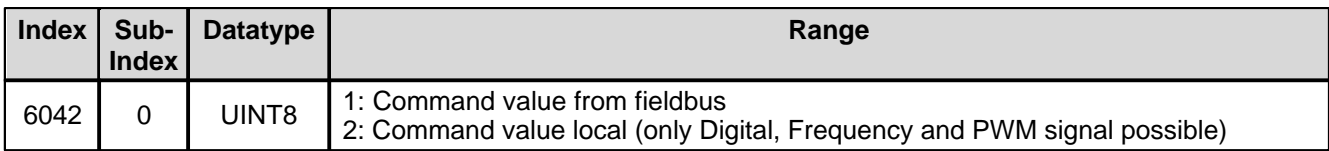

#### <span id="page-48-1"></span>**5.3.4 device control mode**

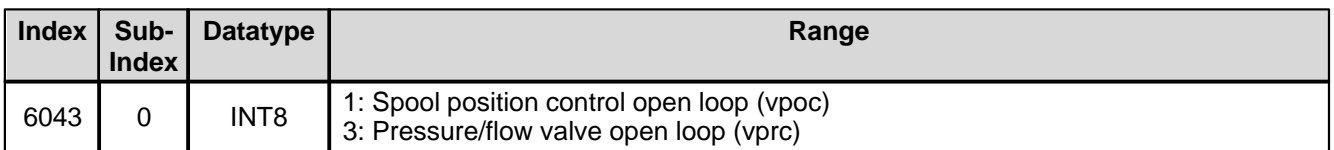

#### <span id="page-48-2"></span>**5.3.5 device local**

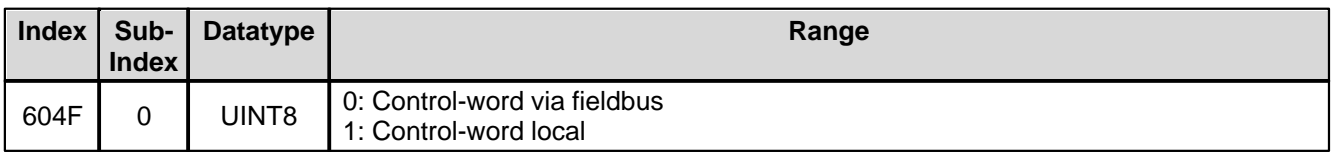

#### <span id="page-48-3"></span>**5.3.6 device version**

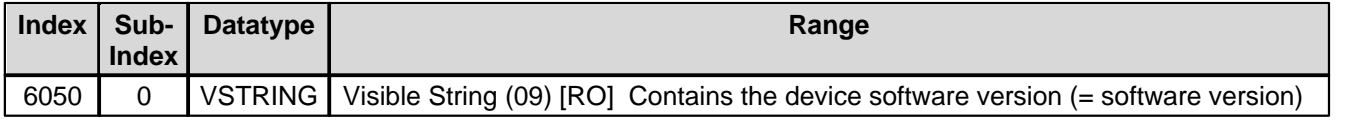

#### <span id="page-48-4"></span>**5.3.7 device serial number**

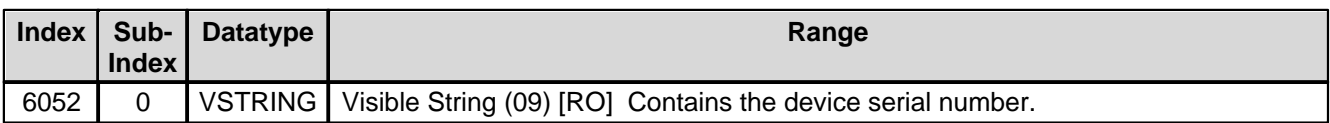

#### <span id="page-48-5"></span>**5.3.8 device model description**

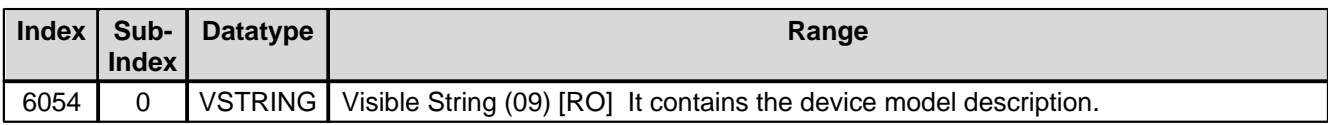

#### <span id="page-48-6"></span>**5.3.9 device vendor name**

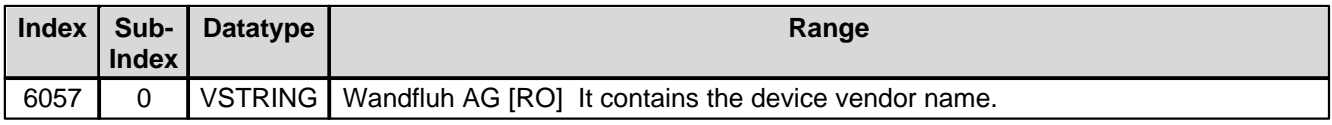

#### <span id="page-48-7"></span>**5.3.10 device capability**

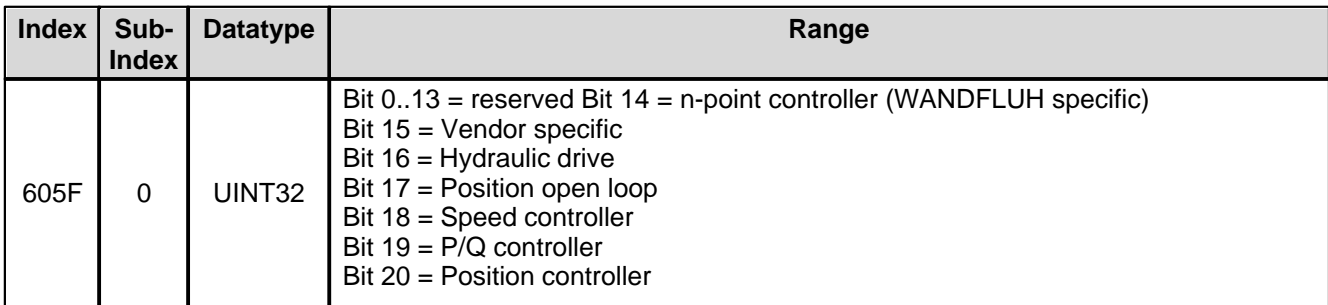

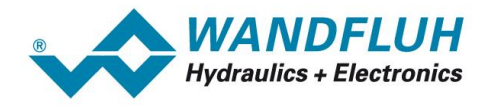

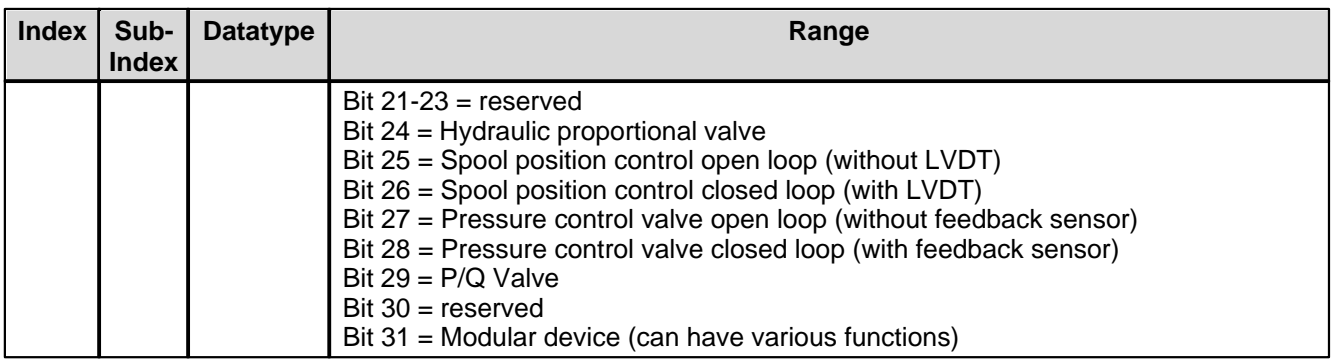

#### <span id="page-49-0"></span>**5.3.11 vpoc set point**

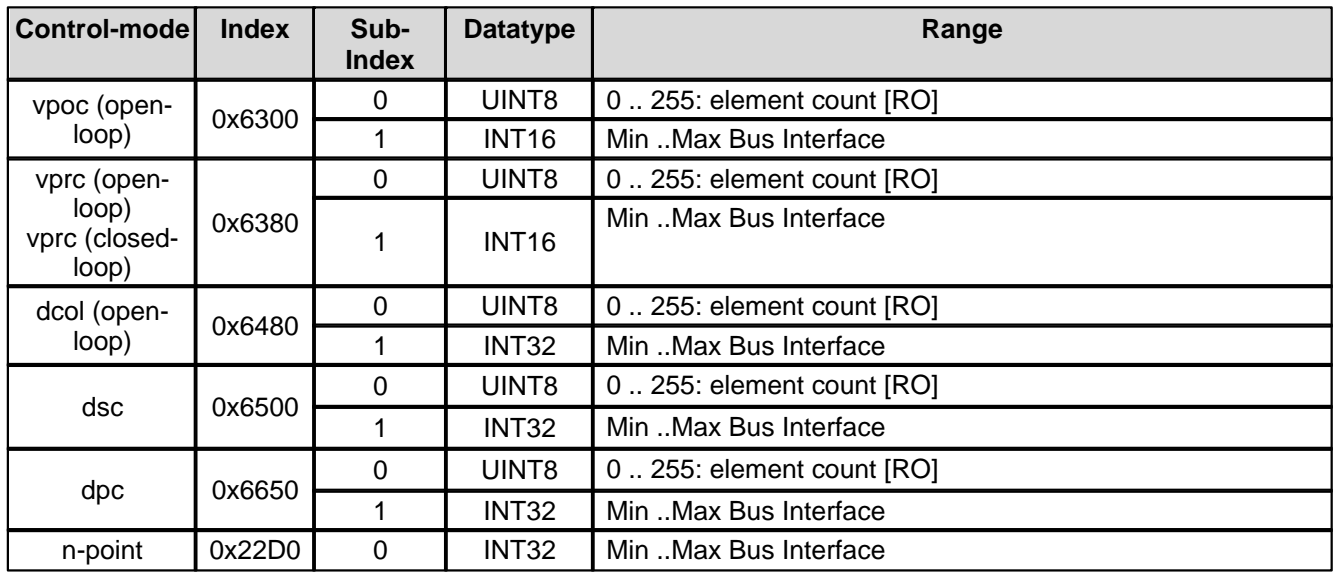

### <span id="page-49-1"></span>**5.3.12 vprc set point**

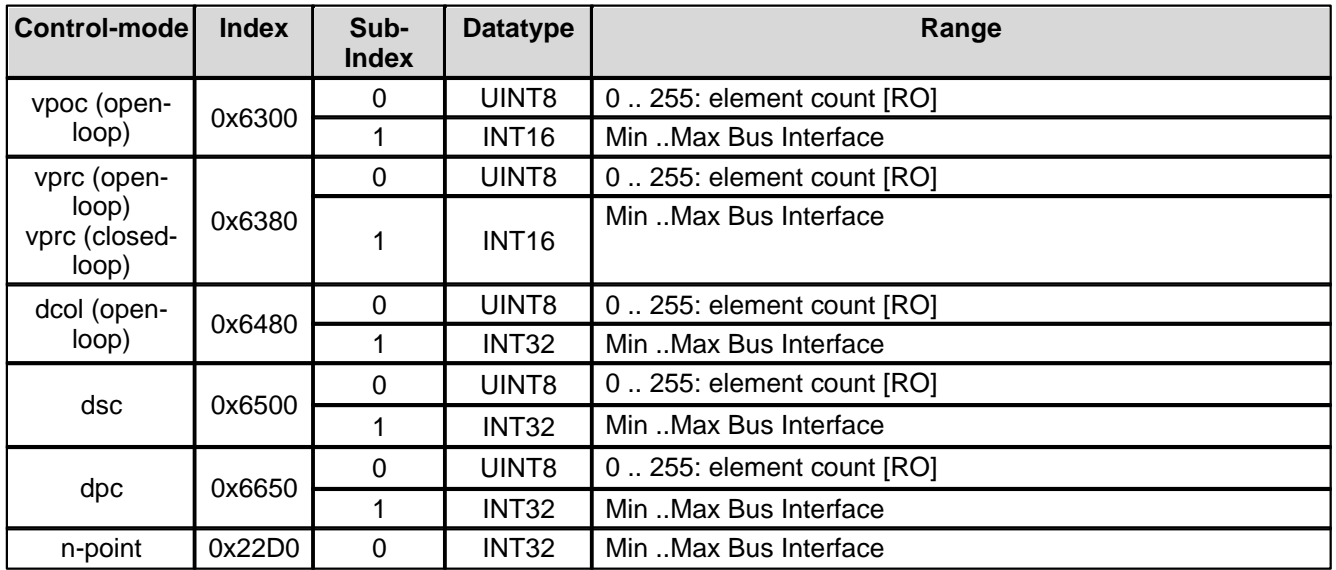

T.

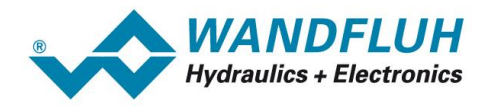

# <span id="page-50-0"></span>**5.4 Manufacturer Specific Profile Area**

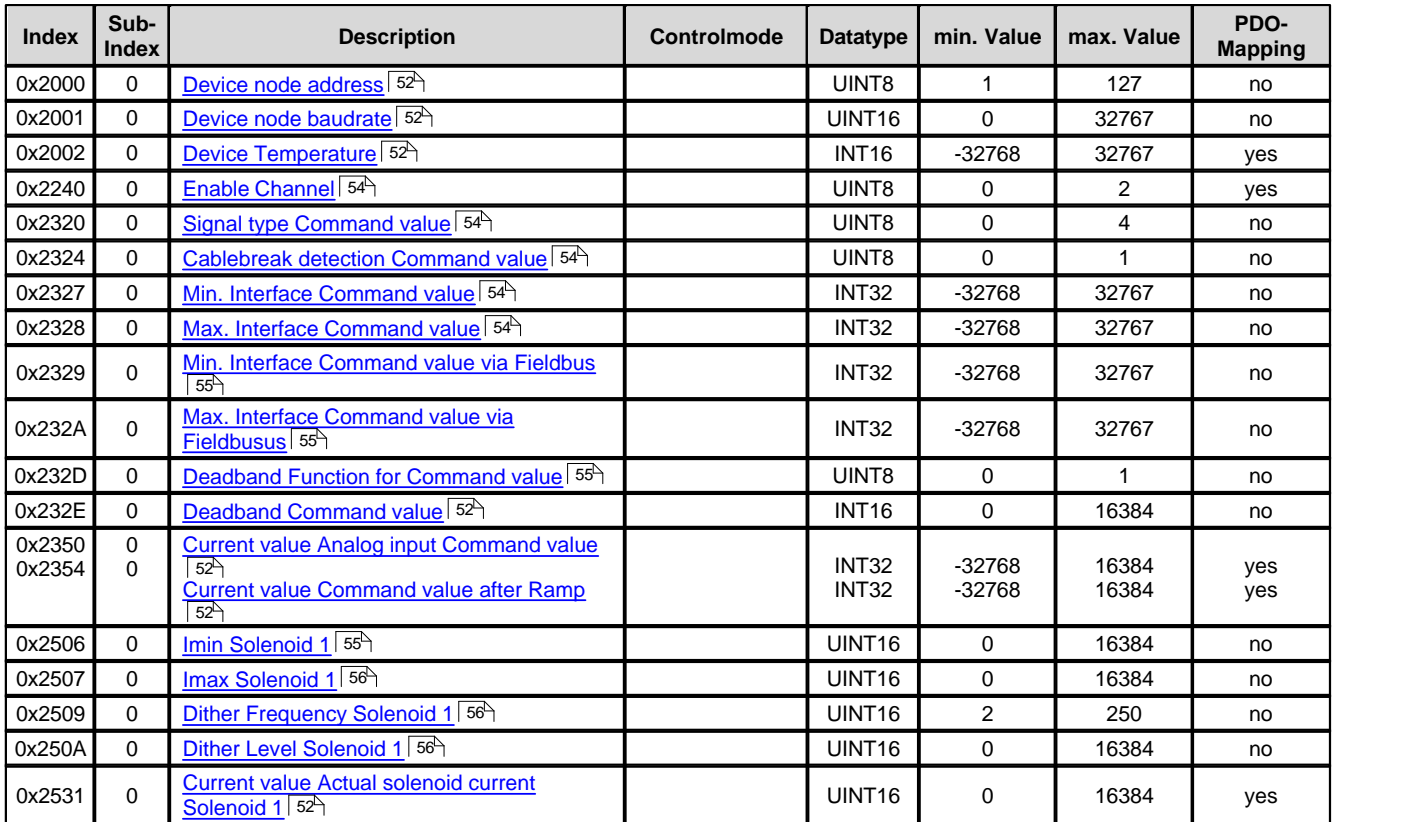

П

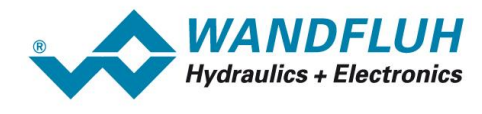

#### <span id="page-51-0"></span>**5.4.1 Device node address**

The node address of the WANDFLUH device can be set via CAN. The set node address is just active when the device will be reset with the command "communication reset". The same is possible with switch off and on again, but the parameter must be saved before.

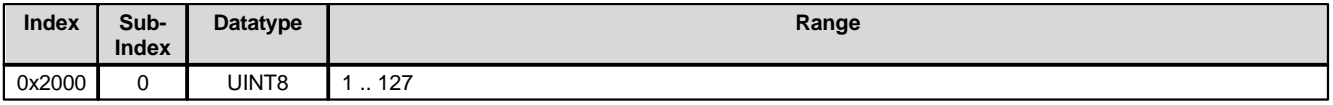

#### <span id="page-51-1"></span>**5.4.2 Device node baudrate**

The baudrate of the WANDFLUH device can be set via CAN. The set node address is just active when the device will be reset with the command "communication reset". The same is possible with switch off and on again, but the parameter must be saved before.

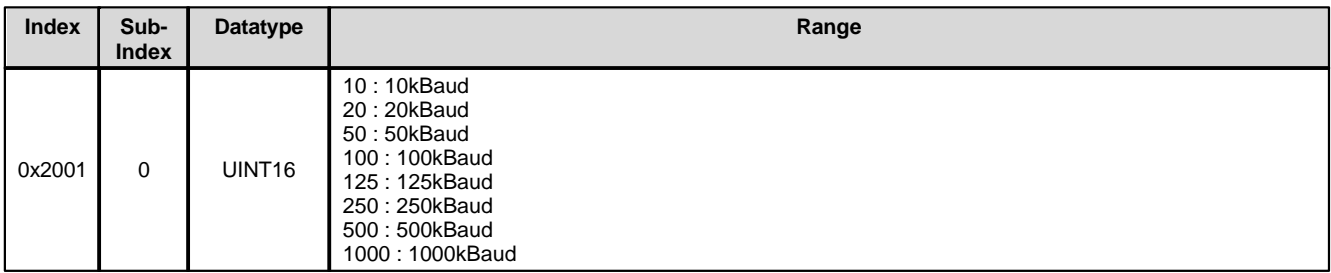

#### <span id="page-51-2"></span>**5.4.3 Device Temperature**

Current internal temperature of the WANDFLUH device in °C.

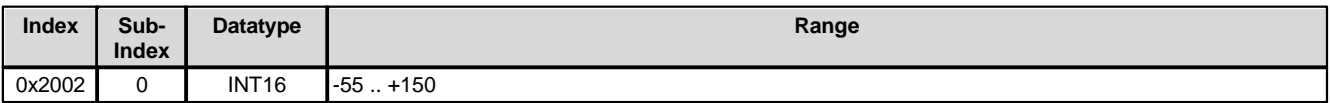

#### <span id="page-51-3"></span>**5.4.4 Current values (On-Line value)**

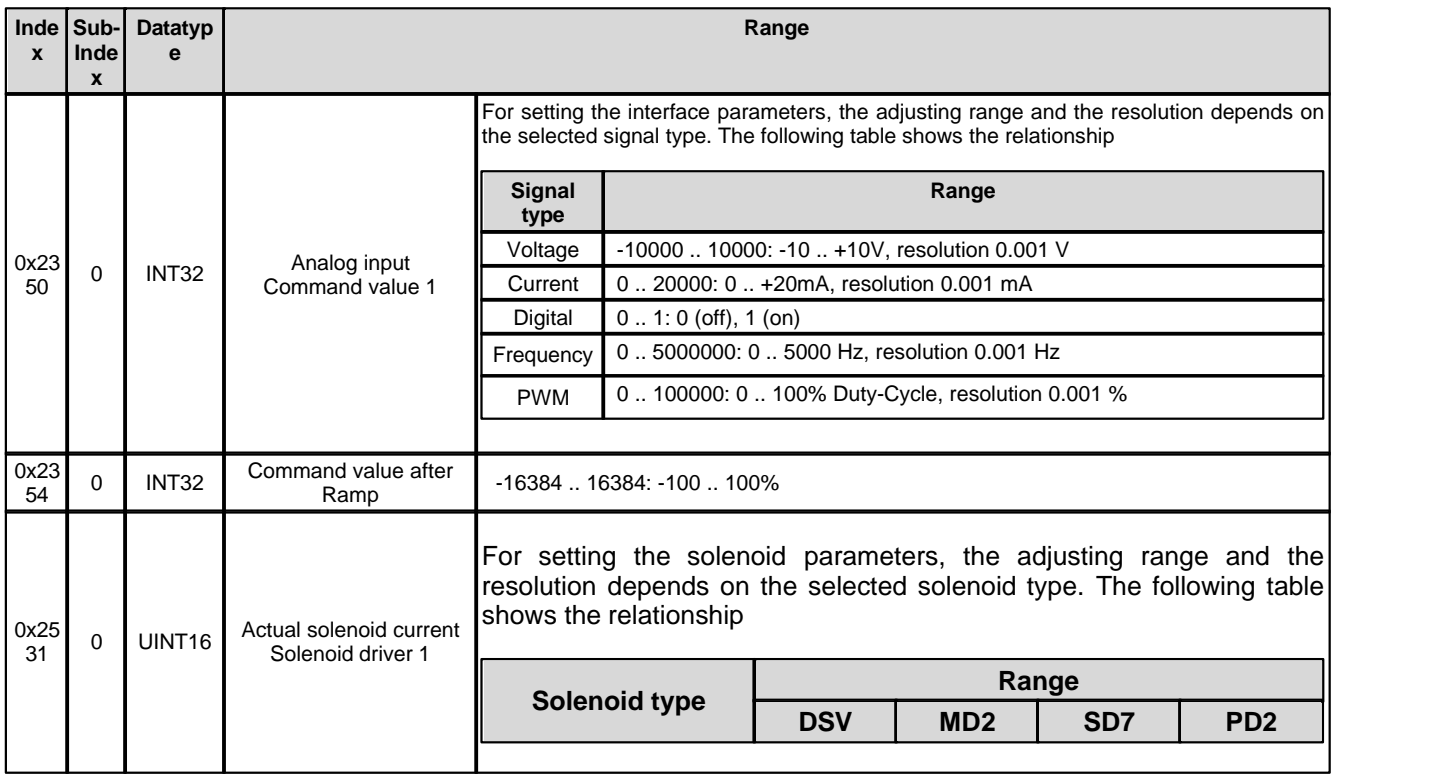

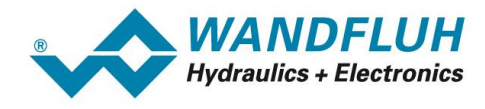

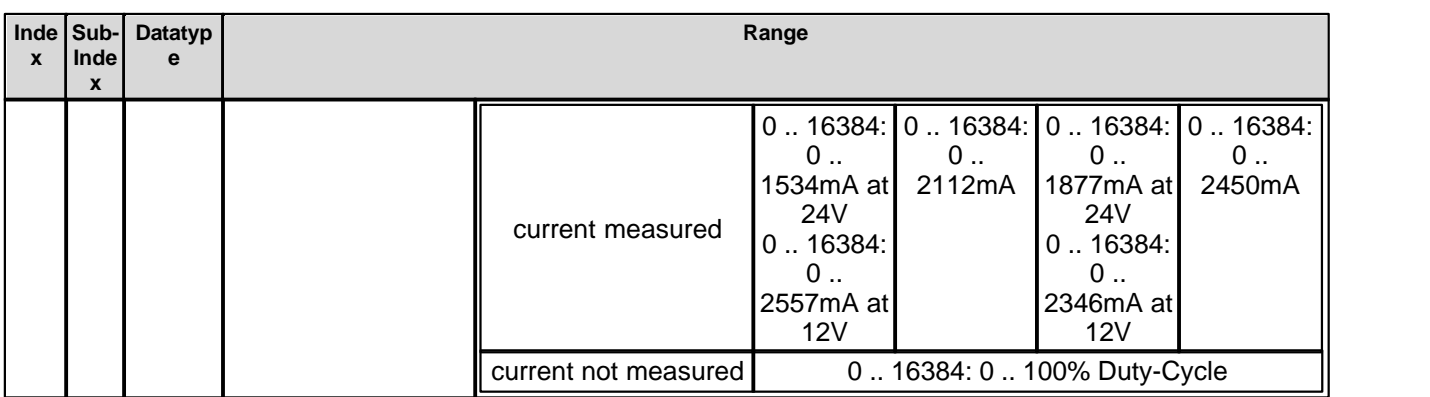

П

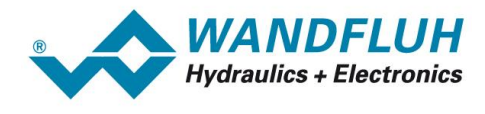

#### <span id="page-53-3"></span>**5.4.5 Enable Channel**

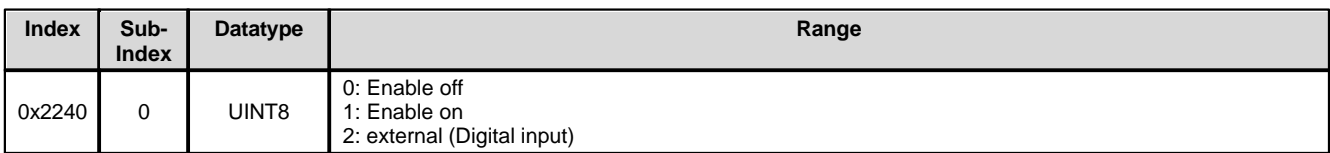

#### <span id="page-53-0"></span>**5.4.6 Signal type Command value**

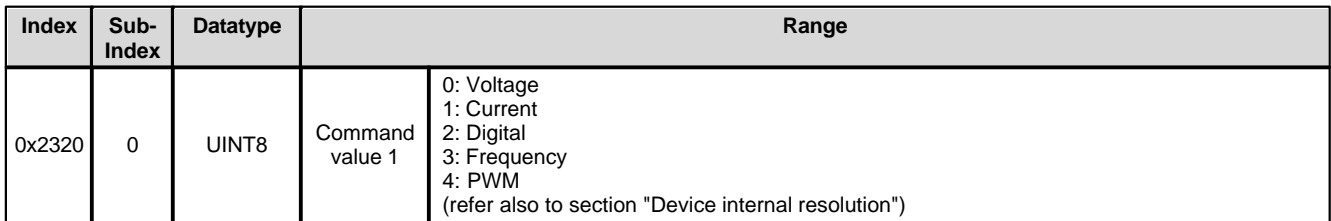

#### <span id="page-53-4"></span>**5.4.7 Cablebreak detection Command value**

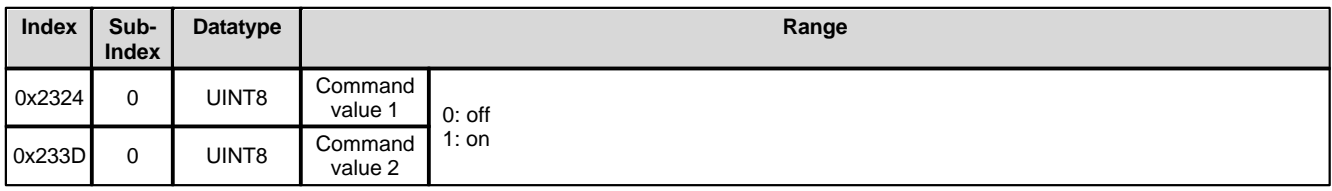

#### <span id="page-53-1"></span>**5.4.8 Min. Interface Command value**

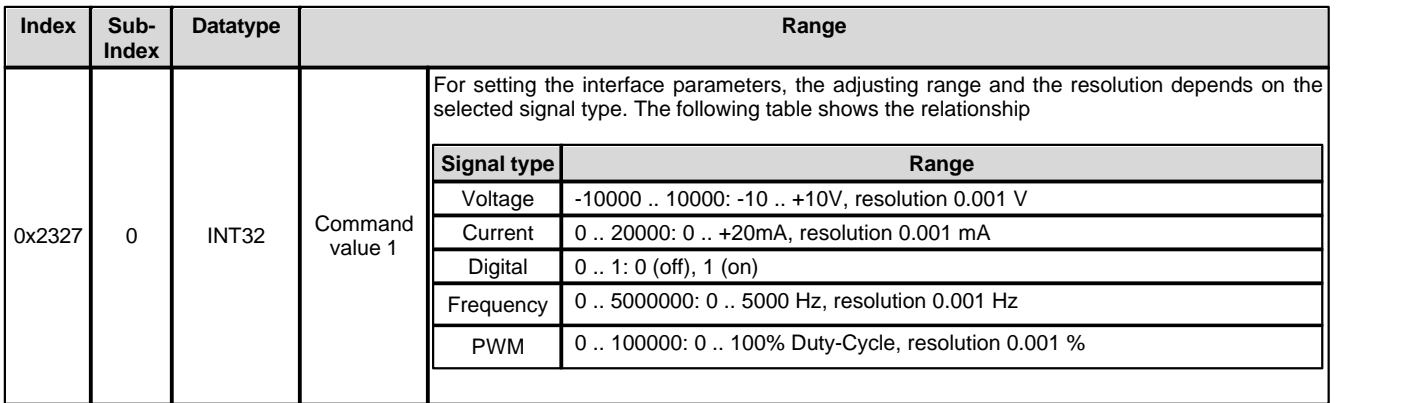

#### <span id="page-53-2"></span>**5.4.9 Max. Interface Command value**

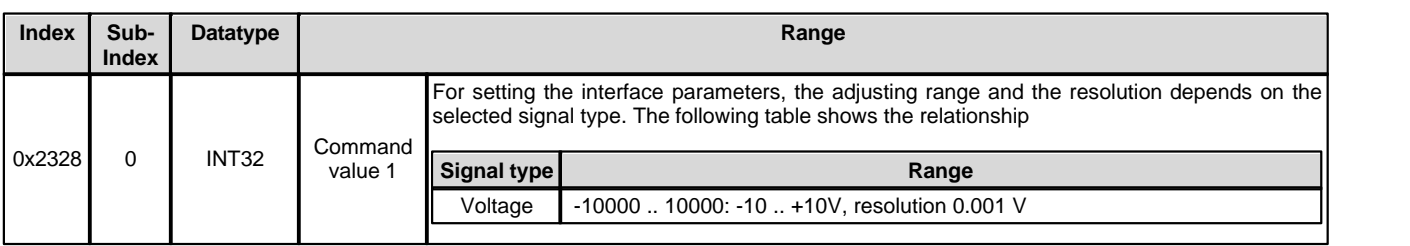

T.

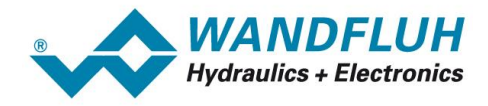

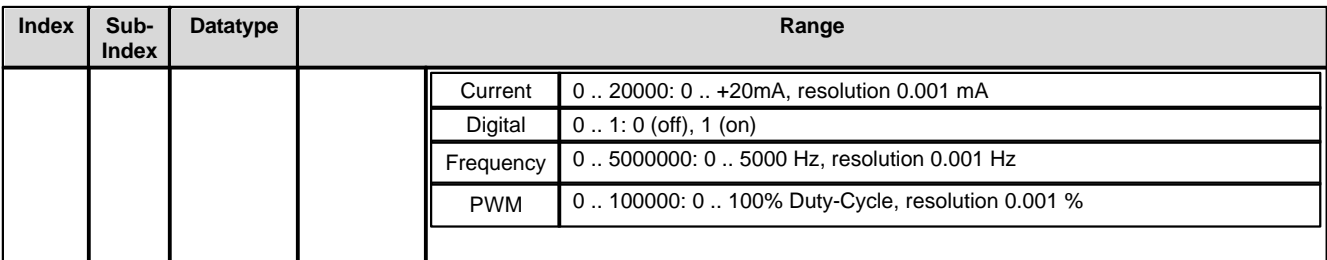

#### <span id="page-54-0"></span>**5.4.10 Min. Interface Command value via Fieldbus**

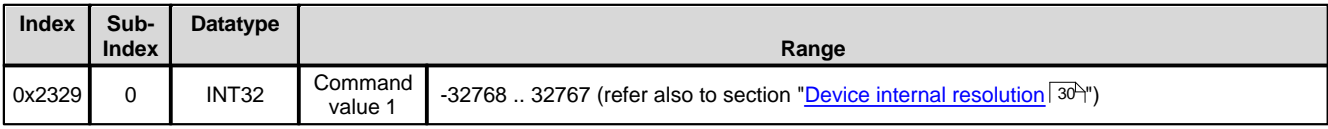

#### <span id="page-54-1"></span>**5.4.11 Max. Interface Command value via Fieldbus**

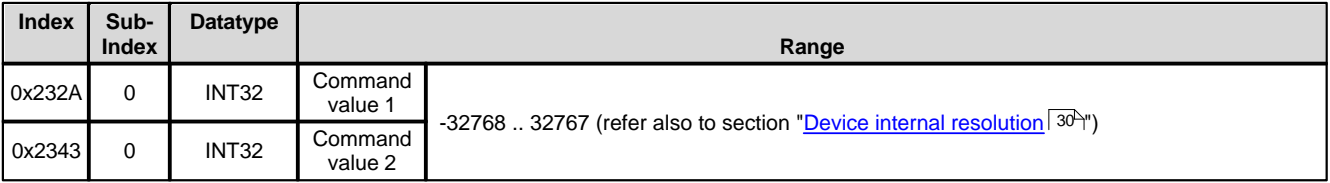

#### <span id="page-54-3"></span>**5.4.12 Deadband Function Command value**

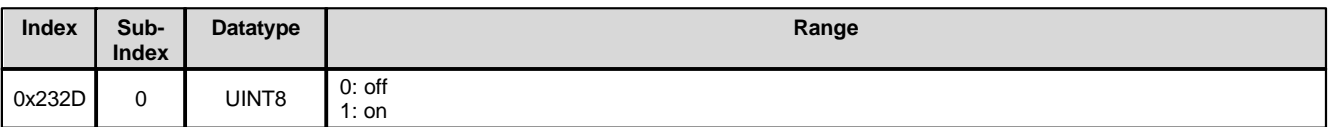

#### <span id="page-54-2"></span>**5.4.13 Deadband Command value**

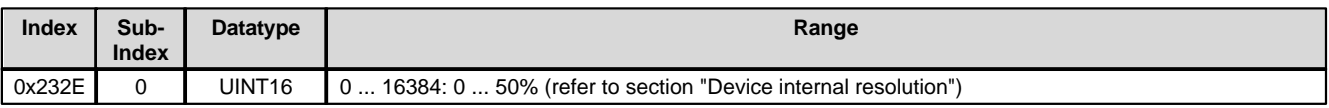

#### <span id="page-54-4"></span>**5.4.14 Imin**

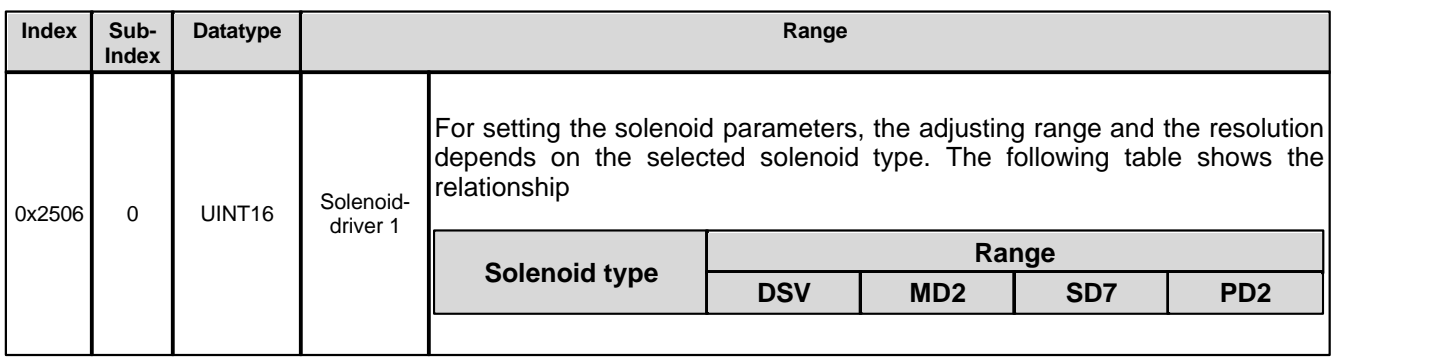

T.

*Tel: +41 33 672 72 72 Fax: +41 33 672 72 12*

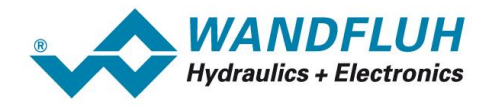

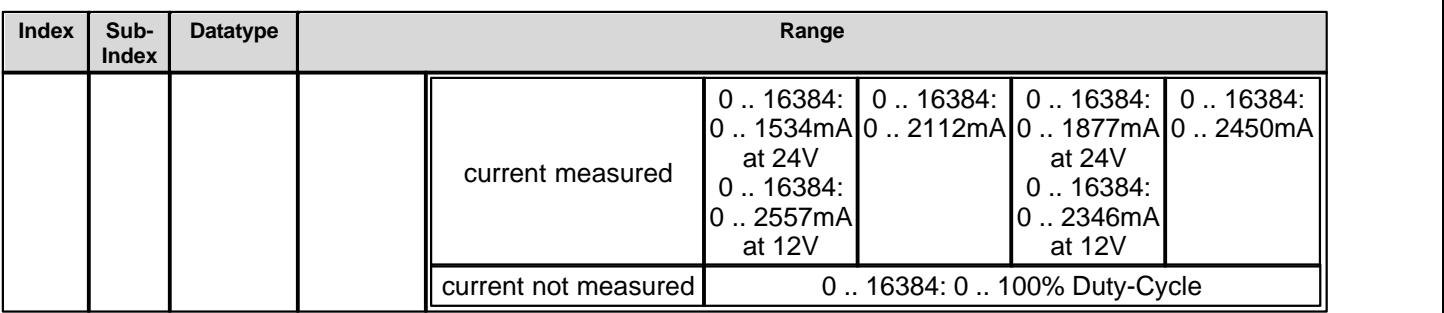

#### <span id="page-55-0"></span>**5.4.15 Imax**

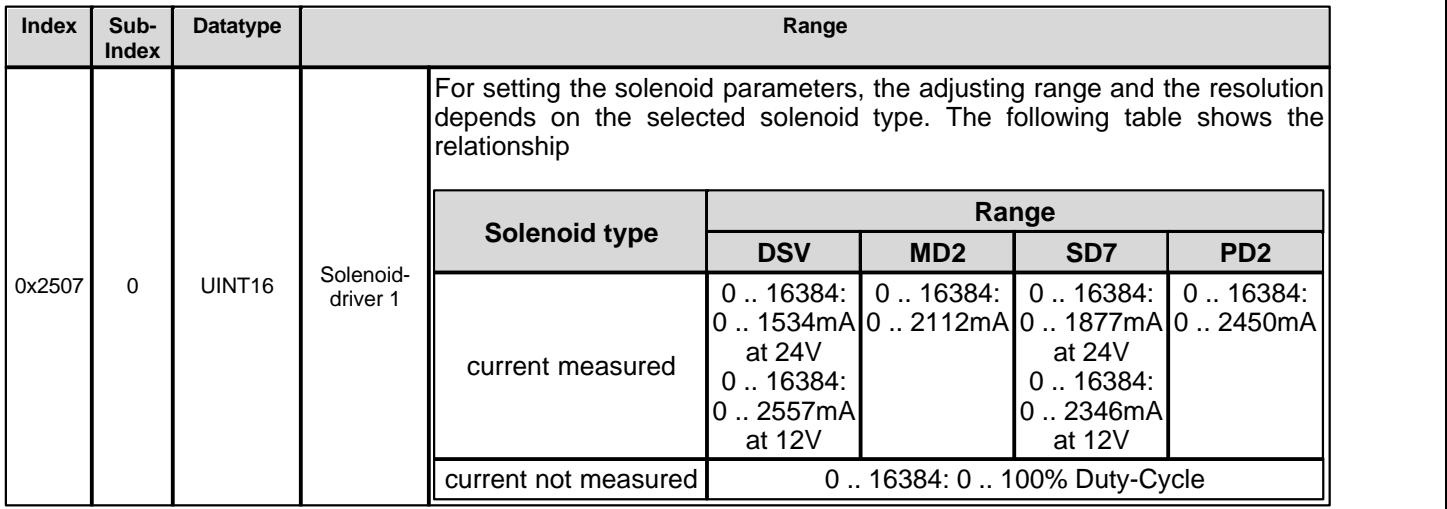

#### <span id="page-55-1"></span>**5.4.16 Dither Frequency**

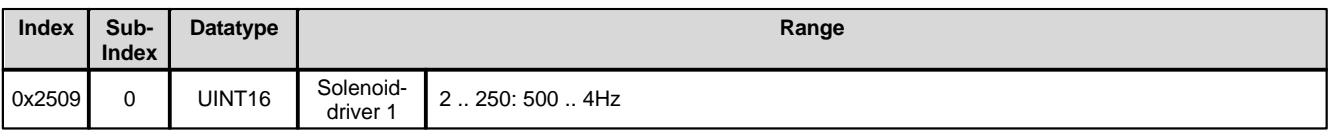

#### <span id="page-55-2"></span>**5.4.17 Dither Level**

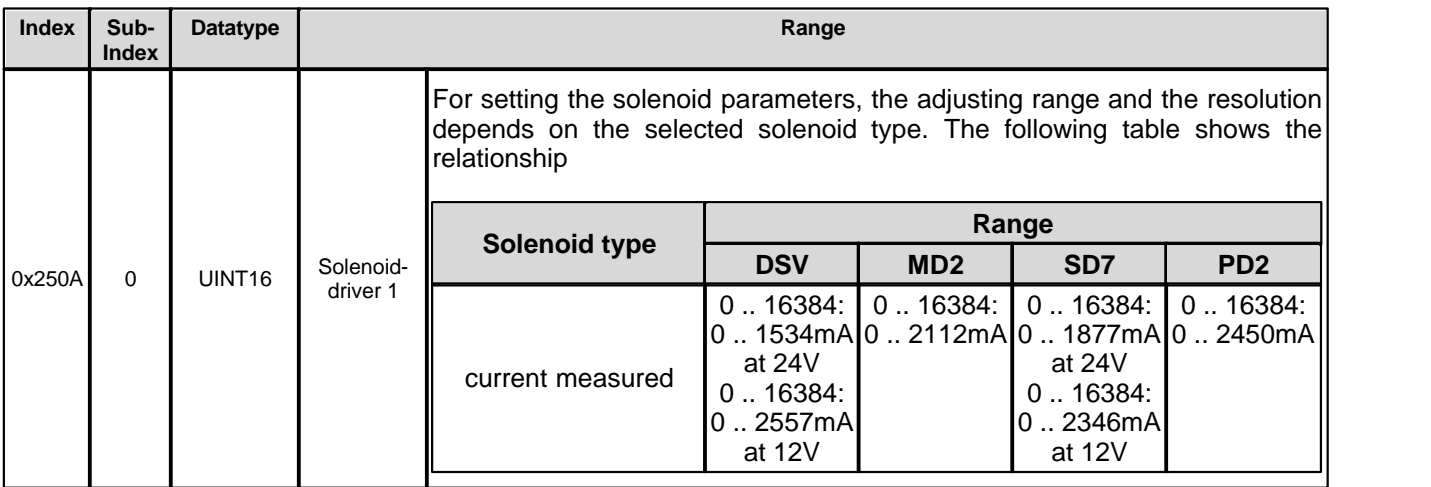

T.

*Tel: +41 33 672 72 72 Fax: +41 33 672 72 12*

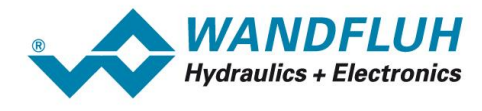

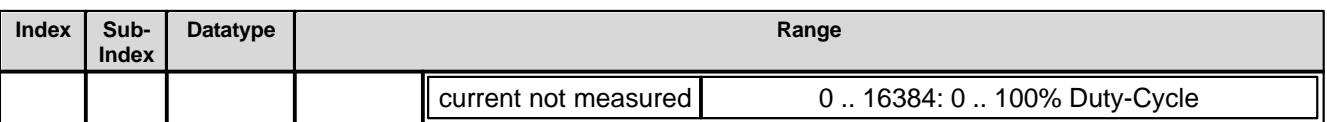

П

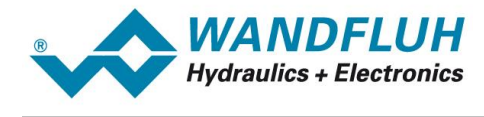

# <span id="page-57-0"></span>**6 Commissioning**

### <span id="page-57-1"></span>**6.1 General**

To support the WANDFLUH-Electronics -CAN commissioning, the parameterisation software PASO can be connected. PASO offers the possibility to show certain process data like command value, valve current, device state (state machine) and so on. The bus-node settings (node address and baudrate, refer to section "[Fieldbus](#page-5-0)  $\le$ ettings $|\circ$ ") can also be made with PASO, as well as certain CAN-bus diagnostics (refer to section "<u>[Fieldbus](#page-6-0)</u> [Diagnostics](#page-6-0) "). 7

# <span id="page-57-2"></span>**6.2 Step by step instructions for the first commissioning**

For the first commissioning, the following steps should be observed:

#### **6.2.1 Test the hydraulic system**

- 1. Switch off the hydraulic system
- 2. Switch off the fieldbus master
- 3. Switch on the WANDFLUH-Electronics.
- 4. In the PASO window "Fieldbus Info" in the section "Bus State" the following statement will be displayed (refer to section "<u>[Fieldbus Diagnostics](#page-6-0)</u>| ⁊"): - Bus-Status = Pre-Operational)
- 5. In the PASO status line, the statements "Disabled" or "Init" will be displayed
- 6. Switch on the hydraulic system
- 7. With the PASO Menu "Commands\_Valve operation", the solenoids can be operated directly. **IMPORTANT: The hydraulic moves in an open loop system! Be sure, that the hydraulic system can move free.**
- 8. In the PASO window "Solenoid Driver", the parameters for the minimum (Imin) and maximum (Imax) current and the dither signal (frequency and level) can be set

### **6.2.2 Adjust the mode of operation**

1. In the PASO window "Valve type", the adjustments for the desired mode of operation can be made

#### **6.2.3 Test the fieldbus**

- 1. Load the EDS-file in the fieldbus master and select the desired baudrate (refer to section ["Presupposition](#page-58-1) [and information for the Fieldbus master](#page-58-1) [59]")
- 2. Adjust the node address and the baudrate on the WANDFLUH-Electronics (refer to section ["Presupposition](#page-58-0) [for the DP-Slave controller card](#page-58-0) | 59 )")
- 3. Switch on the fieldbus master
- 4. The WANDFLUH-Electronics can be set via the fieldbus master with the NMT-services to the status "Pre-Operational" resp. "Operational" (refer to section "<u>[Device Control Services](#page-19-1)</u> | ಬ<sup></sup>)")
- 5. In the PASO window "Fieldbus Info" in the section "Bus State" the following statement will be displayed (refer to section "<u>[Fieldbus Diagnostics](#page-6-0)</u>| <sup>7</sup>"): - Bus-Status = Pre-Operational resp. Operational

#### **6.2.4 Test the control via the fieldbus**

Set the following parameters in the declared order via PASO or with the SDO-services (refer to section ["Service](#page-14-1)

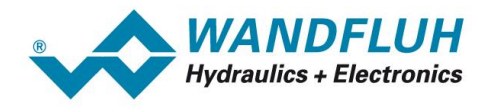

**[Data Communication \(SDO\)](#page-14-1)**ৰিগী):

- · Set the parameter to "Control-Word via Fieldbus (0)"
- · Set the parameter auf "Command value via Fieldbus (1)"
- · Set the parameter to the desired controller mode
- · For the release ot the WANDFLUH-Electronics, the 3 bits "Disable (D)", "Hold (H)" and "Device mode active (M)" from the control word (refer to section "<u>Device Control Word</u> अने") must be set to logical 1. The DP-Slave controller card is now in the state "ACTIVE".
- With the SDO-services (refer to section "<u>[Service Data Communication \(SDO\)](#page-14-1)</u> is<sup>s</sup>)") resp. the PDO-services (refer to section "<u>[Process Data Communication \(PDO\)](#page-11-2)</u> 12<sup>)</sup>"). a command value can now be set via the fieldbus.

#### **IMPORTANT:**

The above parameters can only be changed if the WANDFLUH-Electronics is in the state "INIT" or "DISABLE" (refer to section "<u>Device state machine</u> | 27]")

# <span id="page-58-0"></span>**6.3 Presupposition for the WANDFLUH-Electronics**

For the commissioning of a WANDFLUH-Electronics, the following presupposition must be cleared:

· **What is the node address of the WANDFLUH-Electronics?**

The node address can be set via the parameterisation software PASO in the menu item "Fieldbus\_Info" (refer to section "<u>[Fieldbus Settings](#page-5-0)</u>l <sup>s</sup>ী")

· **What is the Device control mode (Control mode) of the WANDFLUH-Electronics?** The Device control mode (Control mode) can be set via the parameter "". This selection is important for the for the function range of the DP-Slave controller card.

#### **IMPORTANT:**

This parameter can only be changed if the WANDFLUH-Electronics is in the state "INIT" or "DISABLE" (refer to section "<u>[Device State Machine](#page-26-0)</u>l 27)")

### <span id="page-58-1"></span>**6.4 Presupposition and information for the Fieldbus master**

For the commissioning of a Fieldbus master, the following presupposition must be cleared:

· **Node address**

What is the node address from the WANDFLUH-Electronics?

· **EDS-file**

The EDS-file "WAGxxxC1.eds" must be present on the Master side. If not, this file must be copied into the project tool of the Master.

### <span id="page-58-2"></span>**6.5 Delivery state**

The WANDFLUH-Electronics is delivered with the following basic configuration:

- Node address 1
- Baudrate 20kBaud

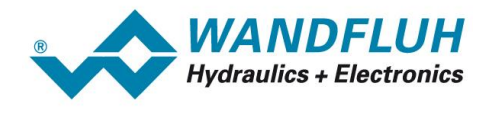

# <span id="page-59-0"></span>**6.6 Parameterising**

The WANDFLUH-Electronics settings can be read or changed trough CAN-bus or PASO.

After the WANDFLUH-Electronics power on, all parameter settings can be made through an SDO access. To keep the changed settings after a power cycle, they have to be stored in the nonvolatile memory. Settings can be stored with the "Save parameter" object 1010h (refer to section "[Save Parameter](#page-36-0) "). 37

# <span id="page-59-1"></span>**6.7 Command value via CAN Bus**

In the standard version of the WANDFLUH-Electronics, the command value can be set locally or via the Fieldbus (refer to section "<u>Program Control</u> | 30<sup>\h</sup>"). The switch over is made with the parameter "<u>[Device mode \(Command](#page-48-0)</u> [value mode\)"](#page-48-0) <sup>49</sup>.

After each power on, the following commissioning sequence is necessary:

- 1. The WANDFLUH-Electronics is in "pre-operational" state, there is only a communication with SDO- and NMT services available. A PDO or SYNC telegram is not possible, the device does not responds to it.
- 2. Through the NMT service the WANDFLUH-Electronics can be set to state "operational (refer to section " [Device Control Services](#page-19-1)  $\ket{\omega}$ "). In this state PDO's and SYNC telegrams can be transmitted and the WANDFLUH-Electronics responds accordingly.
- 3. For the release of the DP-Slave controller card, the 3 bits D, H and M from the control word (refer to section " [State machine](#page-46-0)<sup>| 47</sup>]") must be set to logical 1. The DP-Slave controller card is now in the state "ACTIVE". Now, a preset value can be set.

# <span id="page-59-2"></span>**6.8 Starting after an error**

- · After an error recognition the device goes immediately into the state disabled by removing the internal release. Because of the error, an emergency object will be sent and the "ready" bit in the statusword (is a part of the transmit PDO) goes to 0.
- To release the device again, the bit "reset fault" (R) has to be changed from  $0 \rightarrow 1$  once to reset the error (refer to section "<u>[Device State Machine](#page-26-0)</u> 27)").

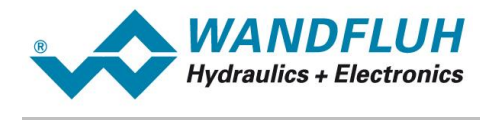

# <span id="page-60-0"></span>**7 Diagnostic and error detection**

A diagnositc about the Fieldbus is always possible via the parameterisation software PASO. This will be made via the menu item "Fieldbus Info". The following values will be displayed:

- · Bus Node Adress
- · Baudrate
- · Bustyp
- · ID-Nummer
- · Bus-Status

A detailed description of the diagnostic function you will find in the section "[Fieldbus Diagnostics](#page-6-0)  $\boxed{7}$ ".